## <span id="page-0-0"></span>**Enabling Eidetic Memory through Image Capturing and Tagging using Google Vision API**

BY

NEW JENG MUN

A PROPOSAL

## SUBMITTED TO

Universiti Tunku Abdul Rahman

in partial fulfilment of the requirements

for the degree of

BACHELOR OF INFORMATION SYSTEM ENGINEERING (HONS) INFORMATION SYSTEMS ENGINEERING

Faculty of Information and Communication Technology

(Perak Campus)

JANUARY 2017

### **DECLARATION OF ORIGINALITY**

<span id="page-1-0"></span>I declare that this report entitled "**Enabling Eidetic Memory through Image Capturing and Tagging using Google Vision API**" is my own work except as cited in the references. The report has not been accepted for any degree and is not being submitted concurrently in candidature for any degree or other award.

Signature : \_\_\_\_\_\_\_\_\_\_\_\_\_\_\_\_\_\_\_\_\_\_

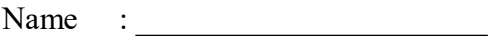

Date : \_\_\_\_\_\_\_\_\_\_\_\_\_\_\_\_\_\_\_\_\_\_

## <span id="page-2-0"></span>**Acknowledgements**

By successfully completing this project, I would like to express my thanks and appreciation to my supervisor, Dr Alex Ooi Boon Yaik. Thanks for all the guidance and suggestion throughout the whole development process.

#### <span id="page-3-0"></span>**ABSTRACT**

Enabling Eidetic Memory through Image Capturing and Tagging using Google Vision API is a mobile based application system that able to provide user of the similar searching images in local phone storage and having additional tag photo management, which enables user to search, add, delete keyword in photos and retrieve it in a more convenience, shortest duration and more user-friendly way.

In additional, the Image resizer function in the mobile application able to reduce the image size to minimize the best quality of the photos that are needed to send to the cloud to implement the request Google Vision API detection in doing label indexing and abilities to help user to save the maximum data cellular network while uploading photos to perform Google Cloud Vision API services.

The project of this system is trying to overcome the issues that faced by the current system, so that user can reduce time consuming while searching photo in more efficient and effective way with the tag photo management function to help user to organize the label within photos such as to add, to delete and using the image resizer will reduce the maximum data network cellular consumption of the user when sending the request to the Google Cloud Vision API.

## **TABLE OF CONTENT**

<span id="page-4-0"></span>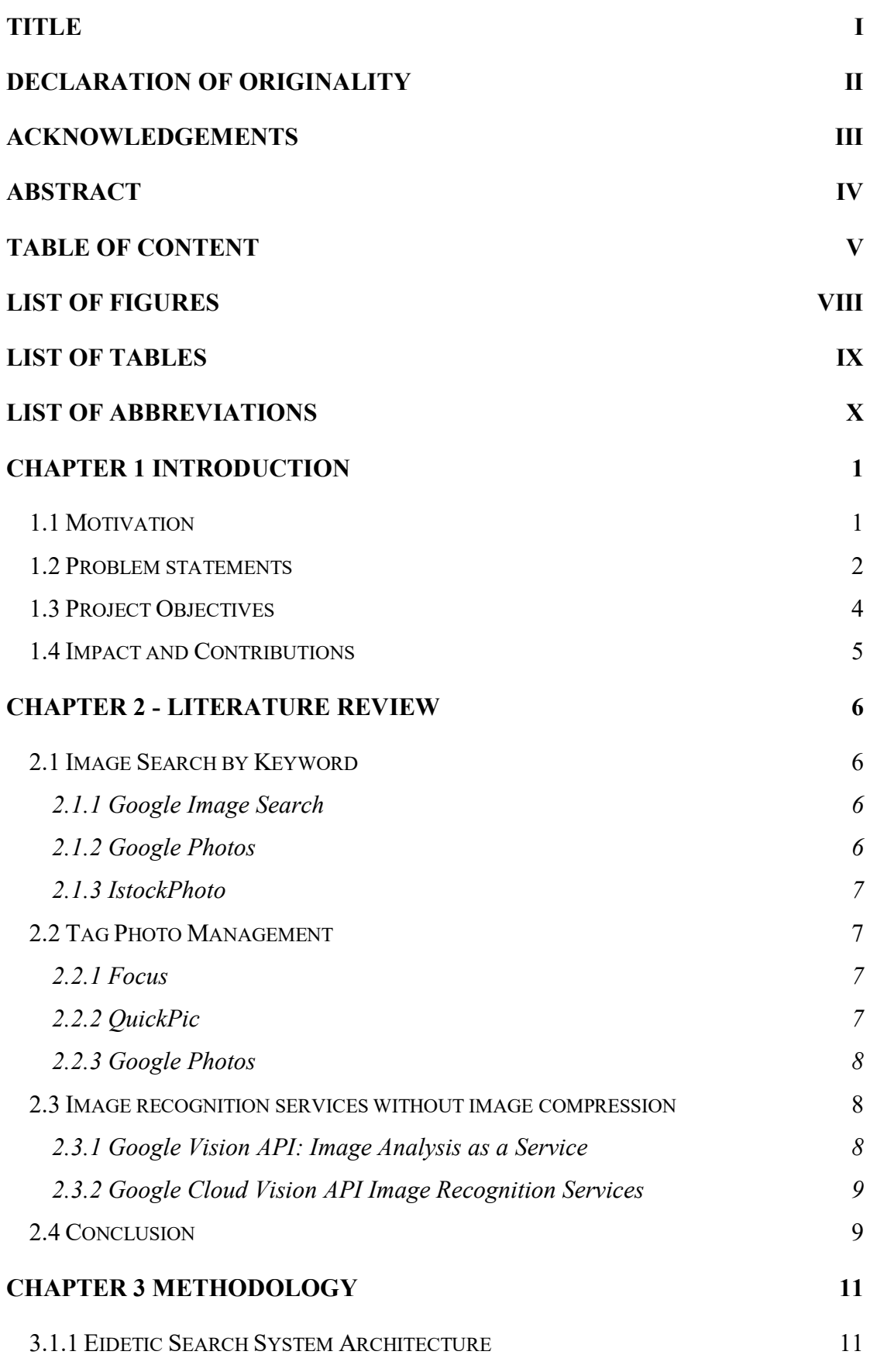

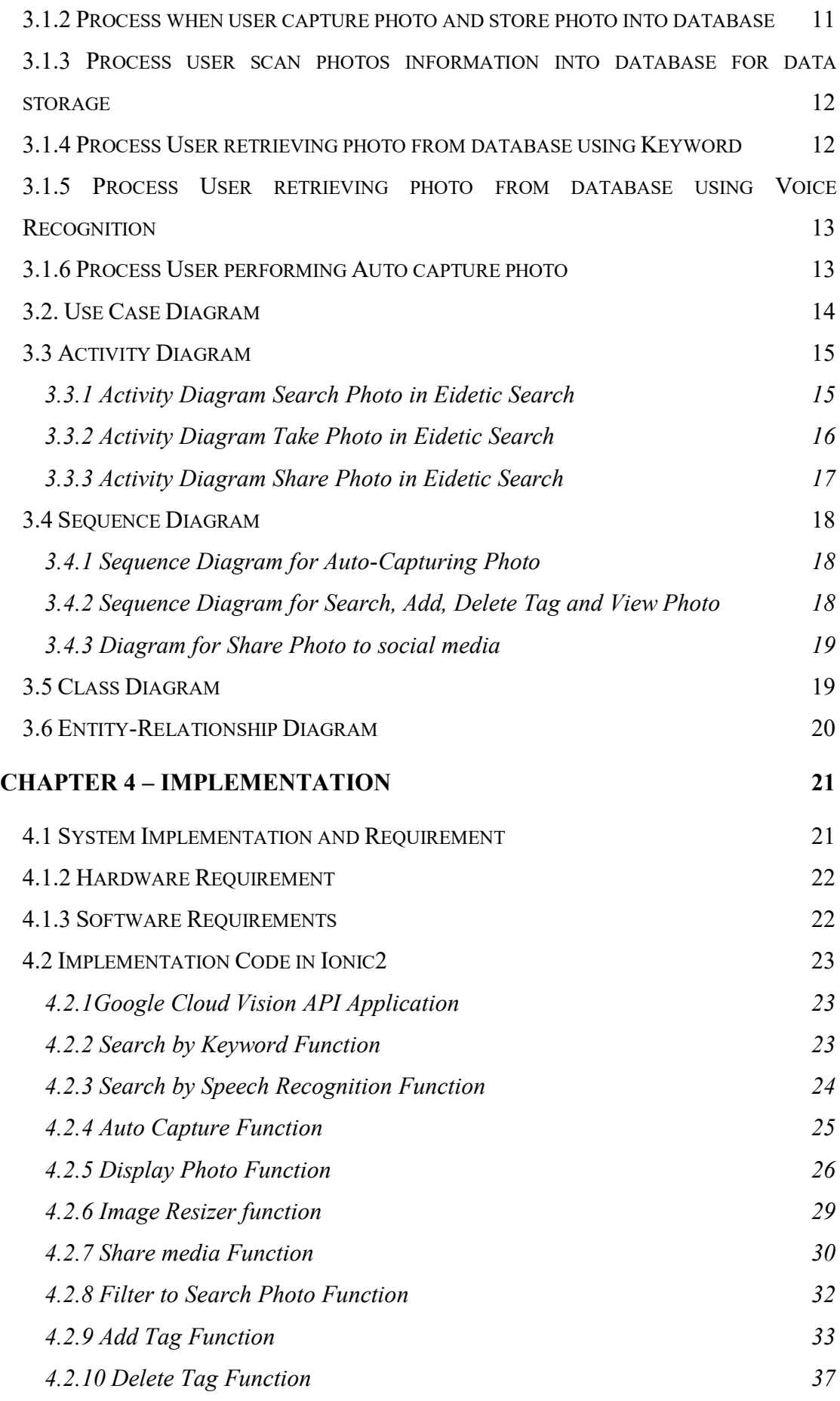

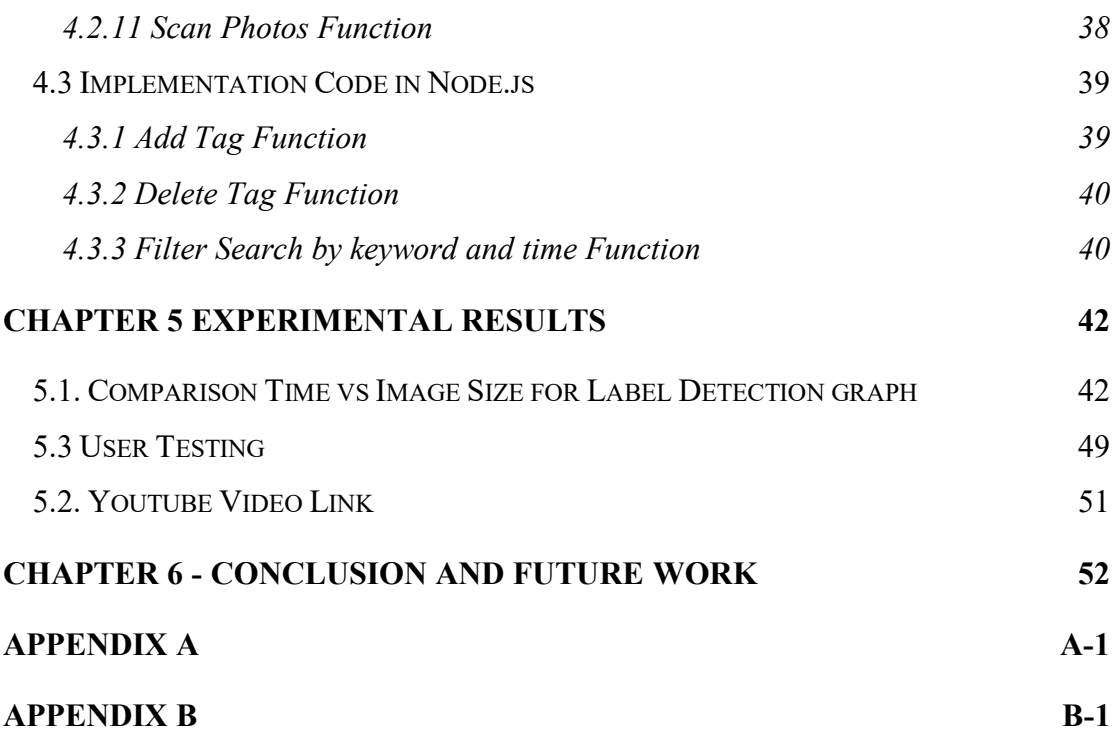

## **LIST OF FIGURES**

<span id="page-7-0"></span>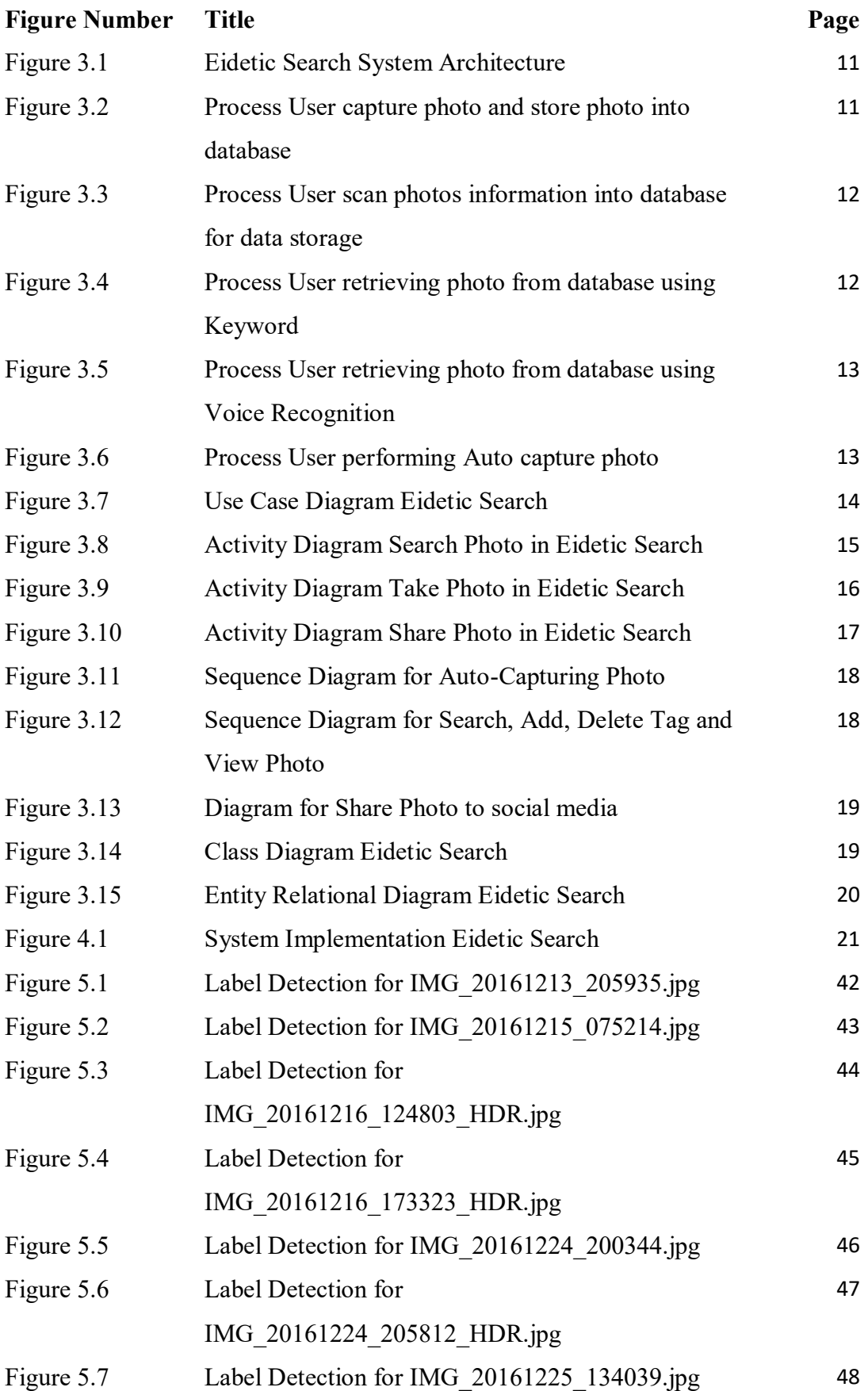

## **LIST OF TABLES**

<span id="page-8-0"></span>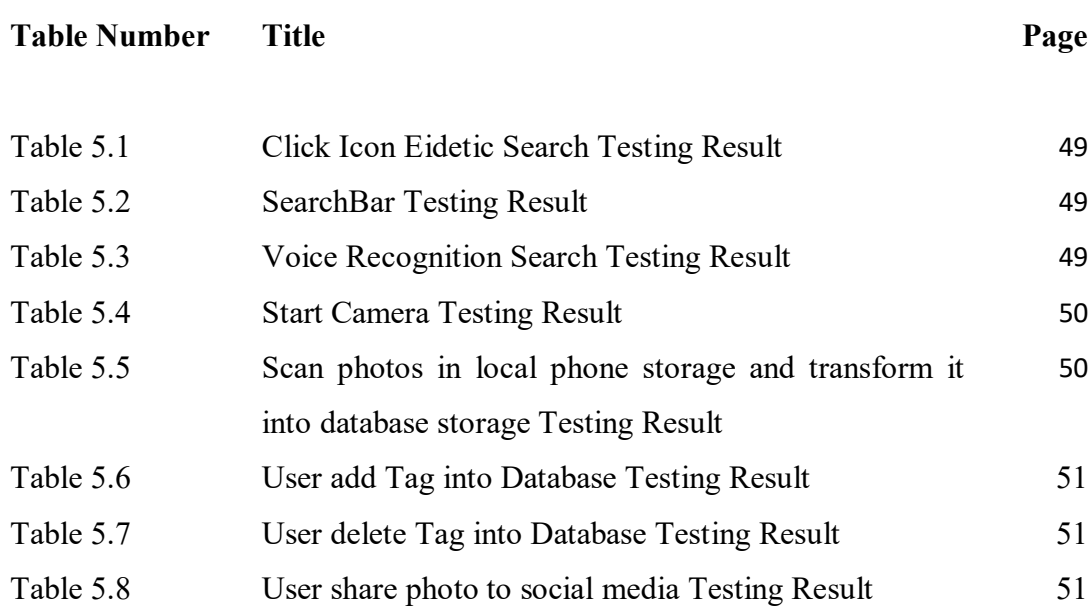

## **LIST OF ABBREVIATIONS**

<span id="page-9-0"></span>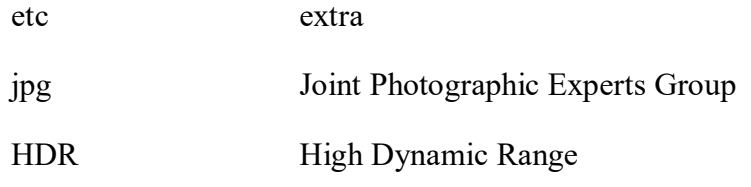

### <span id="page-10-0"></span>**Chapter 1 Introduction**

#### <span id="page-10-1"></span>**1.1 Motivation**

Photographic memory is also called Eidetic Memory which stands for a human that have the ability to recall back all the information or things that she/he seen in an immense detail in their memory. Unfortunately, not many people are born with eidetic memory. With the advancement of smart phones with cameras, people start using the camera to record everyday things from what they eat or lecture slides projected on the screen with the hope to capture information in great detail, accuracy and clarity within the shortest possible time, a single click.

Although such approach is very useful, retrieving the information is not easy, especially those photos are not properly tagged especially over time when there are too many photos taken. As such, the simplest approach to overcome the retrieval issue is to tag all the photos. However, it is not practical for user to tag each photo that they have taken.

Therefore, this project attempts to use Google Vision API to do labelling photos. This project developed a mobile application that able to manage the tags. In addition to that, we also study the impact of photo quality towards Google Vision quality. The purpose of this study is to allow us to reduce the mobile data usage over time while not scarifying the accuracy of Google Vision API. A complete prototype is developed and the effectiveness of such application is put into test.

#### <span id="page-11-0"></span>**1.2 Problem statements**

Our intention is similar to those photo albums with keyword search function. Existing photo albums search are usually used to search photo online, upload and share their memories and exciting moment to social media. As now with the proliferations of phone with integrated camera and the usage of camera has extended our day-to-day life.

However, the functionalities of existing photo albums search are not designed to be used in the way we wanted:

*1. Search engine functions are usually being used in website to search public photos. But the existing local photo album is not able to perform searchable photo by "text" accurately on what user wants.*

The search filter results in the existing local phone photo album contents are not able to match what user typed as he/she want to perform searchable keywords by text in a more accurate and accessible way because of the imprecise search engine keyword. This is because of the low momentous skilled in search engine development in local phone that did not provide function that able user to create own key tag within the photo to search based on the appropriate keywords they need to retrieve.

*2. The local phone album does not provide any Tag Photo Management label by letting user create, delete own, store it into a database and able to let user to retrieve based on the keyword added by the user.*

On the local photo album, there aren't any features that able user to organize their photos by adding own tag keywords that the user wanted to name it and store it in to database storage and retrieve filter photos based on the keyword added by users or other keywords that which has been predefined by Google Cloud Vision API.

*3. Image processing using Google Cloud Vision API might not be comfortable for many users because of the high consumption of utilization data cellular network while executing the index in each photo.*

High data network cellular consumption is consumed when photo size is larger when user is sending to the Google Cloud Vision API for processing the label indexing keyword in every photo. For instance, one photo may be having few descriptions to identify the object within it. Without the image sizing method, this will lead to the insufficiencies data network cellular usage.

### <span id="page-13-0"></span>**1.3 Project Objectives**

To develop an Eidetic Search mobile application that is able to fulfill the following objectives:

- 1. User able to search by filtering the existing local phone photo album by using the precise search engine keyword provides by the user. The highly momentous skilled in search engine development in local phone are providing functions that able user to create own key tag in the photo to search based on the appropriate keywords they need to retrieve the photo. The filtering function will provide a more convenient, shortest duration, more userfriendly way and can search photo based on the time filtering such as select the photo capture within 1 day, 1 week, 1 month or etc.
- 2. Tag photo management in local phone album ably to let user organizing local phone photos by adding own tag keywords that the user wanted to name it, and able to it and update back to database storage. If user's think that the tag is already not necessary anymore, user can delete the tag. The photo can be retrieved based on the keyword added by users or other keywords that which has been predefined by Google Cloud Vision API.
- 3. Thru using the image resize function, photos in local phone able to reduce the image size to minimize the best quality of the photos that are needed to send and store into the cloud, to implement the request Google Cloud Vision API detection. The notion of this image resizer is to reduce the maximum data network cellular consumption when proceeds to do label indexing in each photo.

#### <span id="page-14-0"></span>**1.4 Impact and Contributions**

Although there are numerous of mobile based application are doing the same searching images in local phone storage. What really makes this Eidetic Search mobile application unique from others are the objectives, is by enabling eidetic memory through image capturing and tagging using Google Vision API. It's satisfying the user demand by having tag photo management, which enables user to search, add, delete keyword in photos and retrieve it in a more convenience, shortest duration and more user-friendly way. For instance, it will make thorough analyses and filter out the probability score and other detail information within the photo using Google Cloud Vision API Label Detection and categorize it finely by listing the photos from descending order.

By having this improved system, Eidetic Search with significantly improved features such as: By using the image resize function, the mobile application able to reduce the image size to minimize the best quality of the photos that are needed to send to the cloud, to implement the request Google Vision API detection in doing label indexing and abilities to help user to save the maximum data cellular network while uploading photos to perform Google Cloud Vision API services.

Hence, the development of this system is trying to overcome the issues that faced by the current system, so that the user can reduce time consuming, while searching photo in an efficient and effective way, tag photo management to help user to organize the label within photos, like to add, delete and using the image resizer will reduce the maximum data network cellular consumption of the user when sending the request to the Google Cloud Vision API.

#### <span id="page-15-0"></span>**Chapter 2 - Literature Review**

#### <span id="page-15-1"></span>**2.1 Image Search by Keyword**

#### <span id="page-15-2"></span>**2.1.1 Google Image Search**

Google Image Search now has a beneficial feature that able to allow user to search things by images. This is, user can choose any photos from the web or photo of their own collection and trigger searching based on that selective photo to reverse photo searching. Google Googles is the app that allows users to capture photos on their phone and search out for the information needed by the user. It identifies the specific objects within the photo and uses Google Search Engine that act as backend code.

**Pros:** Allows the user to search images with option such as can choose on images from the user's collection or web.

**Cons:** User need to click on the "Request Desktop Site" option for the images tap to perform this searching whether in IOS, Android and Windows.

#### <span id="page-15-3"></span>**2.1.2 Google Photos**

Google Photos is now making our photos favourably searchable and also returns result in a quite accurate based on dates, locations, faces, contents and etc. Google Photo have something comforting to use which are we no need to care about what kind of implementation high-disciplined naming convention or sorting system and ensuring our users are able to retrieve what photo we want by using Google Photos. For instance, if user looking for photos which are taken in Jordan? It is so easy: search "Jordan" and Google Photos will retrieve all the photos which stands for Jordan.

**Pros:** The prospect of automated organization and image searching by google search engine machine learning are smart that it's able to search out the photo that you want in just few seconds.

**Cons:** Search that is successfully found three scans of that image, still left out two others image when doing the same scanning simultaneously, as sometimes Google missed some of the proper tag and not able user to add in an own duplication tag in the same album without creating a new album.

#### <span id="page-16-0"></span>**2.1.3 IstockPhoto**

The istockphoto mobile app is run by a highly reliable Getty Images Company. Many of the advertising companies and graphic designer like to search photo in stock due to their affordable subscription monthly plan or yearly plan and diverse variation of photos can be purchased in stock. The istockphoto website can be challenging to use by users because some user prefers to browse without typing any keyword in the search function. The search function is through typing keyword and is easy-going and inbuilt for the user to use.

**Pros:** Users are able to search photo through typing the general keyword of he/she want to find.

**Cons:** User cannot add, add tag they want while uploading the photos.

#### <span id="page-16-1"></span>**2.2 Tag Photo Management**

#### <span id="page-16-2"></span>**2.2.1 Focus**

Focus is an android platform application that able user to select tags from predefined library or create own custom tag. The tagging system able to add several tags in each photo it makes the system able to read radical details from the data of the photos.

**Pros:** Can let user create own customs keywords or tags or choose from the predefined library.

**Cons:** Need to pay to unlock all the custom adding tag features.

#### <span id="page-16-3"></span>**2.2.2 QuickPic**

QuickPic able user to organize pictures and put all the pictures in a folder, and can view the pictures in a grid-view format or list-view format. It does not provide the tagging system that Focus had but it's totally free-of-charge.

**Pros:** The display of images can be chosen by the user either grid-view or list-view and it is free-of-charge.

**Cons:** User can't create custom keywords or tags or choose from the predefined library.

#### <span id="page-17-0"></span>**2.2.3 Google Photos**

Google Photos can let the user search photo based on the specific subject that contain within a photo using image analysis (predefined Google Cloud Vision API) and provide a service that can automatically upload any photo to Google's Cloud.

**Pros:** It provides labelling services that able to detect the subject within photos and display out the labels.

**Cons:** User need to pay the money within a certain amount of image use per month.

#### <span id="page-17-1"></span>**2.3 Image recognition services without image compression**

#### <span id="page-17-2"></span>**2.3.1 Google Vision API: Image Analysis as a Service**

In the year of 2015, Google Vision API has launched a RESTful interface that able to provide speedily analyses about the image content. The interfaces hide all the complexity about continually growing of image processing algorithms and machine language learning models. As a result, overall system accuracy has been improved in these models especially for object detection.

At this moment, API first accepts base64-encoded image series as input. For future release, maybe will be integrated with Google Cloud Storage with the purpose of API requests do not require any image uploads and will substantially offer more fast invocation.

**Pros:** The API detection features (Safe Search Detection, Logo Detection, Landmark Detection, Face Detection, Text Detection, Label Detection) enable user to search semantic keyword or images to annotate all together with a single uploads.

**Cons:** Respond time for API will be slow if using all the features concurrently and didn't provide any dynamic auto image resize in mobile.

#### <span id="page-18-0"></span>**2.3.2 Google Cloud Vision API Image Recognition Services**

Consequently, Alpha Testing of Google Cloud Vision API can provide fast and accurate queries just only take milliseconds to display the image requested by the enduser. But the limitation is it will take longer processing to upload the images to cloud because the image size was large.

**Pros:** Google Cloud Vision API can perform fast and accurate queries images in just few milliseconds.

**Cons:** Google Cloud Vision API doesn't not provide any image compression which able to compress the image to the minimum best quality to upload to Cloud Vision for Image Recognition Services and increase the speed of image query processor.

#### <span id="page-18-1"></span>**2.4 Conclusion**

From the literature review, I found that the existing mobile based applications are performing the similar features in searching image by keywords in local phone storage.

But what really makes this Eidetic Search mobile application unique from others are the objectives, it's satisfying the user demand by having tag photo management, which enables user to search, add, , delete keyword in photos and retrieve it in a more convenience, shortest duration and more user-friendly way. For instance, it will make thorough analyses and filter out the probability score and other detail information within the photo using Google Cloud Vision API Label Detection and categorize it finely by listing the photos from descending order.

By having this improved system, Eidetic Search with significantly improved features such as: By using the image resizer function, the mobile application able to reduce the image size to minimize the best quality of the photos that are needed to send to the cloud, to implement the request Google Vision API detection in doing label indexing and abilities to help user to save the maximum data cellular network while uploading photos to perform Google Cloud Vision API services.

In results, the development of this system is trying to overcome the issues that faced by the current system, so that the user can reduce time consuming, while searching photo in an efficient and effective way, tag photo management to help user to organize the label within photos, like to add, delete and using the image resizer will reduce the maximum data network cellular consumption of the user when sending the request to the Google Cloud Vision API.

## <span id="page-20-0"></span>**Chapter 3 Methodology**

## <span id="page-20-1"></span>**3.1.1 Eidetic Search System Architecture**

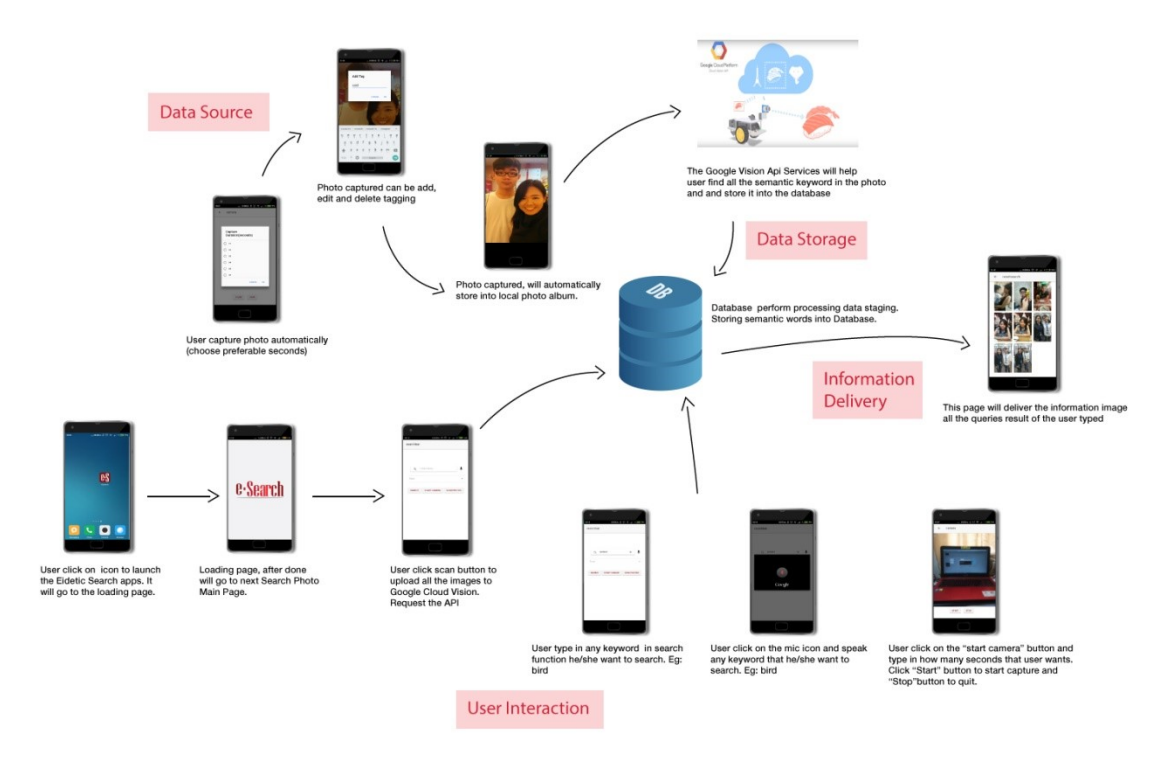

Figure 3.1 Eidetic Search System Architecture

## <span id="page-20-2"></span>**3.1.2 Process User capture photo and store photo into database**

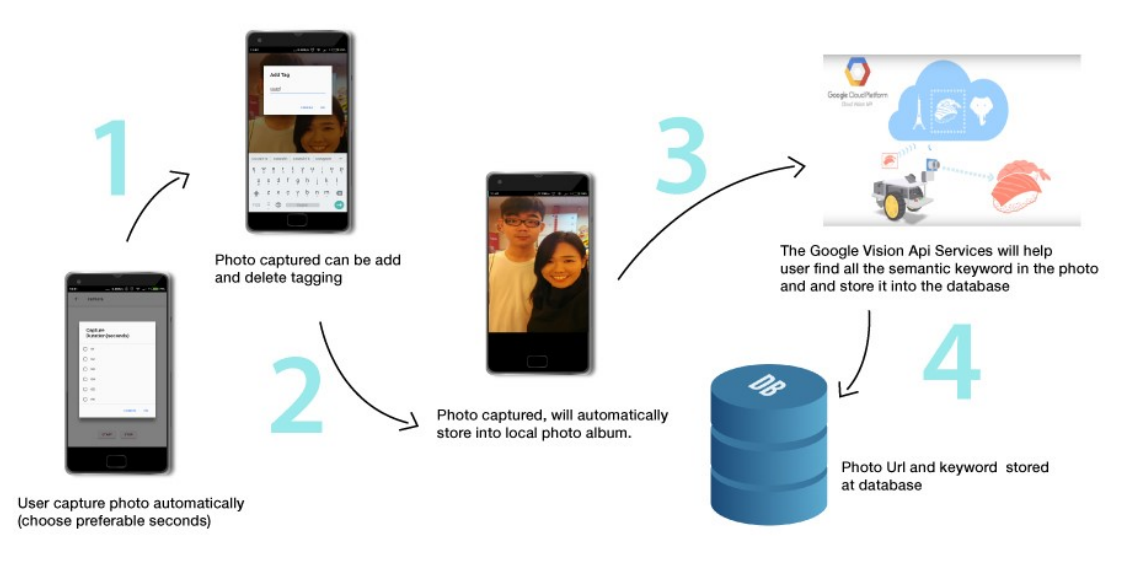

Figure 3.2 Process when user capture photo and store photo into database

### <span id="page-21-0"></span>**3.1.3 Process User scan photos information into database for data storage**

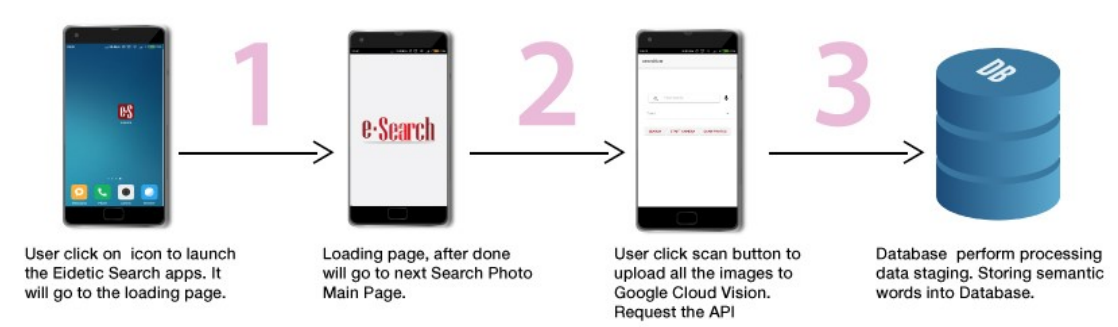

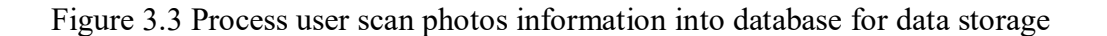

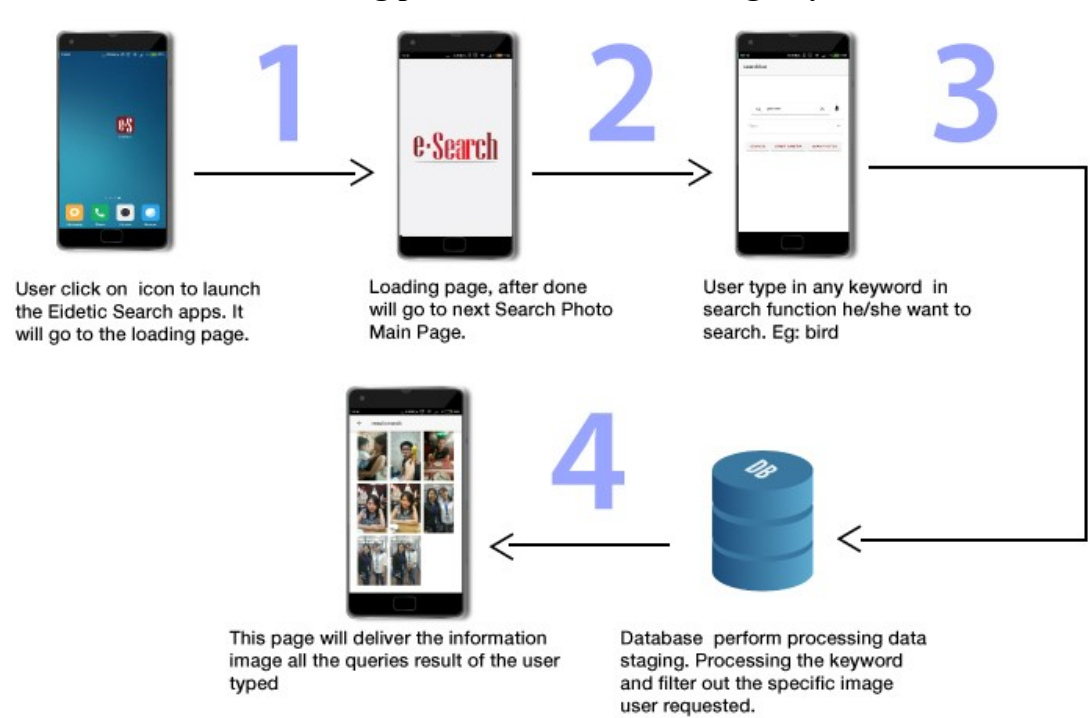

### <span id="page-21-1"></span>**3.1.4 Process User retrieving photo from database using Keyword**

Figure 3.4 Process User retrieving photo from database using Keyword

## <span id="page-22-0"></span>**3.1.5 Process User retrieving photo from database using Voice Recognition**

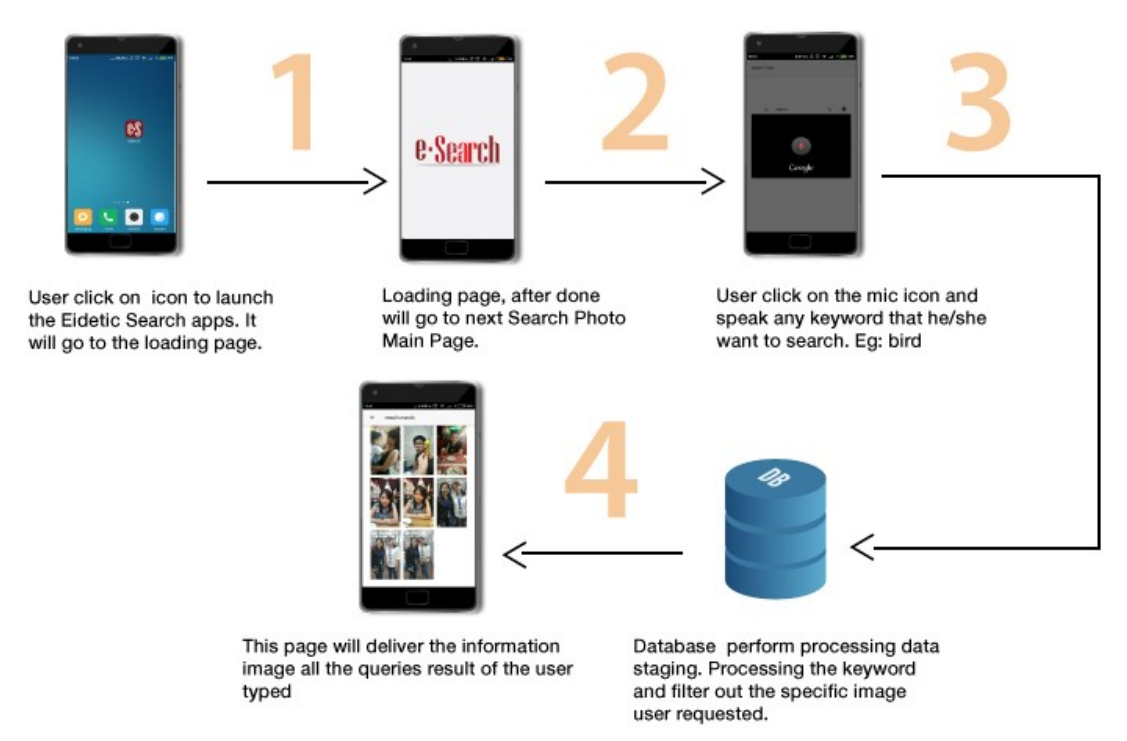

Figure 3.5 Process User retrieving photo from database using Voice Recognition

## <span id="page-22-1"></span>**3.1.6 Process User performing Auto capture photo**

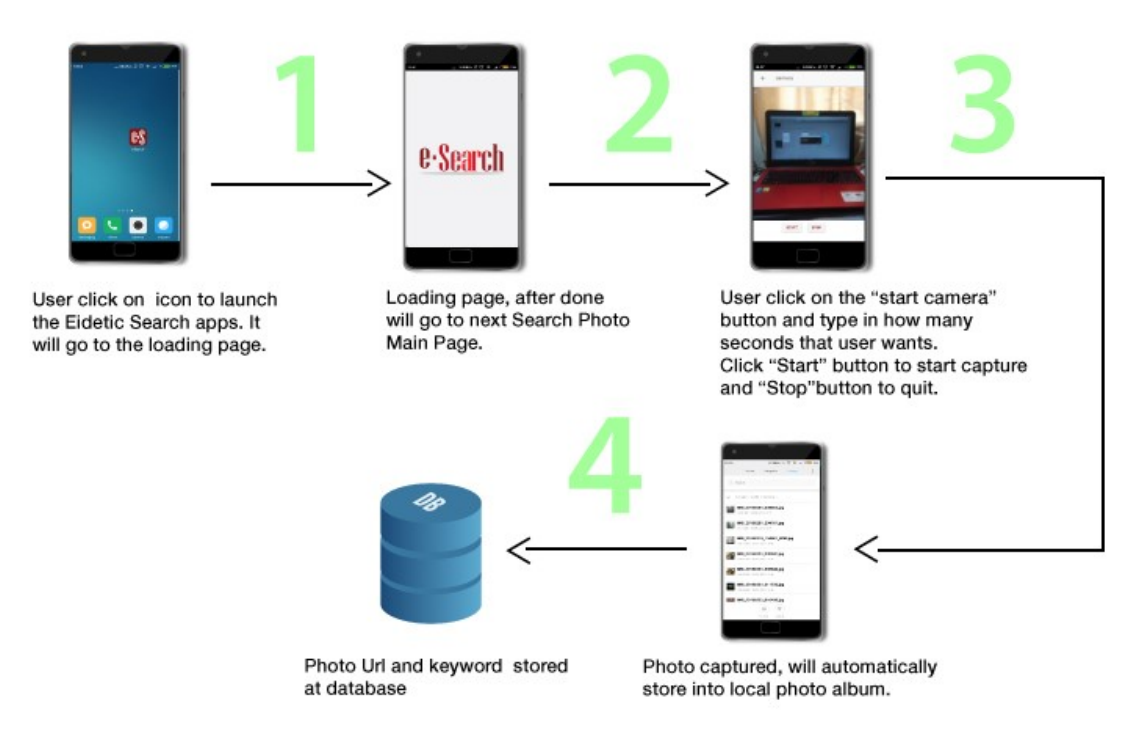

Figure 3.6 Process User performing Auto capture photo

# <span id="page-23-0"></span>**3.2. Use Case Diagram**

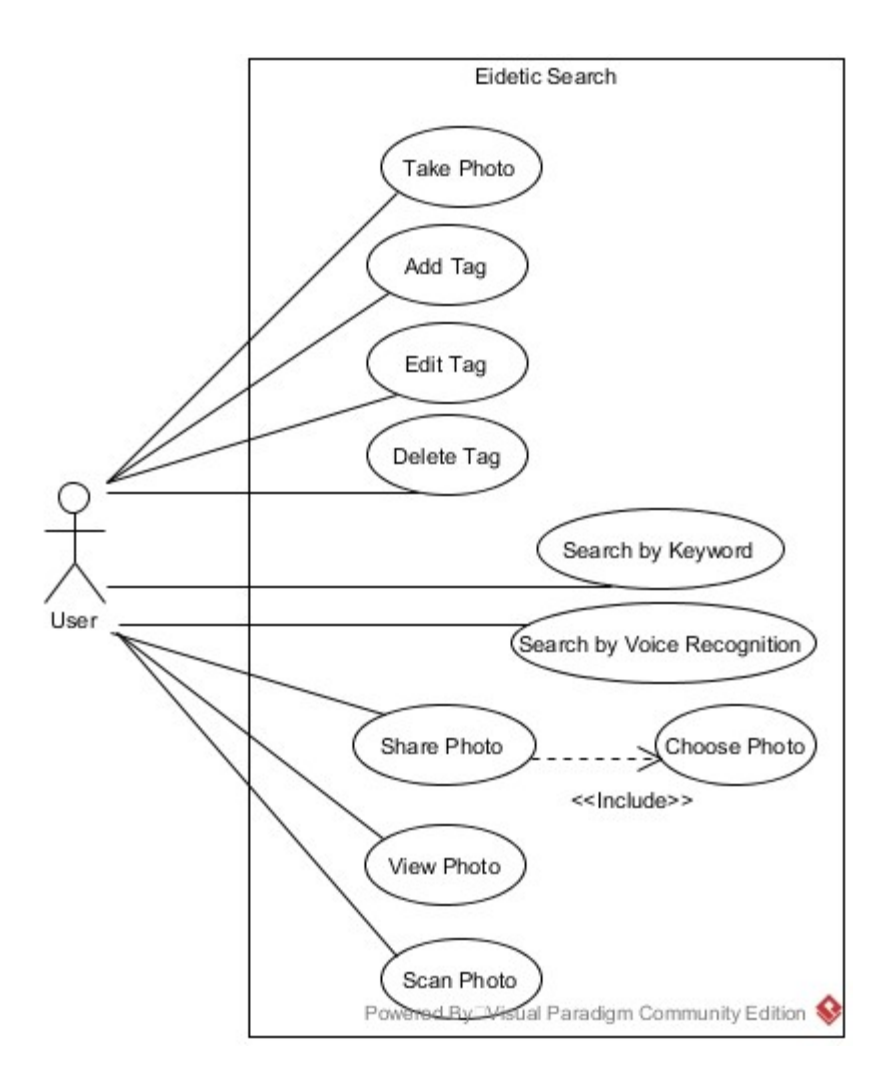

Figure 3.7 Use Case Diagram Eidetic Search

## <span id="page-24-0"></span>**3.3 Activity Diagram**

<span id="page-24-1"></span>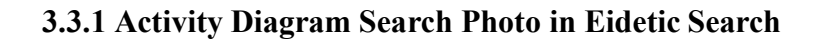

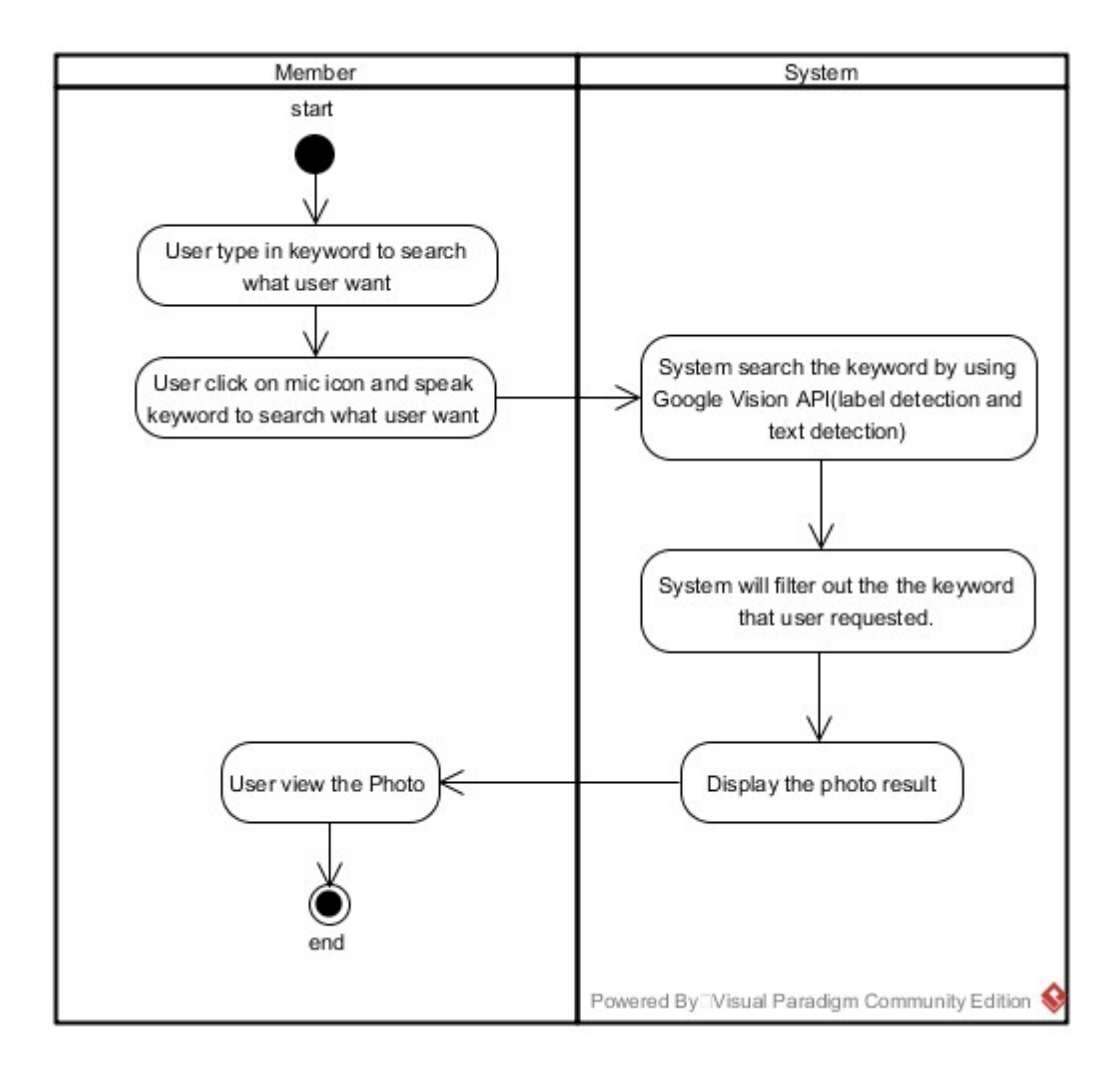

Figure 3.8 Activity Diagram Search Photo in Eidetic Search

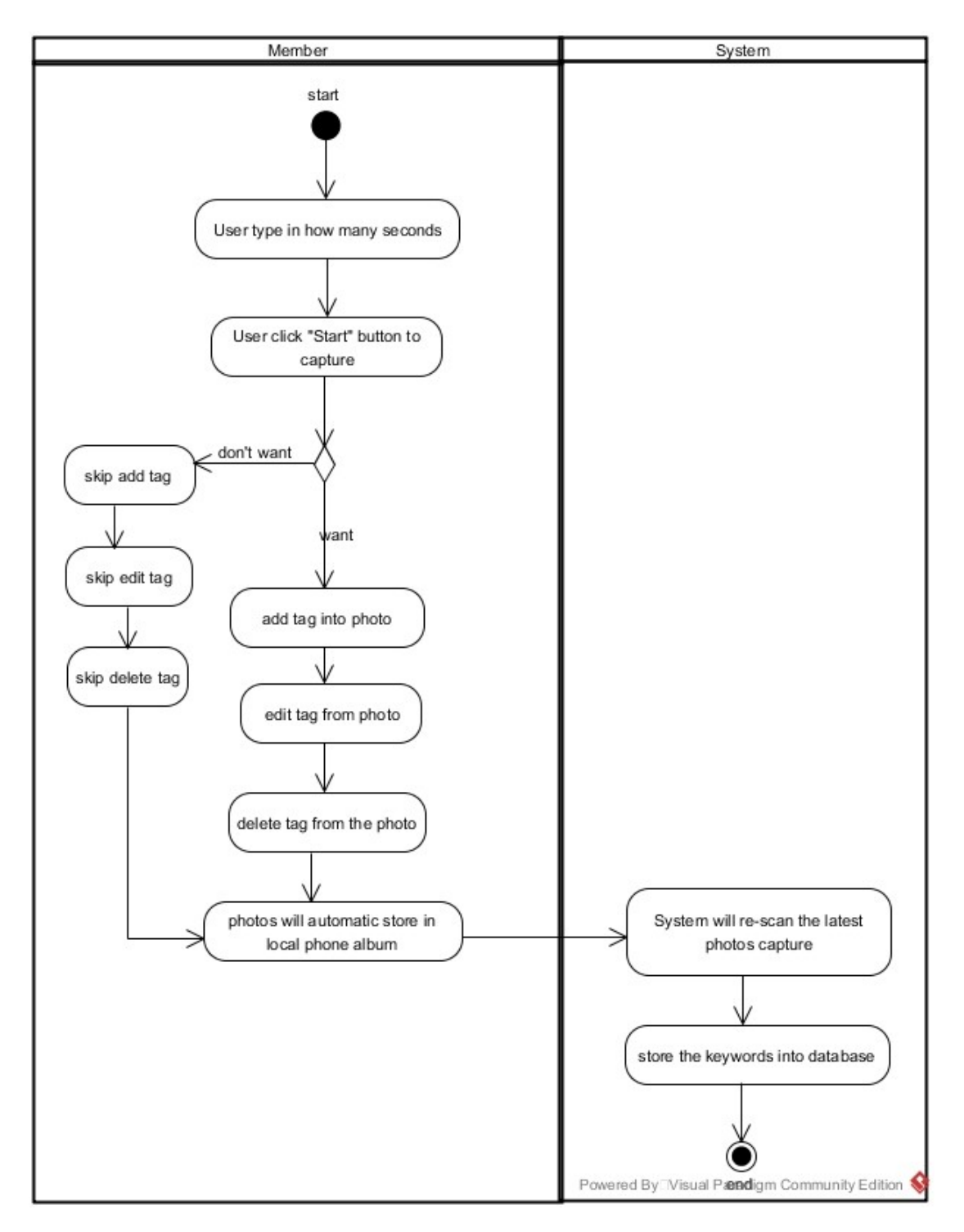

## <span id="page-25-0"></span>**3.3.2 Activity Diagram Take Photo in Eidetic Search**

Figure 3.9 Activity Diagram Take Photo in Eidetic Search

## <span id="page-26-0"></span>**3.3.3 Activity Diagram Share Photo in Eidetic Search**

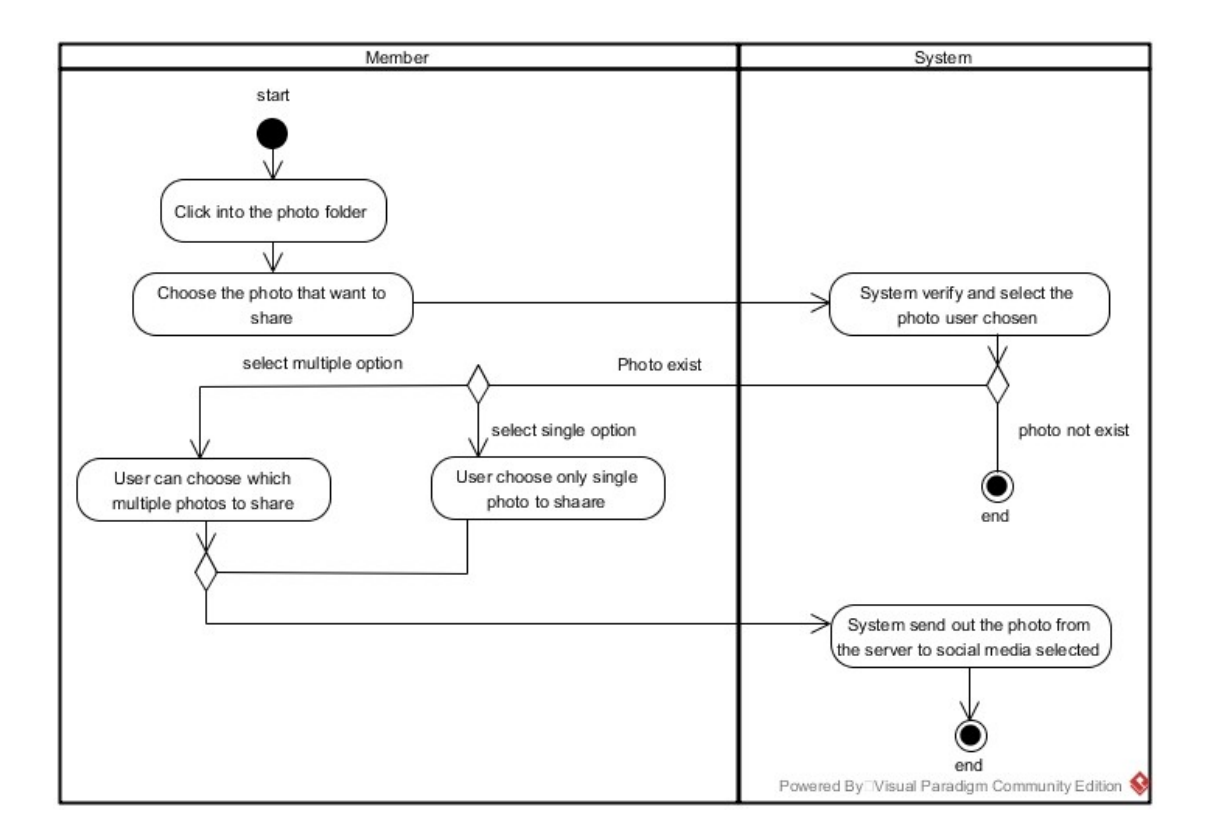

Figure 3.10 Activity Diagram Share Photo in Eidetic Search

## <span id="page-27-0"></span>**3.4 Sequence Diagram**

<span id="page-27-1"></span>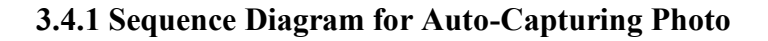

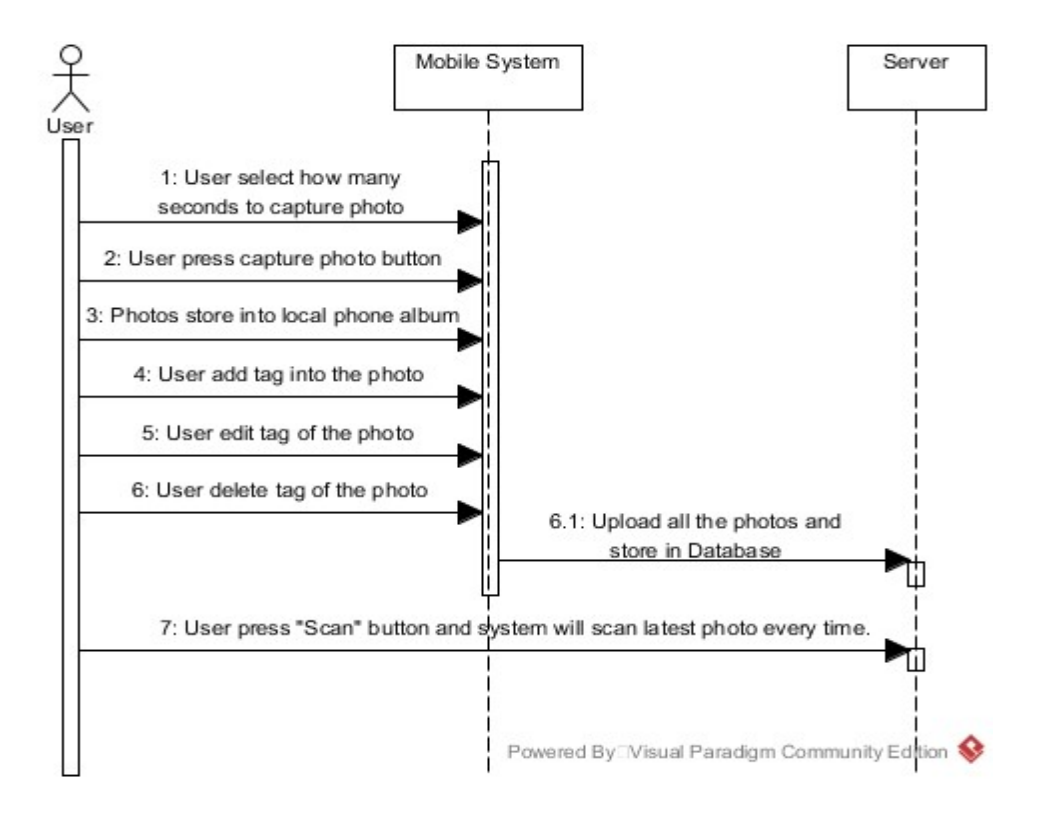

Figure 3.11 Sequence Diagram for Auto-Capturing Photo

## <span id="page-27-2"></span>**3.4.2 Sequence Diagram for Search, Add, Delete Tag and View Photo**

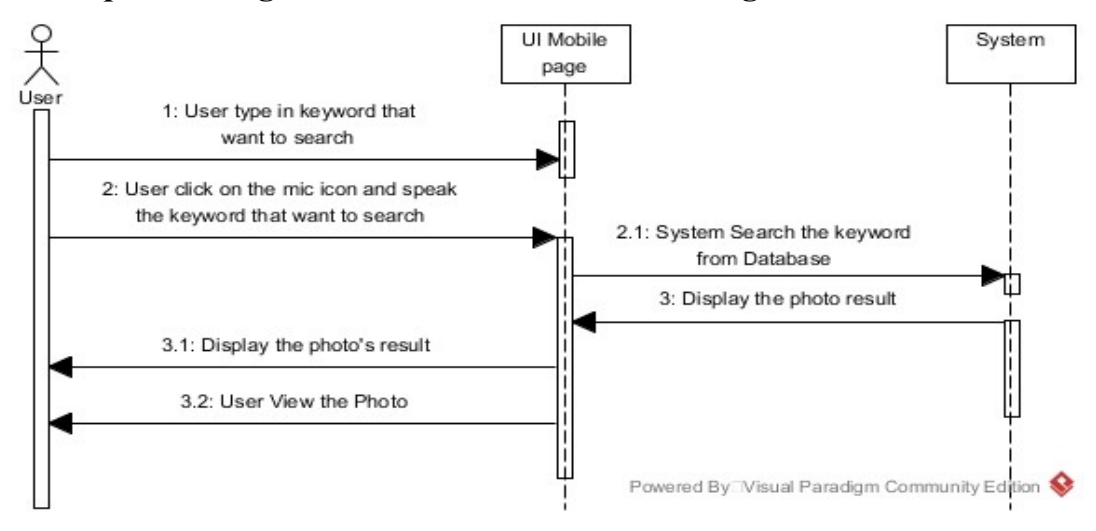

Figure 3.12 Sequence Diagram for Search, Add, Delete Tag and View Photo

## <span id="page-28-0"></span>**3.4.3 Diagram for Share Photo to social media**

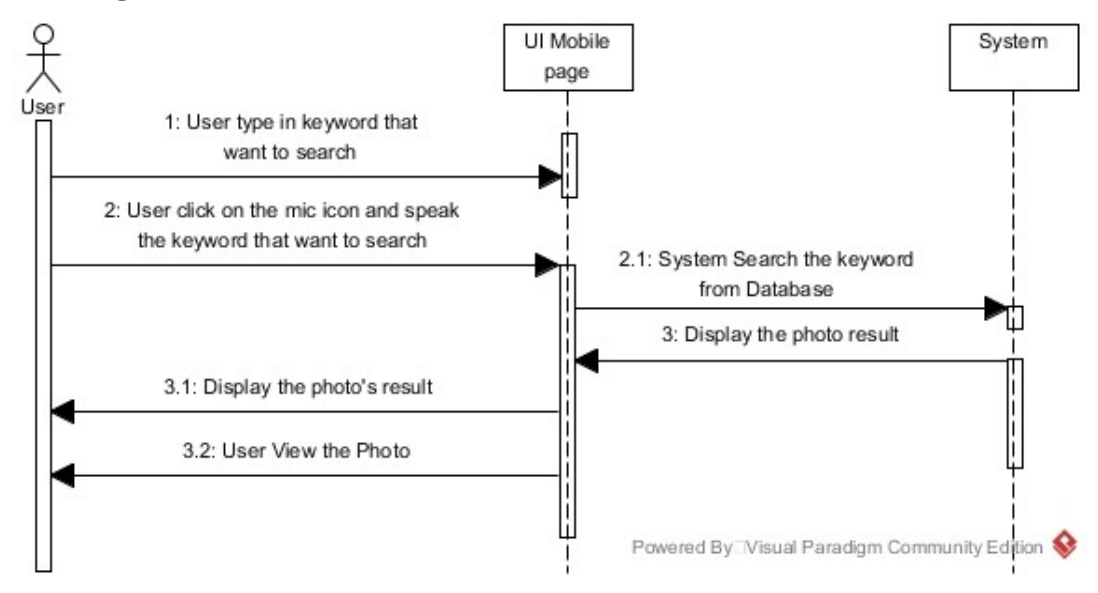

Figure 3.13 Diagram for Share Photo to social media

## <span id="page-28-1"></span>**3.5 Class Diagram**

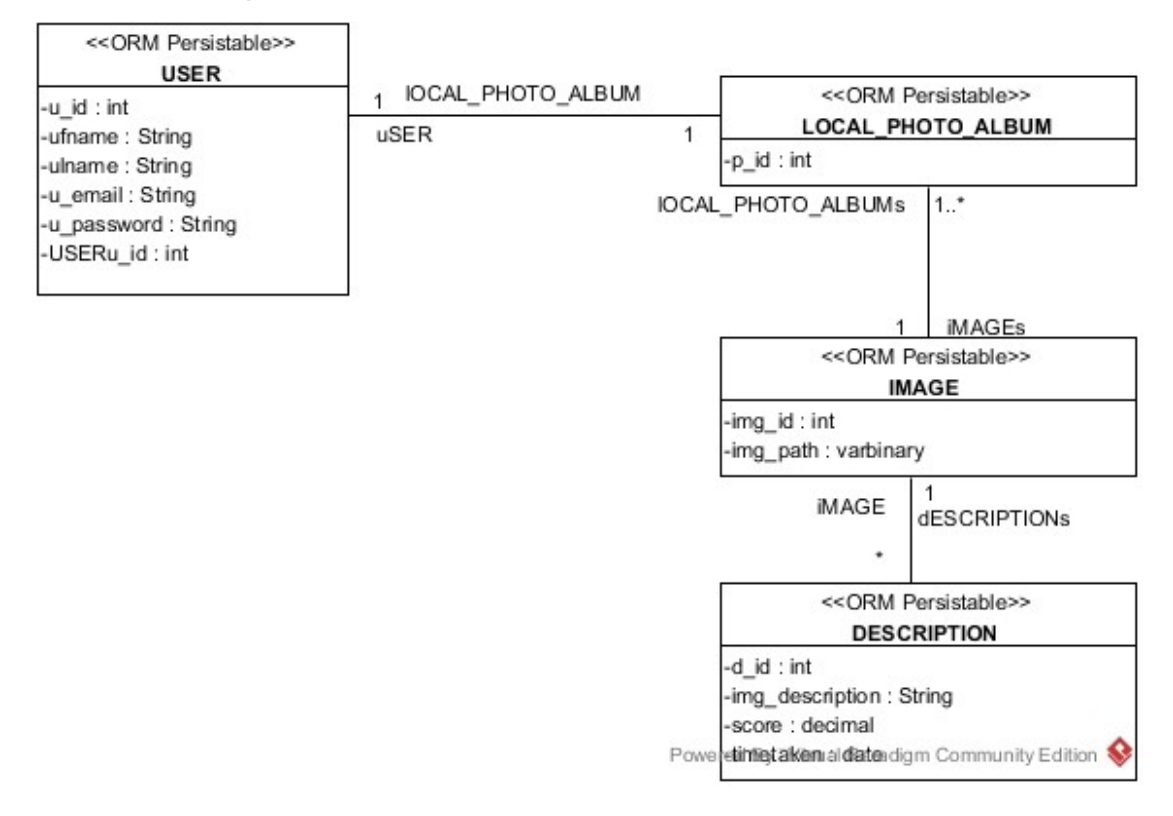

Figure 3.14 Class Diagram Eidetic Search

## <span id="page-29-0"></span>**3.6 Entity-Relationship Diagram**

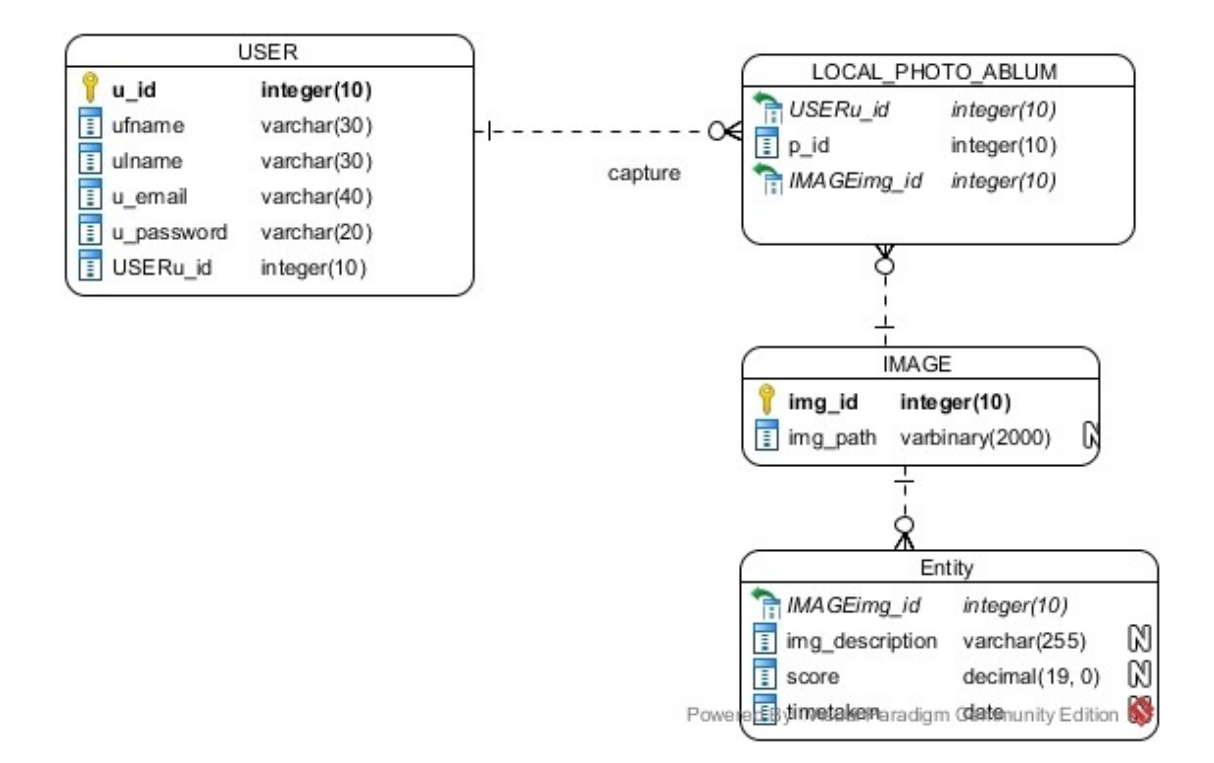

Figure 3.15 Entity Relational Diagram Eidetic Search

## <span id="page-30-0"></span>**Chapter 4 – Implementation**

In this mobile application based development, some of the implementations software's really need to be discussed. Currently, software's that is required for Eidetic Search Apps are Ionic2, Angular 2, NodeJs and PostgreSQL.

### <span id="page-30-1"></span>**4.1 System Implementation and Requirement**

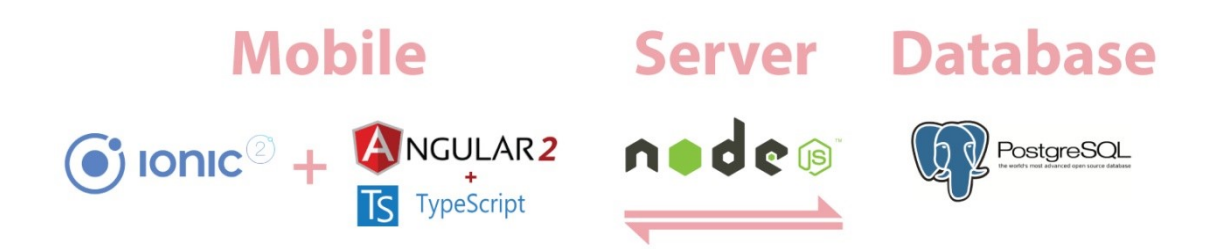

Figure 4.1 System Implementation Eidetic Search

After doing some thorough analyses of the selection tools researches, Ionic 2 has been selected as Eidetic Search main development framework tool.Ionic 2 is a framework that able web developer to perform rapid app development for mobile web with distinct code base and all of the main app stores.

AtScript in Angular 2 is superset language that uses TypeScript's type of syntax to represent all possible types that can used to create runtime statement, instead of checking compile-time.

Flexible and minimal Express Node. j's are a development framework that uses for web application as it can provide a set of robust features for mobile and web applications. It uses uncountable HTTP middleware and function methods at discarding and creating a robust API, so that it is more easy and speedy for developer to use.

PostgreSQL is an open source object-relational database system and it is powerful because it has a solid history, development and proven architecture to provide data integrity, reliability, correctness and able to run on major Operating Systems.

## <span id="page-31-0"></span>**4.1.2 Hardware Requirement**

#### Phone

Model: RedMi Note2 Android 4.4.4 KitKat MediaTek Helio X10 octa-core 64-bit processor RAM: 2GB

### **Computer**

System Type: 64-bit Operating System Windows: Windows 10 Processor: Intel® Core™ i7-5500 @ 3 GHz Memory: 4.00 GB Input: Keyboard, Mouse Display: Monitor Documentation: Printer

## <span id="page-31-1"></span>**4.1.3 Software Requirements**

Back-end: Angular2, Node.js, PostgreSQL Front-end: Ionic2, Bootstrap, Scss, Html Interface: GUI (Graphical User Interface)

### <span id="page-32-0"></span>**4.2 Implementation Code in Ionic2**

#### <span id="page-32-1"></span>**4.2.1Google Cloud Vision API Application**

In Eidetic Search Mobile Applications, the Google Cloud Vision API needs to be implemented into the source code. The developer uses it to perform Label Detection Service, to process all the photos in local phone photo album.

*searchbar.ts*

```
@Component({})
export class SearchbarPage {
 private GOOGLE_VISION_API_URL = 
"https://vision.googleapis.com/v1/images:annotate?key=";
 private API_KEY: string = 'AIzaSyAi47rQVVLiZY1u_xQDvTCLdvvA2YKiMtM';
  }
```
#### <span id="page-32-2"></span>**4.2.2 Search by Keyword Function**

This Search by Keyword is to let user to type in any keyword to filter out all the photos that are categorized in the same category based on the keyword typed and display it out.

*search.html*

*<ion-content>*

*<ion- item>*

*<ion-searchbar (ionInput)="getItems(\$event)" [(ngModel)]="keyword" placeholder="Filter Items"></ion-searchbar>*

*</ion-item>*

*<button ion-button color="light" (click)="presentLoadingDefault()">SearchPhoto</button> </ion-content>*

*search.ts*

*presentLoadingDefault() { let loading = this.loadingCtrl.create({ content: 'Please wait...',*

```
 dismissOnPageChange: true
  });
  loading.present();
  setTimeout(() => {
   this.resultPhoto();
  }, 1500);
 }
```
## <span id="page-33-0"></span>**4.2.3 Search by Speech Recognition Function**

This Search by Voice Recognition is using Ionic2 Speech Recognition is to let user to speak any keyword to filter out all the photos that are categorize in the same category based on the keyword spoke out and display it out.

```
searchbar.html
```

```
<ion-content padding>
```
*<ion-item>*

```
<ion-icon name="mic" (click)="speechRecord()" item-right></ion-icon>
```
*</ion-item>*

```
</ion-content>
```
*searchbar.ts*

```
 SpeechRecognition.startListening(options)
```

```
 .subscribe(
 (matches: Array<string>) => {
  alert(matches[0]);
  this.keyword = matches[0];
  this.presentLoadingDefault();
 },
 (onerror) => alert('error:' + onerror)
 )
```
#### <span id="page-34-0"></span>**4.2.4 Auto Capture Function**

The Auto Capture module is to let user to start a camera using Ionic 2 Framework and choose which second that are preferable for them to do the auto capturing and store all the photos into the local phone album.

#### *camera.html*

```
<ion-content padding>
```
*<div style="margin-top:145%"> <button ion-button color="light" (click)="presentPrompt()">Start</button> <button ion-button color="light" (click)="stop()">Stop</button> </div>*

*</ion-content>*

#### *camera.ts*

```
 stop() {
```

```
if (this.start had click == true) {
   this.start_had_click = false;
   alert("Auto capture is stop");
   clearInterval(this.autoCapture);
  }
  else {
   alert("Auto capture did not start")
  }
 }
```

```
 presentPrompt() {
  CameraPreview.hide();
  let arr = Array(60);
  let temp;
 for (let i = 0; i < 60; i++) {
   if (i < 9) {
```

```
temp = "0" + (i + 1).toString(); }
 else temp = (i + 1).toString();
  let obj = {
   value: i + 1,
   type: 'radio',
   checked: false,
   label: temp
  };
 arr[i] = obj; }
```
## <span id="page-35-0"></span>**4.2.5 Display Photo Function**

This Display Photos Module is to display all the photos searched by the user using keyword and speech recognition, keyword in a dynamic gird view with an 2D-ArrayList [9] [3].

```
research.html
<ion-content padding>
       <ion-grid>
               <ion-row wrap responsive *ngFor="let row of grid">
                       <ion-col width-35 *ngFor="let file_uri of row">
                              <ion-thumbnail>
<img [src]="file_uri.resized_path" (click)='view_photo(file_uri)' 
alt="http://www.drodd.com/images14/white6.png">
                               </ion-thumbnail>
```

```
</ion-col>
               </ion-row>
       </ion-grid>
</ion-content>
```
*research.ts*

*import { ViewphotoPage } from '../viewphoto/viewphoto';*
*export class ResultsearchPage { public images\_original: any = []; public images\_resized: any = [];*

 *public grid: any; private base\_url: any = "http://192.168.1.36:3000"; private keyword = ""; private range: any;*

 *constructor(public navCtrl: NavController, public navParams: NavParams, public http: Http) {*

 *this.grid = Array(Math.ceil(this.images\_original.length / 3));*

 *}*

```
 get_result_find_by_id() {
  //alert(this.keyword);
  var params = {
   keyword: this.keyword,
   range: this.range
  };
```
 *this.http.post(this.base\_url + '/find\_by\_keyword\_with\_range/', body, { headers: head })/\*save photo info into database\*/*

```
 .map(res => res.json())
 .subscribe(res => {
  //alert(JSON.stringify(res));
  //console.log(res);
  if (res.rowCount == 0) {
   alert("No images found...");
  }
  else {
```
 *this.images\_original = res.rows;*

```
for (let i = 0; i < this.images original.length; i++) {
       this.imageResize(this.images_original[i].img_path, i);
      }
     }
   });
 }
```

```
 display_images() {
  let rowNum = 0; //counter to iterate over the rows in the grid
```

```
for (let i = 0; i < this.images resized.length; i += 3) { //iterate images
 let img_path = {
   original_path: null,
   resized_path: "http://www.drodd.com/images14/white6.png"
```

```
 };
```

```
 this.grid[rowNum] = Array(3); //declare two elements per row
```

```
 if (this.images_resized[i]) { //check file URI exists
 let img_path = {
   original_path: this.images_original[i].img_path,
   resized_path: this.images_resized[i]
  };
```

```
 //alert(i + " : " + img_path.resized_path)
 this.grid[rowNum][0] = img_path; //insert image
```
 *}*

#### **4.2.6 Image Resizer function**

The Image Resizer function is help user to reduce the high resolution image to the best image minimum size when user request for label detection.

#### *Search.ts*

*import { ImageResizer, ImageResizerOptions, SpeechRecognition } from 'ionic-native';*

*declare var options: any; imageResize(uri, index) {*

```
 let options = {
  uri: uri,
 folderName: 'Camera',
  quality: 80,
  width: 1000,
  height: 1000
 } as ImageResizerOptions;
```
 *ImageResizer*

 *}*

```
 .resize(options)
 .then((filePath: string) => {
  //alert(filePath);
  //alert("resize done");
  this.images_resized[index] = filePath;
  if (index == this.images_original.length - 1) {
   this.display_images();
  }
 })
 .catch((err) => {
  alert(err);
  console.log('Error occured');
 });
```

```
29
```
## **4.2.7 Share media Function**

The Share Media feature is to let user to share the image taken to any social media in the mobile application such as Facebook, Instagram and Whatapps.

```
resultsearch.ts
```

```
shareMedia(select) {
   if (select == 'facebook') {
    // Share via fb
    SocialSharing.shareViaFacebook('Body', this.image.original_path, 
this.image.original path).then(() => {
      // Success!
      //alert('successfully facebook')
    }).catch((err) => {
      // Error!
      alert(err)
    });
   }
   else if (select == 'instagram') {
     SocialSharing.shareViaInstagram('Body', this.image.original_path).then(() => {
      // Success!
      //alert('Successfully Instragram')
    }).catch((err) => {
      // Error!
      alert(err)
    });
   }
   else if (select == 'whatapps') {
   SocialSharing.shareViaWhatsApp('', this.image.original path, '').then(() => {
      // Success!
      //alert('successfully whatapps')
    }).catch((err) => {
```

```
 // Error!
     alert(err)
   });
 }
}
```

```
 socialShareList() {
  let alerts = this.alertCtrl.create({
   title: 'Share Media',
   inputs: [
   {
      value: 'facebook',
      type: 'radio',
      label: 'Facebook',
      checked: false
    },
   {
      value: 'whatapps',
      type: 'radio',
      label: 'Whatapps',
      checked: false
    },
     {
      value: 'instagram',
      type: 'radio',
      label: 'Instagram',
      checked: false
   }
   ],
   buttons: [
    {
```

```
 text: 'Cancel',
     role: 'cancel',
     handler: data => {
      console.log('Cancel clicked');
     }
   },
    {
     text: 'OK',
     handler: data => {
      //alert(data);
      this.shareMedia(data);
      console.log('OK clicked');
     }
   }
  ]
 });
 alerts.present();
```
## **4.2.8 Filter to Search Photo Function**

The filter feature is able to let user to do an advance searching for the photos based on the duration that has been given such as by 1 hour, 1 day, 1 week, 1 month or all time. It is use to reduce the time searching to be faster than scrolling the photos one by one.

```
searchbar.ts
resultPhoto() {
   //alert(this.keyword);
   //alert(this.time);
   let range;
   if (this.time == "all") {
     range = 0;
```
 *}*

```
} else if (this.time == "one_hour") {
   range = -1;
  } else if (this.time == "one_day") {
  range = 1;
 } else if (this.time == "one_week") {
   range = 7;
  } else if (this.time == "one month") {
   range = 30;
  }
  this.navCtrl.push(ResultsearchPage, { keyword: this.keyword, range: range });
 }
```
## **4.2.9 Add Tag Function**

The Add tag feature is able to let user to add own keyword within the photo. As not all of the description that google API detection is suitable for the user to use it. For instance, the photo user took has some fries and nugget and the label detection show to user is food. But what user really want is nugget or fries, so user can add in own keywords within the photos to make the search function more efficient.

```
viewphoto.ts
addTag() {
   let alert = this.alertCtrl.create({
     title: 'Add Tag',
     inputs: [
      {
       name: 'tag',
       placeholder: 'Tag'
      }
     ],
     buttons: [
      {
       text: 'Cancel',
```

```
 role: 'cancel',
      handler: data => {
       console.log('Cancel clicked');
      }
    },
     {
      text: 'OK',
      handler: data => {
       let navTransition = alert.dismiss();
       navTransition.then(() => {
        this.confirmAddTag(data.tag);
       });
      }
    }
   ]
  });
  alert.present();
 confirmAddTag(tag_name) {
  let params =
   {
    path: this.image.original_path,
    tag: tag_name
   };
  let body = JSON.stringify(params);
  let head = new Headers({
   'Content-Type': 'application/json'
```

```
 });
```
 *}*

 *this.http.post(this.base\_url + '/insert/addtag', body, { headers: head })/\*save photo info into database\*/*

```
 .map(res => res)
   .subscribe(data => {
    console.log(data);
    alert("Add Successful");
   });
 }
 getAllTag() {
  let params =
   {
    path: this.image.original_path,
   };
  let body = JSON.stringify(params);
  let head = new Headers({
```

```
 'Content-Type': 'application/json'
 });
```

```
 this.http.post(this.base_url + '/tag/getalltag', body, { headers: head })/*save photo info into 
database*/
```

```
 .map(res => res.json())
 .subscribe(res => {
  console.log(res);
  let arr = Array(res.rowCount);
for (let i = 0; i < res.rows.length; i++) {
```

```
 let obj = {
  value: res.rows[i].img_desc,
  type: 'checkbox',
  checked: false,
  label: res.rows[i].img_desc
 };
```

```
 arr[i] = obj;
     }
     this.presentPrompt(arr);
    });
 }
 presentPrompt(arr) {
  let alert = this.alertCtrl.create({
   title: 'Delete Tag',
    inputs: arr,
    buttons: [
     {
      text: 'Cancel',
      role: 'cancel',
      handler: data => {
       console.log('Cancel clicked');
      }
     },
     {
      text: 'OK',
      handler: data => {
       console.log(data);
        this.deleteTag(data);
       console.log('OK clicked');
      }
     }
   ]
  });
  alert.present();
 }
```
## **4.2.10 Delete Tag Function**

The Delete tag feature is able to let user to delete the keywords that has not been used or not necessary for the photo itself.

```
Viewphoto.ts
deleteTag(data) {
   let alert = this.alertCtrl.create({
     title: 'Confirm Delete',
     message: 'Do you want to delete this tag?',
     buttons: [
      {
       text: 'Cancel',
       role: 'cancel',
       handler: () => {
        console.log('Cancel clicked');
       }
      },
      {
       text: 'OK',
       handler: () => {
        console.log('OK clicked');
         let navTransition = alert.dismiss();
         navTransition.then(() => {
          data.forEach((item) => {
           this.confirmDeleteTag(item);
          });
        });
       }
      }
    ]
   });
```

```
 alert.present();
 }
 confirmDeleteTag(tag) {
  let params =
   {
    path: this.image.original_path,
    tag: tag
   };
  let body = JSON.stringify(params);
```
 *let head = new Headers({ 'Content-Type': 'application/json'*

 *});*

 *this.http.post(this.base\_url + '/delete/deletetag', body, { headers: head })/\*save photo info into database\*/*

```
 .map(res => res)
   .subscribe(data => {
    console.log(data);
    //alert("Delete Successful");
    //this.navCtrl.setRoot(SearchbarPage);
   });
 }
```
# **4.2.11 Scan Photos Function**

The Scan Photo Button is let user to scan all the photos from the local photo album and store it to the database. Each time there is some new photos taken, user can press the button to scan the new photos and store it into the database. The function will check if the photos already exist it won't scan again or vice-versa.

*searchbar.html*

*<button ion-button class="btn" color="light" (click)="initializeItems()">Scan Photos</button>*

```
searchbar.ts
```

```
initializeItems() {
  this.after = [;
   this.http.get(this.base_url + '/images')
    .map(res => res.json())
    .subscribe(res => {
      //alert(JSON.stringify(res.rows[0].img_path));
      alert(res.rowCount);
      this.before = res.rows;
      this.listDirectory2();
      if (res.rowCount != 0) {
       //this.database_list = res.rows;
      }
    });
  }
```
## **4.3 Implementation Code in Node.js**

#### **4.3.1 Add Tag Function**

The add tag function in Node.js is a server code that act as a middle bridge that connect what user do in in Ionic 2 and perform adding tag process to the database.

*app.post('/insert/addtag', function (req, res) {*

```
 //pgconnect
 pg.connect(connect, function (err, client, done) {
   if (err) {
      return console.error('error fetching client from pool', err);
```
 *}*

 *client.query('INSERT INTO descriptions(img\_desc, score, img\_id) VALUES(\$1, 1.0, (SELECT img\_id from image WHERE img\_path=\$2))', [req.body.tag, req.body.path], function (err, result) {*

```
 });
    res.send(res.json);
    done();
 });
```
*});*

#### **4.3.2 Delete Tag Function**

The delete tag function in Node.js is a server code that act as a middle bridge that connect what user do in in Ionic 2 and perform deleting tag process to the database.

```
app.post('/delete/deletetag', function (req, res) {
```
 *//pgconnect*

 *pg.connect(connect, function (err, client, done) {*

 *if (err) {*

 *return console.error('error fetching client from pool', err);*

 *}*

 *client.query('DELETE FROM descriptions WHERE img\_id=(SELECT img\_id from image WHERE img\_path=\$1) AND score=1.0 AND img\_desc=\$2;', [req.body.path, req.body.tag], function (err, result) {*

 *});*

```
 res.send(res.json);
```
 *done();*

 *});*

*});*

#### **4.3.3 Filter Search by keyword and time Function**

The filter search by keyword and time function in Node.js is a server code that act as a middle bridge that connect what user do in in Ionic 2 and perform advance search based on time taken process to the database.

*app.post('/find\_by\_keyword\_with\_range', function (req, res) {*

 *let range;*

 *let query;*

 *range = req.body.range;*

 *if (req.body.range == -1) {*

 *query = '(SELECT EXTRACT(HOURS FROM (now() - timetaken))>=\$2)';*

 *range = 1;*

 *} else {*

 *query = '(SELECT EXTRACT(DAYS FROM (now() - timetaken))>=\$2)';*

 *}*

 *//pgconnect*

 *pg.connect(connect, function (err, client, done) {*

 *if (err) {*

 *return console.error('error fetching client from pool', err);*

 *}*

 *client.query('SELECT img\_path FROM image WHERE img\_id IN (SELECT img\_id FROM descriptions WHERE* img desc=\$1 AND score>0.9 AND ' + query + ')', *[req.body.keyword, range], function (err, result) {*

 *if (err) {*

 *return console.error('error running query', err);*

 *}*

```
 res.send(result);
```
 *done();*

 *});}*

## **Chapter 5 Experimental Results**

## **5.1. Comparison Time vs Image Size for Label Detection graph**

Essentially Google Cloud Vision API able to detect the common label objects within image in a very high accuracy even on any image sizes. As if the image has more common or more general attributes will be more accurate to be display out. But the result that we want is to show the best minimum image size to detect the most label detection of an image that we want.

## **5.1.1 Time Vs Image Size for Label Detection graph (IMG\_20161213\_205935.jpg)**

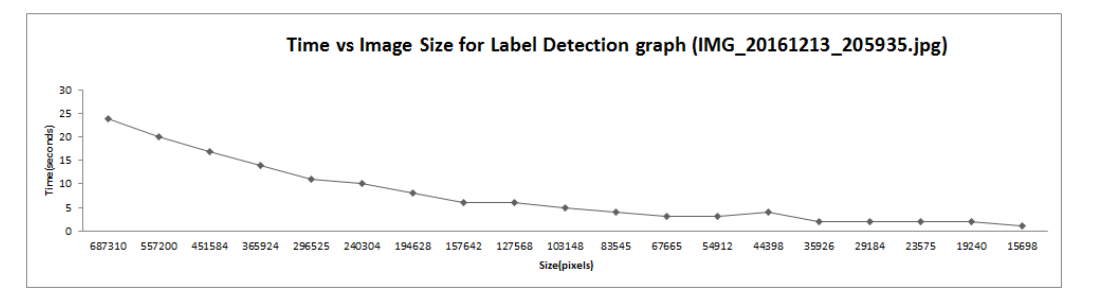

#### IMG\_20161213\_205935.jpg

|    | <b>Image Size</b> | Width | Height | Size(pixels) |    | <b>Time(Second Description</b> | <b>Score</b> |
|----|-------------------|-------|--------|--------------|----|--------------------------------|--------------|
| 1  | 622 x 1105        | 622   | 1105   | 687310       | 24 | ice cream.                     | 0.91886324   |
| 2  | 560 x 995         | 560   | 995    | 557200       | 20 | ice cream.                     | 0.9190913    |
| 3  | 504 x 896         | 504   | 896    | 451584       | 17 | ice cream.                     | 0.9190102    |
| 4  | 454 x 806         | 454   | 806    | 365924       | 14 | ice cream                      | 0.91642684   |
| 5  | 409 x 725         | 409   | 725    | 296525       | 11 | ice cream.                     | 0.92357814   |
| 6  | 368 x 653         | 368   | 653    | 240304       | 10 | ice cream                      | 0.92112947   |
| 7  | 331×588           | 331   | 588    | 194628       | 8  | ice cream.                     | 0.925873     |
| 8  | 298 × 529         | 298   | 529    | 157642       | 6  | ice cream                      | 0.9222899    |
| э  | 268 x 476         | 268   | 476    | 127568       | 6  | ice cream.                     | 0.9263039    |
| 10 | 241×428           | 241   | 428    | 103148       | 5  | ice cream                      | 0.9202181    |
| 11 | 217 x 385         | 217   | 385    | 83545        | 4  | ice cream                      | 0.92604685   |
| 12 | 195 x 347         | 195   | 347    | 67665        | 3  | ice cream.                     | 0.9235902    |
| 13 | 176 × 312         | 176   | 312    | 54912        | 3  | ice cream                      | 0.91228884   |
| 14 | 158 × 281         | 158   | 281    | 44398        | 4  | ice cream.                     | 0.9125753    |
|    |                   |       |        |              |    |                                |              |
| 16 | 128 x 228         | 128   | 228    | 29184        | 2  | food                           | 0.9140951    |
| 17 | 115 x 205         | 115   | 205    | 23575        | 2  | food                           | 0.8810265    |
| 18 | $104 \times 185$  | 104   | 185    | 19240        | 2  | food                           | 0.88628435   |
| 19 | 94 x 167          | 94    | 167    | 15698        |    | food                           | 0.83071256   |
|    |                   |       |        |              |    |                                |              |

Figure 5.1 Label Detection for IMG\_20161213\_205935.jpg

The result of this testing is to show the best minimum image size that is processing label detection within photo with the minimum time processing by reducing 10% each time. Usually when user sees the photo, the *ice-cream* word will display in their mind first. Therefore, the minimum best image size display is in *142px x 253px* and *icecream* description is fall on *2* seconds with the score *0.89094764.*

# **Figure 5.1.2 Time Vs Image Size for Label Detection graph for (IMG\_20161215\_075214.jpg)**

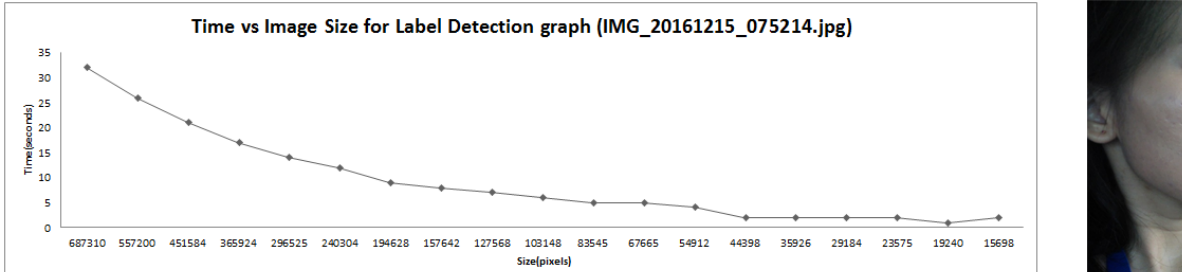

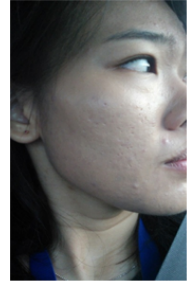

|    | IMG_20161215_075214.jpg |       |        |              |    |                         |            |  |  |
|----|-------------------------|-------|--------|--------------|----|-------------------------|------------|--|--|
| ۰  | <b>Image Size</b>       | Width | Height | Size(pixels) |    | Time(Seconc Description | Score      |  |  |
|    | 622 x 1105              | 622   | 1105   | 687310       | 32 | face                    | 0.9741372  |  |  |
| 2  | 560 x 995               | 560   | 995    | 557200       | 26 | face                    | 0.97353745 |  |  |
| 3  | 504 × 836               | 504   | 896    | 451584       | 21 | face                    | 0.9722727  |  |  |
| 4  | 454 x 806               | 454   | 806    | 365924       | 17 | face                    | 0.9743778  |  |  |
| 5  | 409 x 725               | 409   | 725    | 296525       | 14 | face                    | 0.97433877 |  |  |
| 6  | 368 x 653               | 368   | 653    | 240304       | 12 | face                    | 0.97312194 |  |  |
| 7  | 331×588                 | 331   | 588    | 194628       | э  | face                    | 0.9728611  |  |  |
| 8  | 298 × 529               | 298   | 529    | 157642       | 8  | face                    | 0.97239995 |  |  |
| э  | 268 x 476               | 268   | 476    | 127568       | 7  | face                    | 0.97287    |  |  |
| 10 | 241×428                 | 241   | 428    | 103148       | 6  | face                    | 0.97409075 |  |  |
| 11 | 217 x 385               | 217   | 385    | 83545        | 5  | face                    | 0.97133756 |  |  |
| 12 | 195 x 347               | 195   | 347    | 67665        | 5  | face                    | 0.97162026 |  |  |
| 13 | 176 × 312               | 176   | 312    | 54912        | 4  | face                    | 0.9676548  |  |  |
| 14 | 158 × 281               | 158   | 281    | 44398        | 2  | face                    | 0.97070825 |  |  |
| 15 | 142 x 253               | 142   | 253    | 35926        | 2  | face                    | 0.964757   |  |  |
| 16 | 128 × 228               | 128   | 228    | 29184        | 2  | face                    | 0.9671888  |  |  |
| 17 | 115 x 205               | 115   | 205    | 23575        | 2  | face                    | 0.96656495 |  |  |
|    |                         |       |        |              |    |                         |            |  |  |
| 19 | 94 x 167                | 94    | 167    | 15698        | 2  | face                    | 0.9552888  |  |  |

Figure 5.2 Label Detection for IMG\_20161215\_075214.jpg

The result of this testing is to show the best minimum image size that is processing label detection within photo with the minimum time processing by reducing 10% each time. Usually when user sees the photo, the *face* word will display in their mind first. Therefore, the minimum best image size display is in *104px x 185px* and *face* description is fall on *1* seconds with the score *0.9615646*.

# **5.1.3 Time Vs Image Size for Label Detection graph (IMG\_20161216\_124803\_HDR.jpg)**

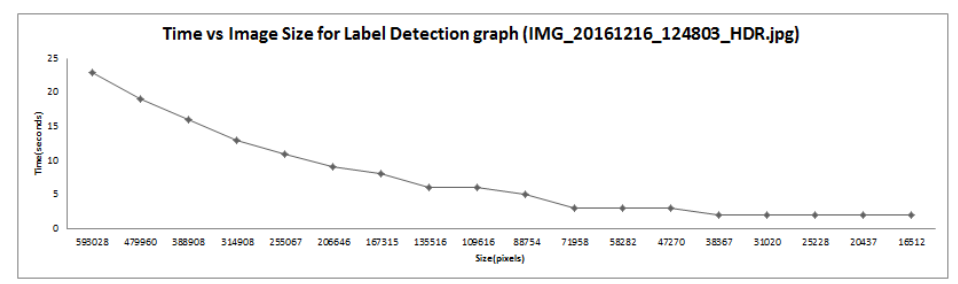

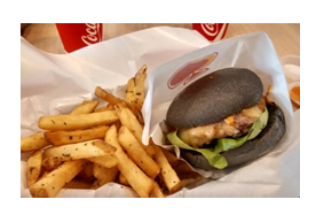

|    | IMG_20161216_124803_HDR.jpg |       |        |              |    |                                |              |
|----|-----------------------------|-------|--------|--------------|----|--------------------------------|--------------|
| ۰  | <b>Image Size</b>           | Width | Height | Size(pixels) |    | <b>Time(second Description</b> | <b>Score</b> |
|    | 1026 x 578                  | 1026  | 578    | 593028       | 23 | food                           | 0.95433414   |
| 2  | 923 x 520                   | 923   | 520    | 479960       | 19 | food                           | 0.95492077   |
| з  | 831×468                     | 831   | 468    | 388908       | 16 | food                           | 0.95346576   |
| 4  | 748 × 421                   | 748   | 421    | 314908       | 13 | food                           | 0.9534016    |
| 5  | 673 x 379                   | 673   | 379    | 255067       | 11 | food                           | 0.95442516   |
| 6  | 606 x 341                   | 606   | 341    | 206646       | 9  | food                           | 0.9524497    |
| 7  | 545 x 307                   | 545   | 307    | 167315       | 8  | food                           | 0.95384985   |
| 8  | 491×276                     | 491   | 276    | 135516       | 6  | food                           | 0.9531134    |
| э  | 442 x 248                   | 442   | 248    | 109616       | 6  | food                           | 0.95335585   |
| 10 | 398 x 223                   | 398   | 223    | 88754        | 5  | food                           | 0.95010644   |
| 11 | 358 x 201                   | 358   | 201    | 71958        | 3  | food                           | 0.951935     |
| 12 | 322 x 181                   | 322   | 181    | 58282        | 3  | food                           | 0.9509136    |
| 13 | 290 x 163                   | 290   | 163    | 47270        | 3  | food                           | 0.94855845   |
| 14 | 261s147                     | 261   | 147    | 38367        | 2  | food                           | 0.948405     |
| 15 | 235 x 132                   | 235   | 132    | 31020        | 2  | food                           | 0.94969094   |
| 16 | 212 x 119                   | 212   | 119    | 25228        | 2  | food                           | 0.9529761    |
| 17 | 191 × 107                   | 191   | 107    | 20437        | 2  | food                           | 0.95018196   |
|    |                             |       |        |              |    |                                |              |

Figure 5.3 Label Detection for IMG\_20161216\_124803\_HDR.jpg

The result of this testing is to show the best minimum image size that is processing label detection within photo with the minimum time processing by reducing 10% each time. Usually when user sees the photo, the burger or fries word will display in their mind first. But the label detection detected food description. Therefore, the minimum best image size display is in 172px x 96px and food description is fall on 1 seconds with the score 0.95489347.

# **5.1.3 Time Vs Image Size for Label Detection graph (IMG\_20161216\_173323\_HDR.jpg)**

|                                                                                               |                            |                  |                            | Time vs Image Size for Label Detection graph (IMG_20161216_173323_HDR.jpg) |                |                                           |              |
|-----------------------------------------------------------------------------------------------|----------------------------|------------------|----------------------------|----------------------------------------------------------------------------|----------------|-------------------------------------------|--------------|
| 20<br>18<br>16<br>The (seconds)<br>The (seconds)<br>6<br>6<br>6<br>$\Delta$<br>$\overline{2}$ |                            |                  |                            |                                                                            |                |                                           |              |
| ۰                                                                                             | 479960<br>598028<br>388908 | 314908<br>255067 | 206646<br>167315<br>135516 | 09616<br>88754<br>77385<br>Size(pixels)                                    | 58282<br>47270 | 25228<br>31020<br>20437<br>16512<br>38367 |              |
|                                                                                               |                            |                  |                            | IMG_20161216_173323_HDR.jpg                                                |                |                                           |              |
|                                                                                               | <b>Image Size</b>          | Width            | <b>Height</b>              | Size(pixels)                                                               |                | ime(Seconds Description                   | <b>Score</b> |
|                                                                                               | 1026 x 578                 | 1026             | 578                        | 593028                                                                     | 19             | airliner                                  | 0.9537918    |
| 2                                                                                             | 923 x 520                  | 923              | 520                        | 479960                                                                     | 17             | airliner                                  | 0.9559838    |
| 3                                                                                             | 831×468                    | 831              | 468                        | 388908                                                                     | 13             | airliner                                  | 0.95556074   |
| 4                                                                                             | 748 x 421                  | 748              | 421                        | 314908                                                                     | 12             | airliner                                  | 0.954089     |
| 5                                                                                             | 673x379                    | 673              | 379                        | 255067                                                                     | э              | airline                                   | 0.9554799    |
| 6                                                                                             | 606 x 341                  | 606              | 341                        | 206646                                                                     | 8              | airline                                   | 0.9573363    |
| 7                                                                                             | 545 x 307                  | 545              | 307                        | 167315                                                                     | 7              | airline                                   | 0.9592908    |
| 8                                                                                             | 491×276                    | 491              | 276                        | 135516                                                                     | 6              | airline                                   | 0.96041864   |
| 9                                                                                             | 442 x 248                  | 442              | 248                        | 109616                                                                     | 5              | airline                                   | 0.95914996   |
| 10                                                                                            | 398 x 223                  | 398              | 223                        | 88754                                                                      | 4              | airliner                                  | 0.9519308    |
| 11                                                                                            | 358 x 201                  | 385              | 201                        | 77385                                                                      | 4              | airline                                   | 0.9553834    |
| 12                                                                                            | 322 x 181                  | 322              | 181                        | 58282                                                                      | 3              | airline                                   | 0.96010494   |
| 13                                                                                            | 290 x 163                  | 290              | 163                        | 47270                                                                      | 2              | airline                                   | 0.95772165   |
| 14                                                                                            | 261×147                    | 261              | 147                        | 38367                                                                      | 2              | airline                                   | 0.9610022    |
| 15                                                                                            | 235 x 132                  | 235              | 132                        | 31020                                                                      | 2              | airline                                   | 0.9620477    |
| 16                                                                                            | $212 * 119$                | 212              | 119                        | 25228                                                                      | 2              | airline                                   | 0.94250697   |
|                                                                                               |                            |                  |                            |                                                                            |                |                                           |              |
| 18                                                                                            | 172 × 96                   | 172              | 96                         | 16512                                                                      | 2              | airliner                                  | 0.89643025   |

Figure 5.4 Label Detection for IMG\_20161216\_173323\_HDR.jpg

The result of this testing is to show the best minimum image size that is processing label detection within photo with the minimum time processing by reducing 10% each time. Usually when user sees the photo, the burger or fries word will display in their mind first. But the label detection detected food description. Therefore, the minimum best image size display is in 172px x 96px and airline description is fall on 1 seconds with the score 0.95489347.

## **5.1.4 Time Vs Image Size for Label Detection graph (IMG\_20161224\_200344.jpg)**

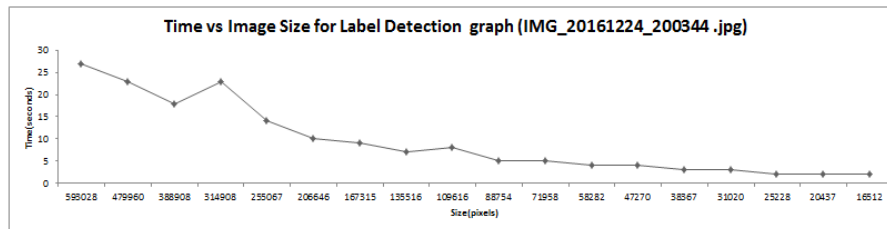

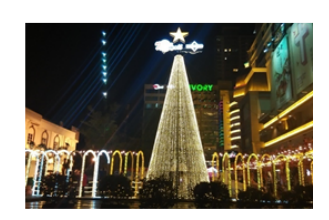

|    |            |       |        | IMG_20161224_200344.jpg |     |                                |            |
|----|------------|-------|--------|-------------------------|-----|--------------------------------|------------|
|    | Image Size | Width | Height | Size(pixels)            |     | <b>Time(Seconc Description</b> | Score      |
|    | 1026 × 578 | 1026  | 578    | 593028                  | 27  | metropolitan area              | 0.89671844 |
| 2  | 923 × 520  | 923   | 520    | 479960                  | 23. | metropolitan area              | 0.90177286 |
| 3  | 831×468    | 831   | 468    | 388908                  | 18  | metropolitan area              | 0.896159   |
| 4  | 748 × 421  | 748   | 421    | 314908                  | 23  | metropolitan area              | 0.93477964 |
| 5  | 673 x 379  | 673   | 379    | 255067                  | 14  | metropolitan area              | 0.87218434 |
| 6  | 606 x 341  | 606   | 341    | 206646                  | 10  | metropolitan area              | 0.86588675 |
|    | 545 x 307  | 545   | 307    | 167315                  | 9   | night                          | 0.8482648  |
| 8  | 491×276    | 491   | 276    | 135516                  |     | night                          | 0.8493188  |
| 9  | 442 x 248  | 442   | 248    | 109616                  | 8.  | landmark                       | 0.8447707  |
| 10 | 398 x 223  | 398   | 223    | 88754                   | 5   | christmas lights.              | 0.83731574 |
| 11 | 358 x 201  | 358   | 201    | 71958                   | 5   | christmas lights.              | 0.842682   |
| 12 | 322 x 181  | 322   | 181    | 58282                   | 4   | christmas lights.              | 0.8620049  |
| 13 | 290 x 163  | 290   | 163    | 47270                   | 4   | christmas lights               | 0.8618988  |
| 14 | 261s147    | 261   | 147    | 38367                   | 3   | christmas lights.              | 0.86780363 |
| 15 | 235 x 132  | 235   | 132    | 31020                   | 3   | christmas lights.              | 0.8747766  |
| 16 | 212 x 119  | 212   | 119    | 25228                   | 2   | christmas lights.              | 0.8754165  |
| 17 | 191 × 107  | 191   | 107    | 20437                   |     | <u>ohristmas lights</u>        | 0.8894585  |
|    |            |       |        |                         |     |                                |            |

Figure 5.5 Label Detection for IMG\_20161224\_200344.jpg

The result of this testing is to show the best minimum image size that is processing label detection within photo with the minimum time processing by reducing 10% each time. Usually when user sees the photo, the *Christmas tree* word will display in their mind first. But the label detection detected *Christmas lights* description. Therefore, the minimum best image size display is in *172px x 96px* and Christmas light description is fall on *2* seconds with the score *0.88195306.*

## **5.1.5 Time Vs Image Size for Label Detection graph (IMG\_20161224\_205812\_HDR.jpg)**

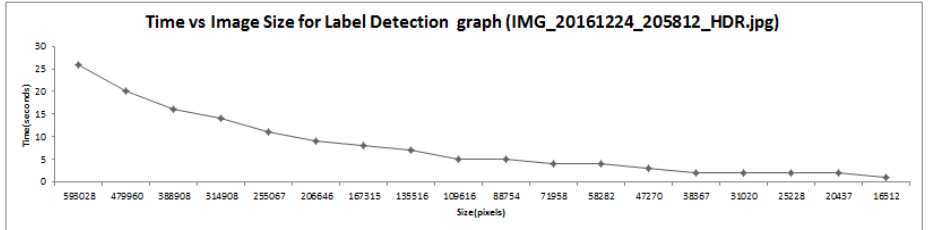

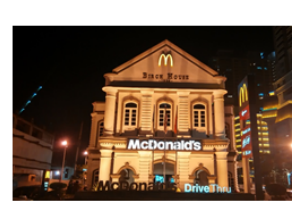

|    | IMG_20161224_205812_HDR.jpg |       |        |              |    |                         |            |
|----|-----------------------------|-------|--------|--------------|----|-------------------------|------------|
| ۰  | <b>Image Size</b>           | Width | Height | Size(pixels) |    | Time(Seconc Description | Score      |
| 1  | 1026 × 578                  | 1026  | 578    | 593028       | 26 | night                   | 0.8696515  |
| 2  | 923 x 520                   | 923   | 520    | 479960       | 20 | night                   | 0.87143135 |
| 3  | 831×468                     | 831   | 468    | 388908       | 16 | night                   | 0.8626419  |
| 4  | 748 × 421                   | 748   | 421    | 314908       | 14 | night                   | 0.8591858  |
| 5  | 673x379                     | 673   | 379    | 255067       | 11 | night                   | 0.865366   |
| 6  | 606 x 341                   | 606   | 341    | 206646       | э  | night                   | 0.8685078  |
|    | 545 x 307                   | 545   | 307    | 167315       | 8  | night                   | 0.8579482  |
| 8  | 491×276                     | 491   | 276    | 135516       |    | landmark                | 0.83433723 |
| э  | 442 x 248                   | 442   | 248    | 109616       | 5  | night                   | 0.8160931  |
| 10 | 398 x 223                   | 398   | 223    | 88754        | 5  | night                   | 0.7538067  |
| 11 | 358 x 201                   | 358   | 201    | 71958        | 4  | plaza                   | 0.5861907  |
| 12 | 322 x 181                   | 322   | 181    | 58282        | 4  | christmas lights        | 0.53189427 |
| 13 | 290 x 163                   | 290   | 163    | 47270        | 3  | christmas decoration.   | 0.5657912  |
| 14 | 261×147                     | 261   | 147    | 38367        | 2  | christmas lights.       | 0.5136988  |
| 15 | 235 x 132                   | 235   | 132    | 31020        | 2  | christmas decoration.   | 0.55361855 |
| 16 | 212 x 119                   | 212   | 119    | 25228        | 2  | christmas lights.       | 0.5851601  |
| 17 | 191 x 107                   | 191   | 107    | 20437        | 2  | christmas decoration    | 0.7358428  |
|    |                             |       |        |              |    |                         |            |

Figure 5.6 Label Detection for IMG\_20161224\_205812\_HDR.jpg

The result of this testing is to show the best minimum image size that is processing label detection within photo with the minimum time processing by reducing 10% each time. Usually when user sees the photo, the *heritage building* word will display in their mind first. But the label detection detected *Christmas decoration* description. Therefore, the minimum best image size display is in *172px x 96px* and Christmas decoration description is fall on *1* seconds with the score *0.7662213.*

## **5.1.5 Time Vs Image Size for Label Detection graph (IMG\_20161225\_134039.jpg)**

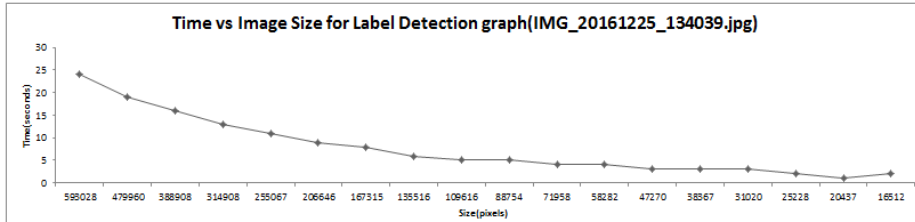

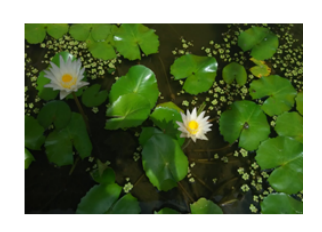

|    | IMG_20161225_134039.jpg |       |        |              |    |                                |            |  |  |
|----|-------------------------|-------|--------|--------------|----|--------------------------------|------------|--|--|
|    | <b>Image Size</b>       | Width | Height | Size(pixels) |    | <b>Time(Second Description</b> | Score      |  |  |
|    | 1026 x 578              | 1026  | 578    | 593028       | 24 | green                          | 0.93538237 |  |  |
| 2  | 923 x 520               | 923   | 520    | 479960       | 19 | green                          | 0.9304343  |  |  |
| 3  | 831×468                 | 831   | 468    | 388908       | 16 | green                          | 0.9343031  |  |  |
| 4  | 748 x 421               | 748   | 421    | 314908       | 13 | green                          | 0.92323303 |  |  |
| 5  | 673 x 379               | 673   | 379    | 255067       | 11 | green                          | 0.9240687  |  |  |
| 6  | 606 x 341               | 606   | 341    | 206646       | Э  | green                          | 0.92584044 |  |  |
|    | 545 x 307               | 545   | 307    | 167315       | 8  | green                          | 0.91922164 |  |  |
| 8  | 491×276                 | 491   | 276    | 135516       | 6  | plant                          | 0.9059518  |  |  |
| э  | 442 x 248               | 442   | 248    | 109616       | 5  | plant                          | 0.9136908  |  |  |
| 10 | 398 x 223               | 398   | 223    | 88754        | 5  | plant                          | 0.90853834 |  |  |
| 11 | 358 x 201               | 358   | 201    | 71958        | 4  | plant                          | 0.9059158  |  |  |
| 12 | 322 x 181               | 322   | 181    | 58282        | 4  | plant                          | 0.90615094 |  |  |
| 13 | 290 x 163               | 290   | 163    | 47270        | 3  | plant                          | 0.9168214  |  |  |
| 14 | 261×147                 | 261   | 147    | 38367        | 3  | plant                          | 0.9003235  |  |  |
| 15 | 235 x 132               | 235   | 132    | 31020        | 3  | plant                          | 0.9165966  |  |  |
| 16 | 212 x 119               | 212   | 119    | 25228        | 2  | plant                          | 0.8883829  |  |  |
|    |                         |       |        |              |    |                                |            |  |  |
| 18 | 172 × 96                | 172   | 96     | 16512        | 2  | plant                          | 0.9071777  |  |  |

Figure 5.7 Label Detection for IMG\_20161225\_134039.jpg

The result of this testing is to show the best minimum image size that is processing label detection within photo with the minimum time processing by reducing 10% each time. Usually when user sees the photo, the *plant* word will display in their mind first. But the label detection detected *plant* description. Therefore, the minimum best image size display is in *191px x 107px* and plant description is fall on *1* seconds with the score *0.8982478.*

# **5.3 User Testing**

Table 5.1 Click Icon Eidetic Search Testing Result

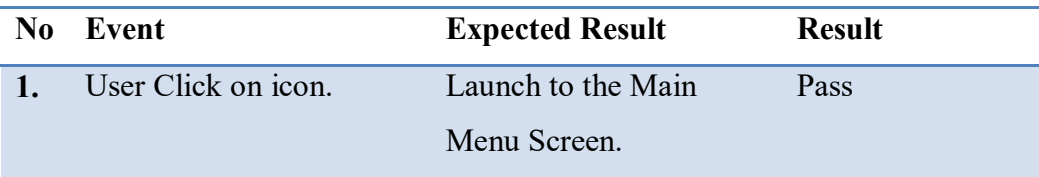

# Table 5.2 SearchBar Testing Result

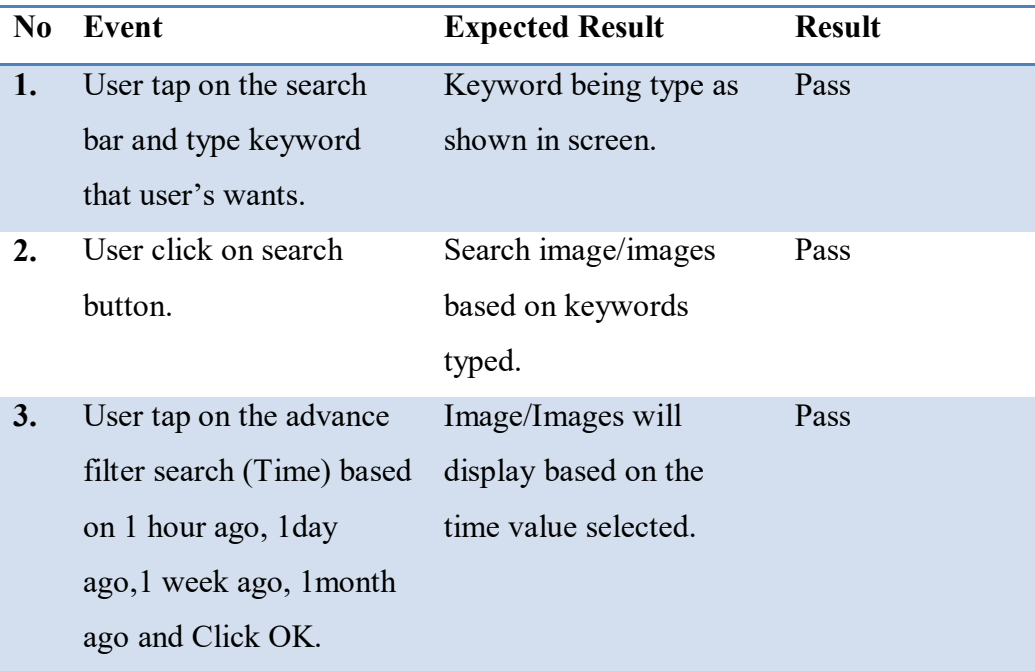

Table 5.3 Voice Recognition Search Testing Result

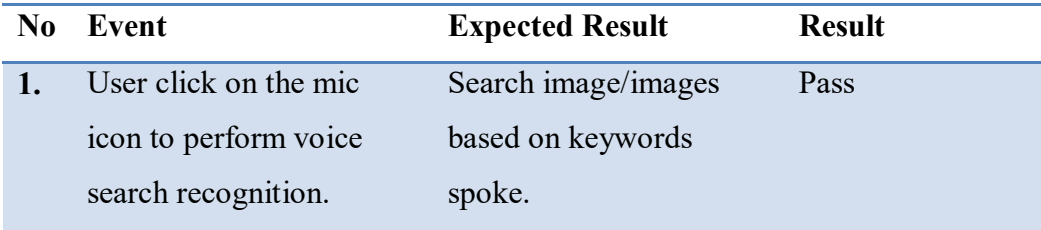

| N <sub>0</sub>   | Event                       | <b>Expected Result</b>   | <b>Result</b> |
|------------------|-----------------------------|--------------------------|---------------|
| 1.               | User click on the Start     | Navigate user to take    | Pass          |
|                  | Camera button.              | photo module.            |               |
| $\overline{2}$ . | User click on start to take | Toast a radio button     | Pass          |
|                  | photo.                      | selection message will   |               |
|                  |                             | let user to choose how   |               |
|                  |                             | many capture duration    |               |
|                  |                             | (seconds) per photo      |               |
|                  |                             | taken.                   |               |
| 3.               | User selects value from     | Camera will start        | Pass          |
|                  | radio button and click      | capture based on the     |               |
|                  | OK.                         | seconds selected. Eg.    |               |
|                  |                             | User chooses 1 sec, the  |               |
|                  |                             | auto-capture will        |               |
|                  |                             | perform capturing each   |               |
|                  |                             | photo per 1 second. A    |               |
|                  |                             | Toast message is display |               |
|                  |                             | out telling user that    |               |
|                  |                             | camera has start.        |               |
| 4.               | User click on Stop          | Camera will be stop and  |               |
|                  | button.                     | a Toast Message is       |               |
|                  |                             | display out telling user |               |
|                  |                             | camera has been stop.    |               |

Table 5.4 Start Camera Testing Result

Table 5.5 Scan photos in local phone storage and transform it into database storage Testing Result

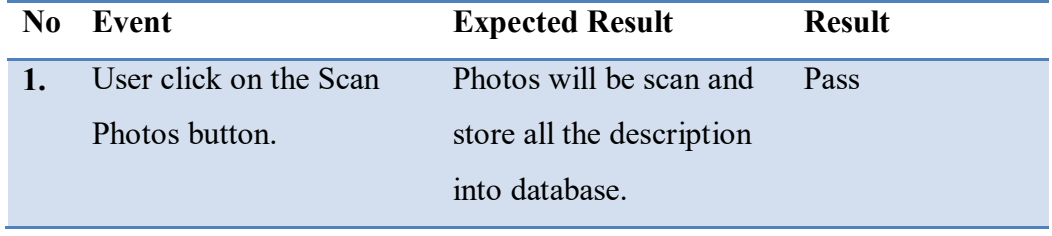

Table 5.6 User add Tag into Database Testing Result

| No. | Event                  | <b>Expected Result</b> | <b>Result</b> |
|-----|------------------------|------------------------|---------------|
|     | User taps on the photo | Tag added by user will | Pass          |
|     | and type any keyword   | stored into database.  |               |
|     | within photo.          |                        |               |

Table 5.7 User delete Tag into Database Testing Result

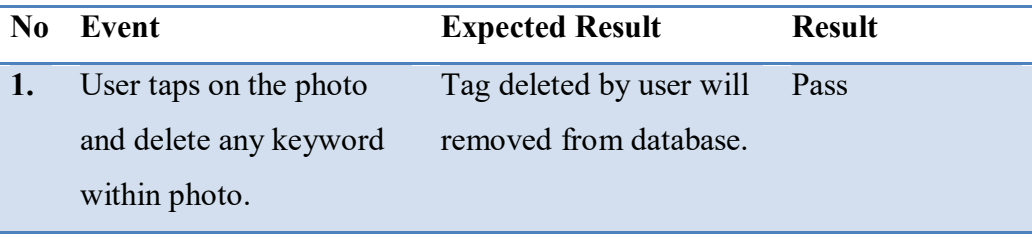

Table 5.8 User share photo to social media Testing Result

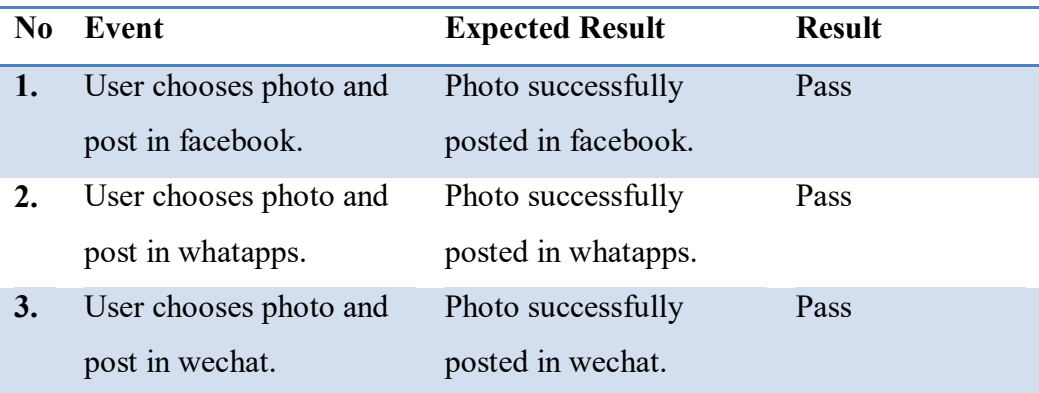

## **5.2. Youtube Video Link**

Search by Voice Recognition:<https://youtu.be/1ZykXSLxO-U>

Camera auto capturing:<https://youtu.be/dZSfu0sGXmk>

User search by text, add, delete tag:<https://youtu.be/2WtamLWA1v0>

User Scan photo information into database for data storage: <https://youtu.be/oqPSsOMq6Pg>

Share photo to social media: [https://youtu.be/\\_emyeeMSN-g](https://youtu.be/_emyeeMSN-g)

### **Chapter 6 - Conclusion and Future Work**

Even though nowadays, mobile based application able to provide similar searching images in local phone storage. What really makes this Eidetic Search mobile application unique from others are the objectives, it's satisfying the user demand by having tag photo management, which enables user to search, add, delete keyword in photos and retrieve it in a more convenience, shortest duration and more user-friendly way. For instance, it will make thorough analyses and filter out the probability score and other detail information within the photo using Google Cloud Vision API Label Detection and categorize it finely by listing the photos from descending order.

By having this improved system, Eidetic Search with significantly improved features such as: By using the image resizer function, the mobile application able to reduce the image size to minimize the best quality of the photos that are needed to send to the cloud, to implement the request Google Vision API detection in doing label indexing and abilities to help user to save the maximum data cellular network while uploading photos to perform Google Cloud Vision API services.

In future, the development of this system is trying to overcome the issues that faced by the current system, so that the user can reduce time consuming, while searching photo in an efficient and effective way, tag photo management to help user to organize the label within photos, like to add, delete and using the image resizer will reduce the maximum data network cellular consumption of the user when sending the request to the Google Cloud Vision API.

52

#### **Appendix A**

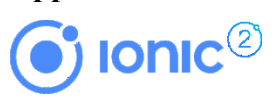

#### **Installing Ionic**

Ionic 2 apps are created and developed primarily through the Ionic command line utility (the "CLI"), and use Cordova to build and deploy as a native app. This means we need to install a few utilities to get developing.

#### **Ionic CLI and Cordova**

To create Ionic 2 projects, you'll need to install the latest version of the CLI and Cordova. Before you do that, you'll need a recent version of Node.js. [Download the installer](https://nodejs.org/) for Node.js 6 or greater and then proceed to install the Ionic CLI and Cordova for native app development:

\$ npm install -g ionic cordova

You may need to add "sudo" in front of these commands to install the utilities globally Once that's done, create your first lonic app:

\$ ionic start cutePuppyPics --v2

Omit -v2 if you'd like to use lonic 1. To run your app, cd into the directory that was created and then run the ionic serve command to test your app right in the browser!

\$ cd cutePuppyPics

\$ ionic serve

#### **Platform Guides**

For those building native apps for iOS and Android (most of you!), each platform has certain features and installation requirements before you can get the most out of your lonic and Cordova development.

For iOS developers, take a look at the Cordova iOS Platform Guide and follow the instructions to install or upgrade Xcode, and possibly register for a developer account to start building apps for iOS.

For Android developers, take a look at the Cordova Android Platform Guide and follow the instructions to install the SDK and/or Android Studio to start building apps for Android.

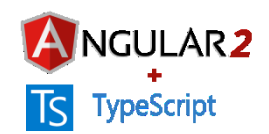

Installing Angular 2.0

\$ npm install angular2

To upgrade, run:

\$ [sudo] npm install npm@latest -g

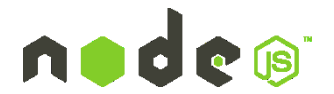

#### **Prerequisites**

Node isn't a program that you simply launch like Word or Photoshop: you won't find it pinned to the taskbar or in your list of Apps. To use Node you must type command-line instructions, so you need to be comfortable with (or at least know how to start) a commandline tool like the Windows Command Prompt, PowerShell, Cygwin, or the Git shell (which is installed along with Github for Windows).

#### **Installation Overview**

Installing Node and NPM is pretty straightforward using the installer package available from the Node.js® web site.

#### **Installation Steps**

- 1. Download the Windows installer from the Nodes.js® web site.
- 2. Run the installer (the .msi file you downloaded in the previous step.)
- 3. Follow the prompts in the installer (Accept the license agreement, click the NEXT button a bunch of times and accept the default installation settings) installer.

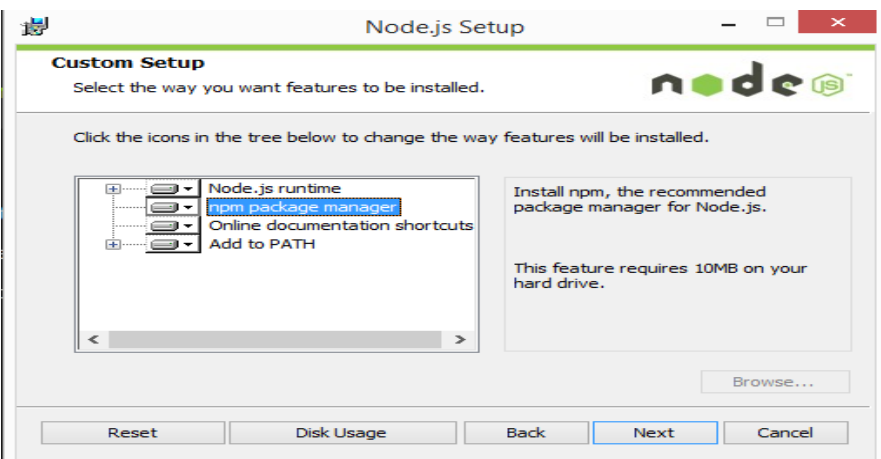

4. Restart your computer. You won't be able to run Node.js® until you restart your computer.

Test it!

Make sure you have Node and NPM installed by running simple commands to see what version of each is installed and to run a simple test program:

- $\bullet$ Test Node. To see if Node is installed, open the Windows Command Prompt, Powershell or a similar command line tool, and type node -v. This should print a version number, so you'll see something like this v0.10.35.
- Test NPM. To see if NPM is installed, type npm -v in Terminal. This should print  $\bullet$ NPM's version number so you'll see something like this 1.4.28
- Create a test file and run it. A simple way to test that node is works is to create a  $\bullet$ JavaScript file: name it hello.js, and just add the code console.log('Node is installed!');. To run the code simply open your command line program, navigate to the folder where you save the file and type node hello.js. This will start Node and run the code in the hello.js file. You should see the output Node is installed!

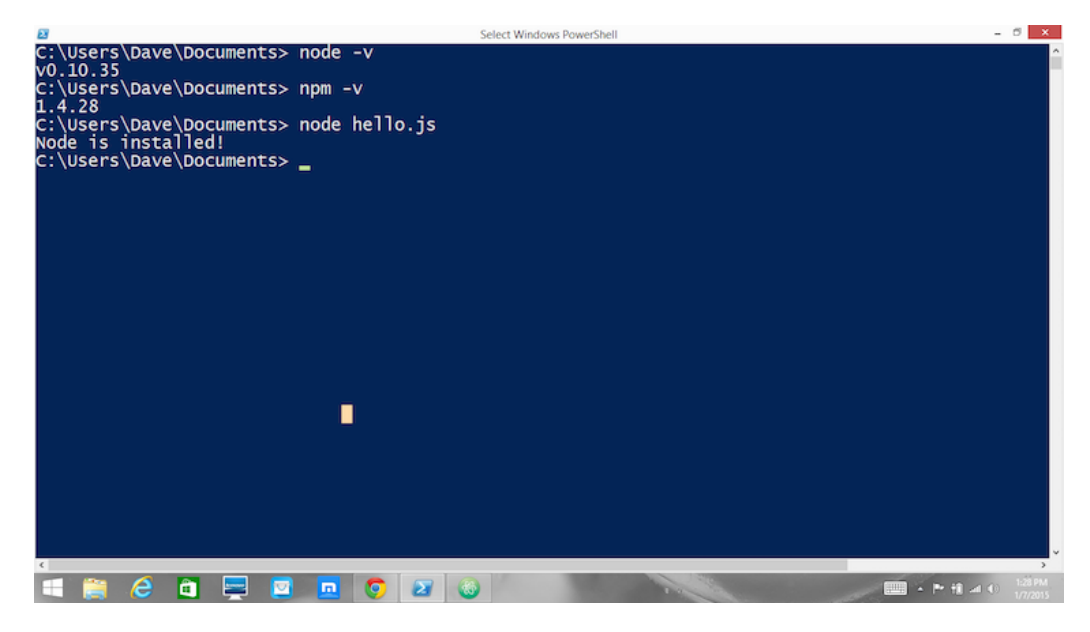

#### How to Update Node and NPM

New versions of Node and NPM come out frequently. To install the updates, just download the installer from the Nodeis.org site and run it again. The new version of Node and NPM will replace the older versions.

#### How to Uninstall Node and NPM

You uninstall Node is and NPM the same as you would most Windows software:

- 1. Open the Windows Control Panel
- 2. Choose the "Programs and Features" option
- 3. Click the "Uninstall a program" option
- 4. Select Node.is, and click the Uninstall link.

With Node is and NPM installed you'll soon be able to take advantage of the huge world of NPM modules that can help with a wide variety of tasks both on the web server and on your desktop (or laptop) machine. The NPM site lists all of the official Node packages making it easy to make the choice. Have fun and check out my current courses at Treehouse. And after, you've installed Node, check out the Node is Basics course on Treehouse by my colleague, Andrew Chalkley.

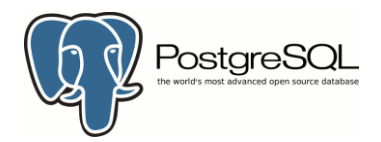

#### **Installing PostgreSQL on Windows**

Follow the following steps to install PostgreSQL on your Windows machine. Make sure you have turned Third Party Antivirus off while installing.

- Pick the version number of PostgreSQL you want and, as exactly as possible, the  $\bullet$ platform you want from a **EnterpriseDB**
- I download postgresgl-9.2.4-1-windows.exe for my Windows PC running in 32 bit  $\blacksquare$ mode, so lets run postgresgl-9.2.4-1-windows.exe as administrator to install PostgreSQL. Select the location where you want to install it. By default it is installed within Program Files folder.

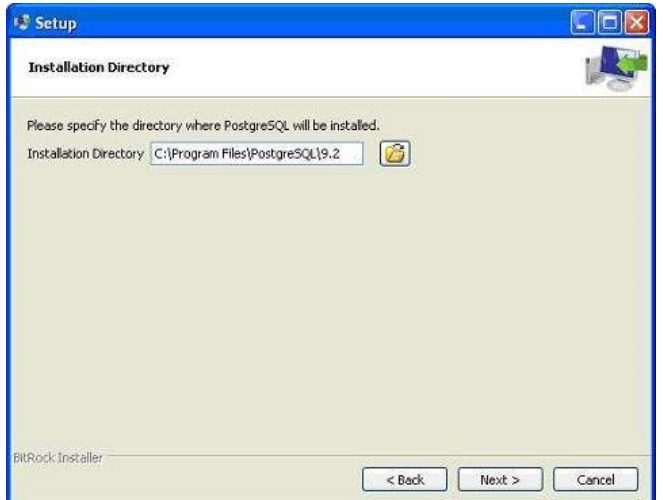

The next step of the installation process would be to select the directory where data  $\bullet$ would be stored, by default it is stored under "data" directory

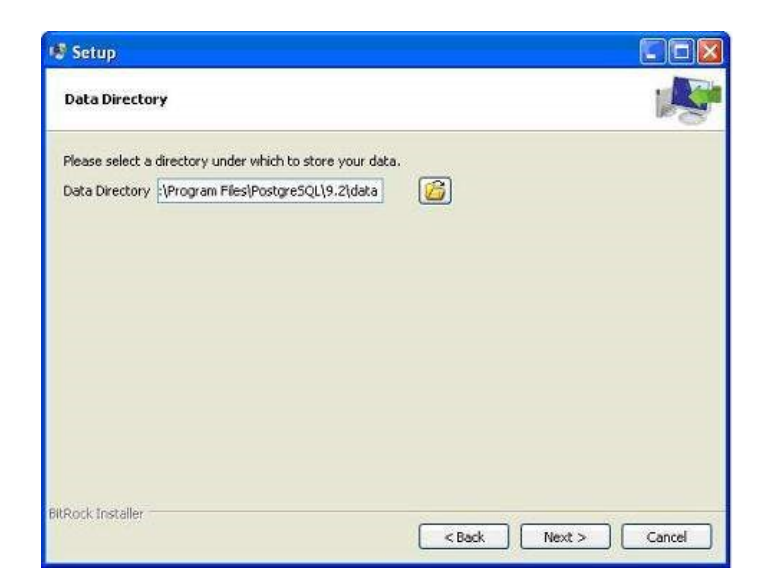

The next step, setup asks for password, so you can use your favorite password  $\bullet$ 

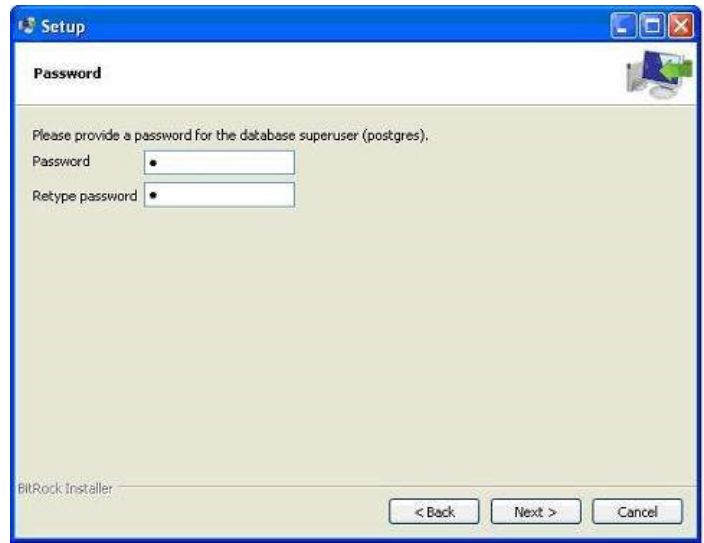

The next step, keep the port as default  $\bullet$ 

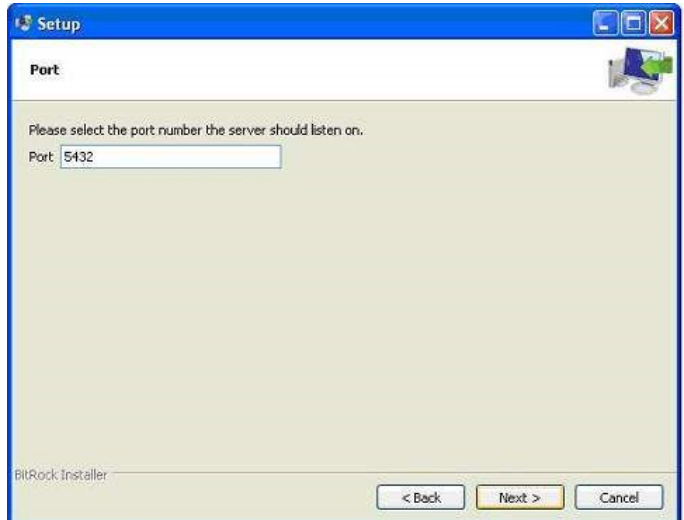

The next step, when asked for "Locale", I have selected "English, United States".  $\bullet$ 

It takes a while to install PostgreSQL on your system. On completion of the  $\bullet$ installation process, you will get the following screen. Uncheck the checkbox and click on Finish button.

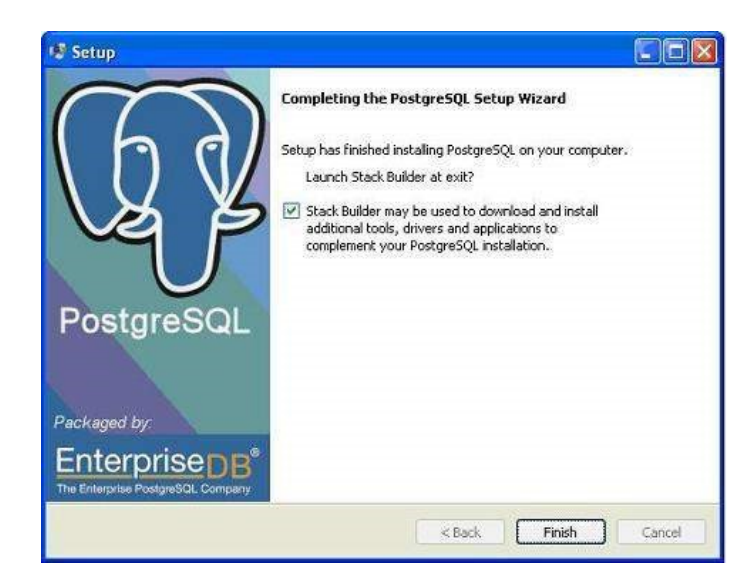

After the installation process is completed, you can access pgAdmin III, StackBuilder and PostgreSQL shell from your Program Menu under PostgreSQL 9.2.

## https://cloud.google.com/vision/docs/common/auth

The generated JSON key will will be similar to the following sample JSON key:

```
{
  "type": "service account",
  "project_id": "project-id",
  "private_key_id": "some_number",
  "private key": "-----BEGIN PRIVATE KEY-----\n....
 =\n n----END PRIVATE KEY-----\n",
   "client_email": "<api-name>api@project-
id.iam.gserviceaccount.com",
  "client_id": "...",
 "auth uri": "https://accounts.google.com/o/oauth2/auth",
  "token_uri": "https://accounts.google.com/o/oauth2/token",
```

```
"auth provider x509 cert url":
"https://www.googleapis.com/oauth2/v1/certs",
   "client_x509_cert_url": "https://www.googleapis.com/...<api-
name>api%40project-id.iam.gserviceaccount.com"
```
}

Store this JSON file securely, as it contains your private key (and this file is the only copy of that key). You will need to refer to this service account key file within your code when you wish to send credentials to the Google Cloud Platform API.

## **Appendix B**

Image Result Testing Comparing Time Needed to do Label Detection using Google Cloud Vision API with Each Image Size reduced by 10 percent.

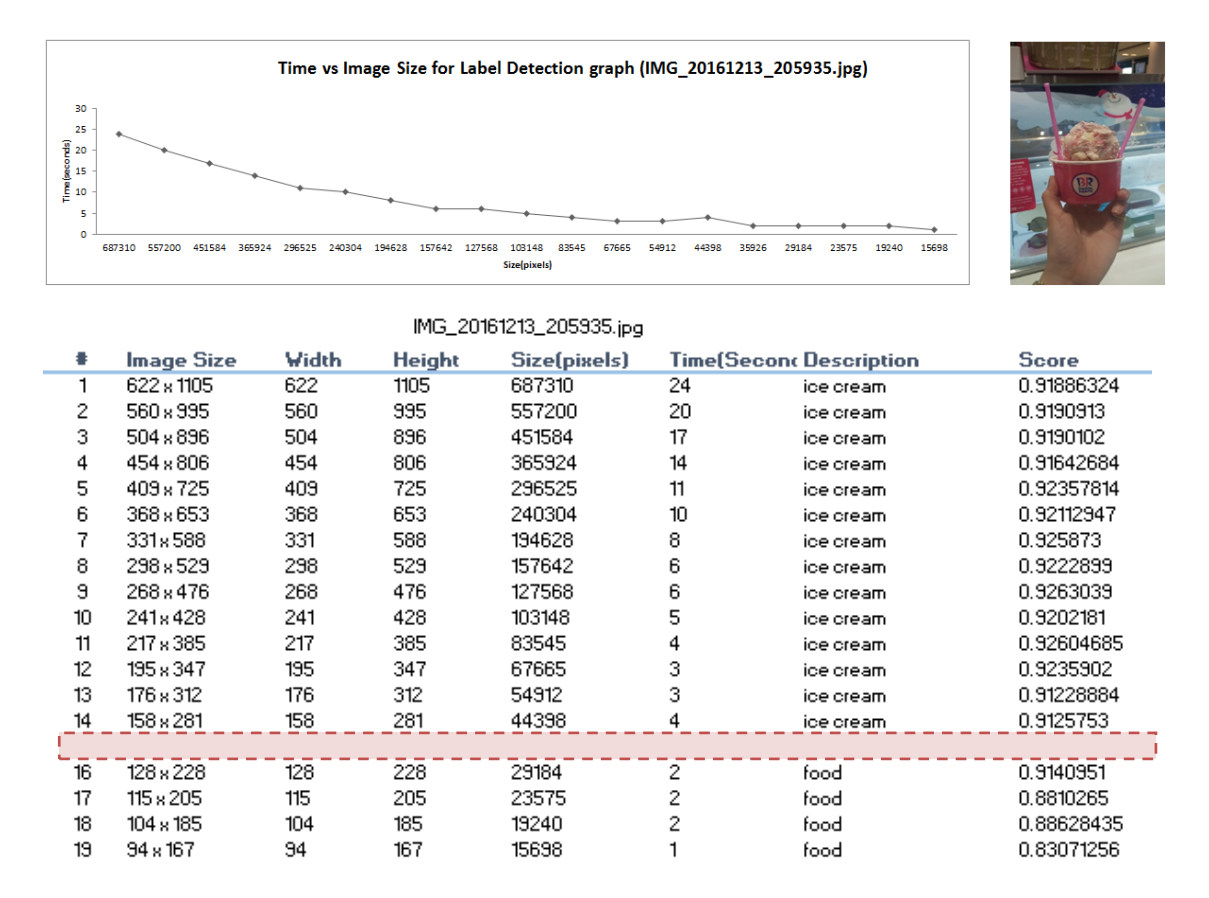

The result of this testing is to show the best minimum image size that is processing label detection within photo with the minimum time processing by reducing 10% each time. Usually when user sees the photo, the *ice-cream* word will display in their mind first. Therefore, the minimum best image size display is in *142px x 253px* and *icecream* description is fall on *2* seconds with the score *0.89094764.*

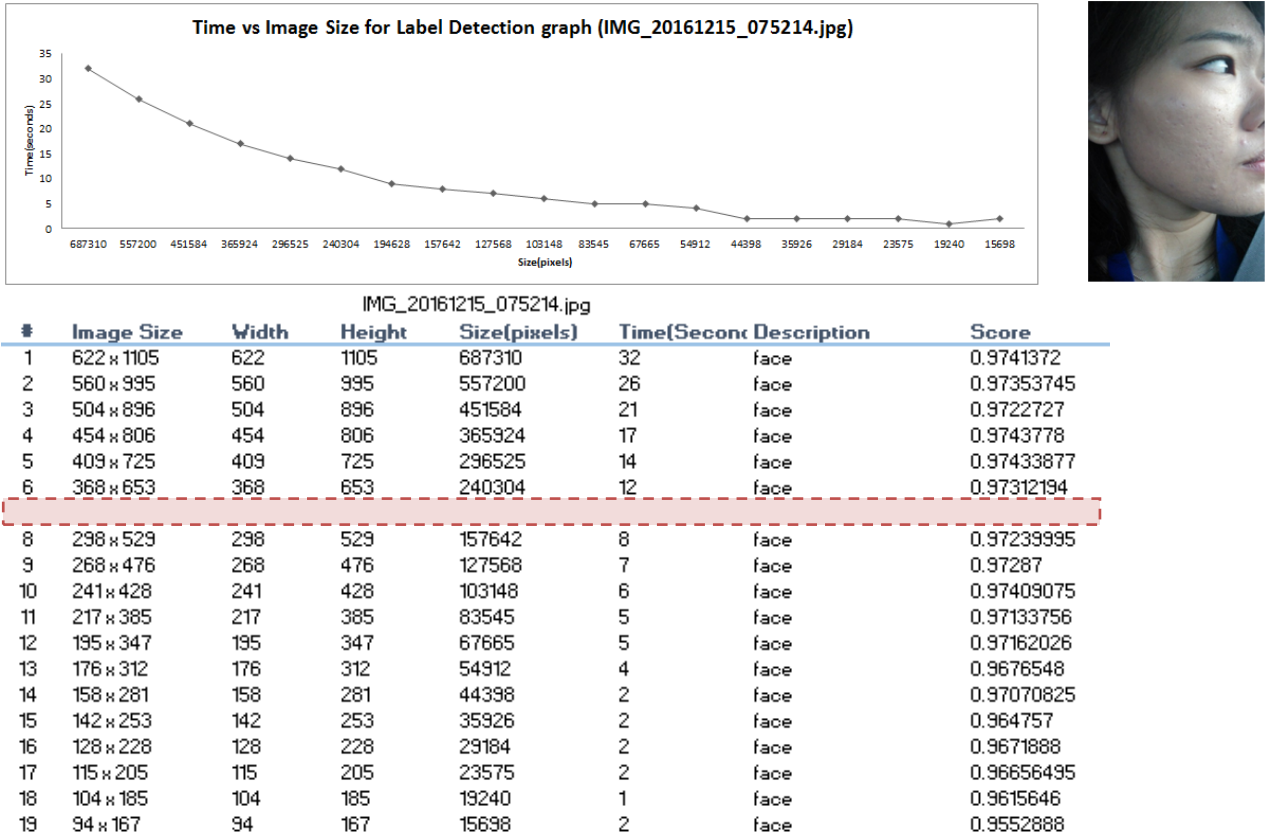

The result of this testing is to show the best minimum image size that is processing label detection within photo with the minimum time processing by reducing 10% each time. Usually when user sees the photo, the *face* word will display in their mind first. Therefore, the minimum best image size display is in *104px x 185px* and *face* description is fall on *1* seconds with the score *0.9615646*.

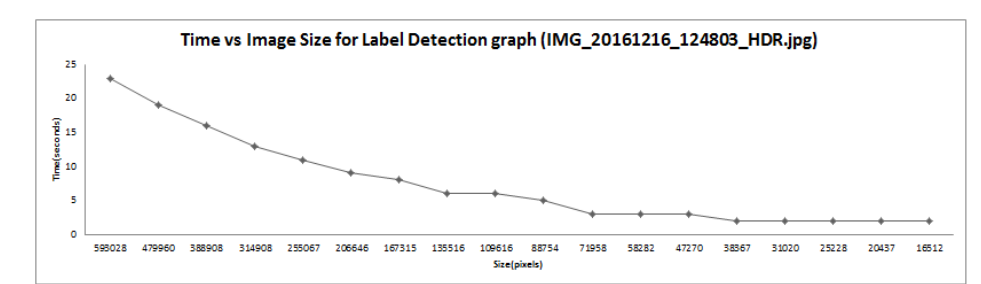

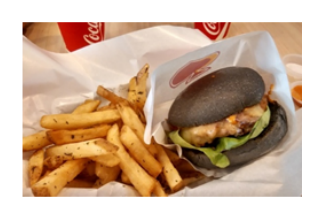

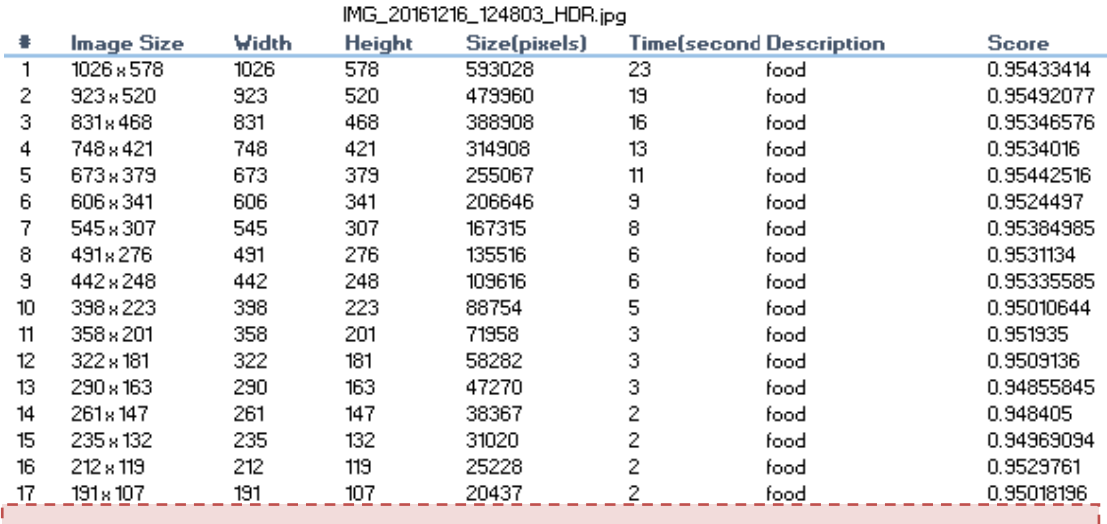

The result of this testing is to show the best minimum image size that is processing label detection within photo with the minimum time processing by reducing 10% each time. Usually when user sees the photo, the *burger* or *fries* word will display in their mind first. But the label detection detected *food* description. Therefore, the minimum best image size display is in *172px x 96px* and food description is fall on *1* seconds with the score *0.95489347.*
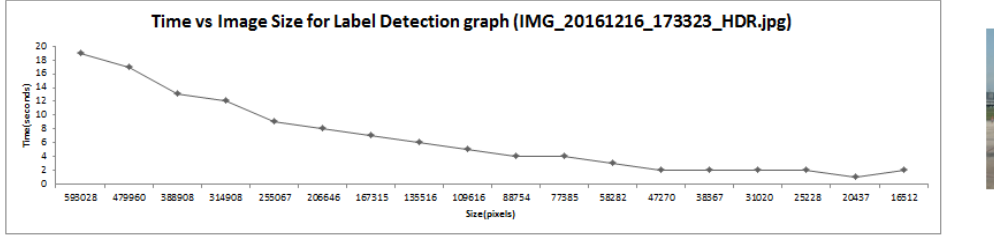

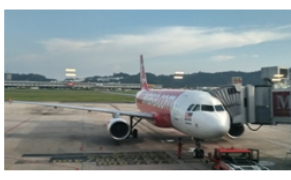

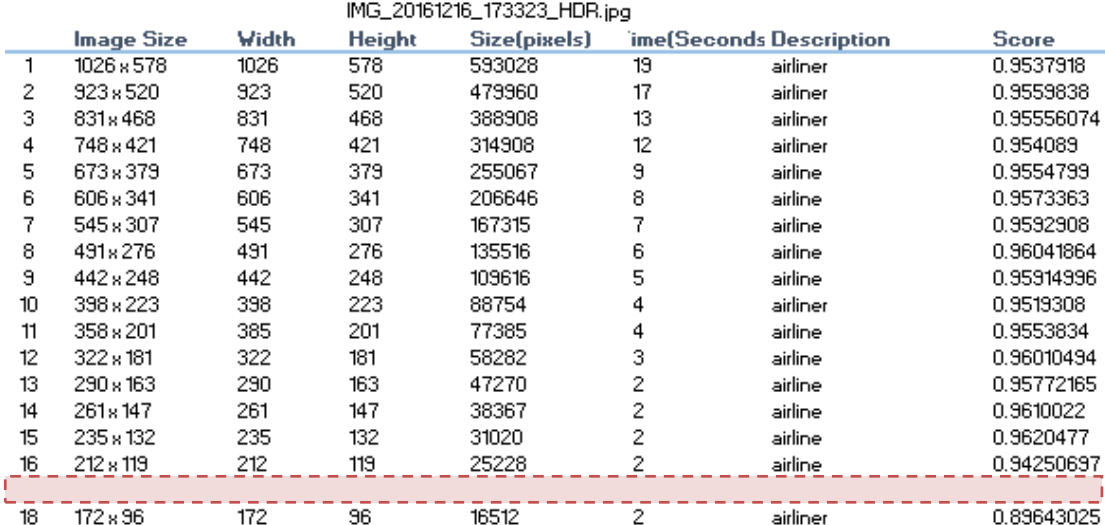

The result of this testing is to show the best minimum image size that is processing label detection within photo with the minimum time processing by reducing 10% each time. Usually when user sees the photo, the *burger* or *fries* word will display in their mind first. But the label detection detected *food* description. Therefore, the minimum best image size display is in *172px x 96px* and airline description is fall on *1* seconds with the score *0.95489347.*

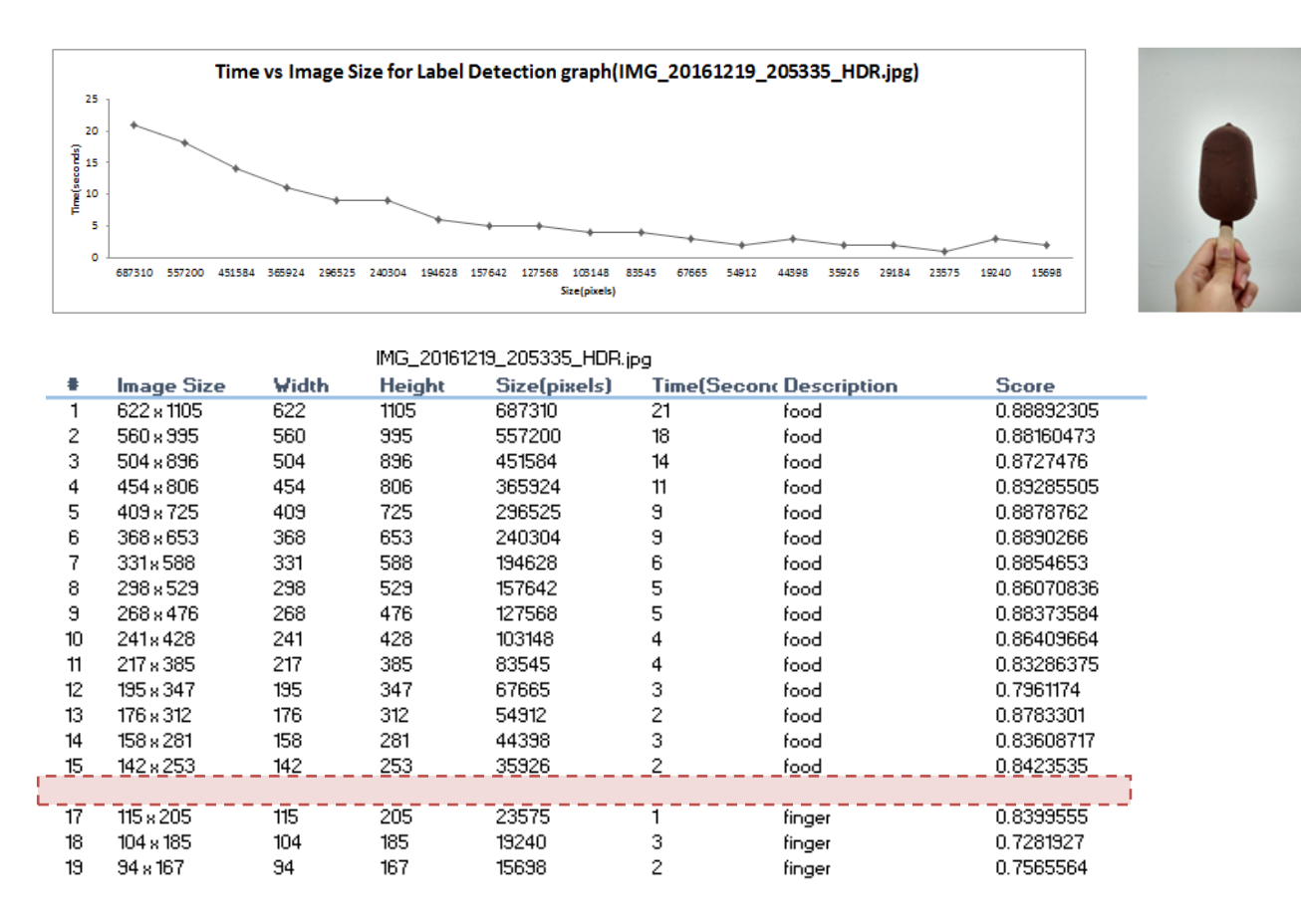

The result of this testing is to show the best minimum image size that is processing label detection within photo with the minimum time processing by reducing 10% each time. Usually when user sees the photo, the *ice-cream stick* word will display in their mind first. But the label detection detected *food* description. Therefore, the minimum best image size display is in *128px x 228px* and food description is fall on *1* seconds with the score *0.854018.*

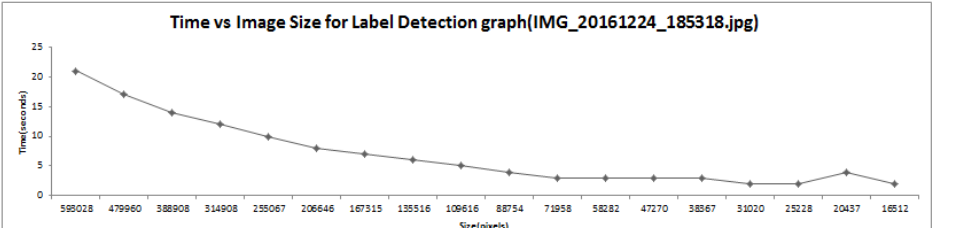

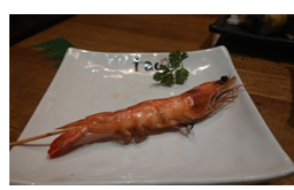

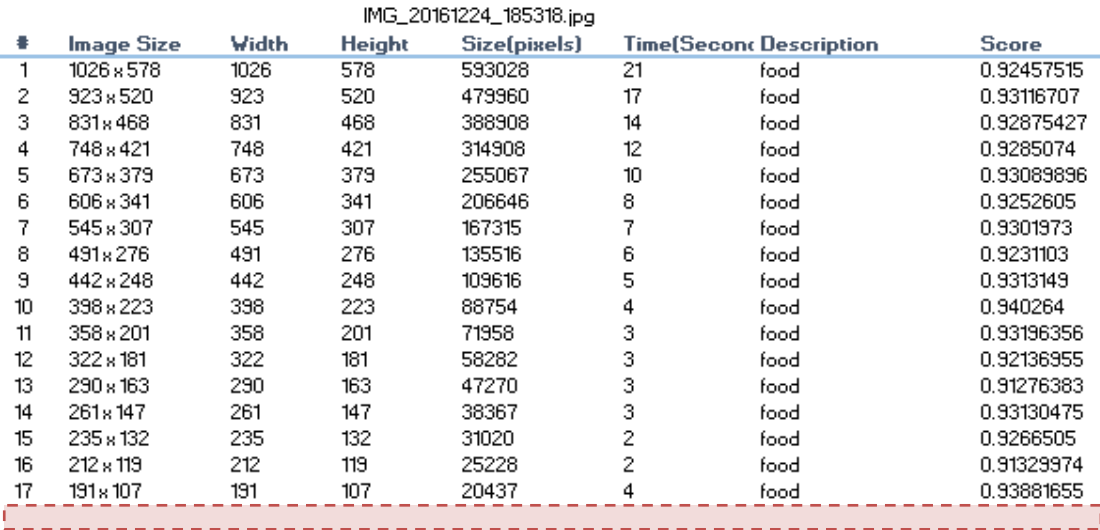

The result of this testing is to show the best minimum image size that is processing label detection within photo with the minimum time processing by reducing 10% each time. Usually when user sees the photo, the *prawn* word will display in their mind first. But the label detection detected *food* description. Therefore, the minimum best image size display is in *172px x 96px* and food description is fall on *2* seconds with the score *0.9413979.*

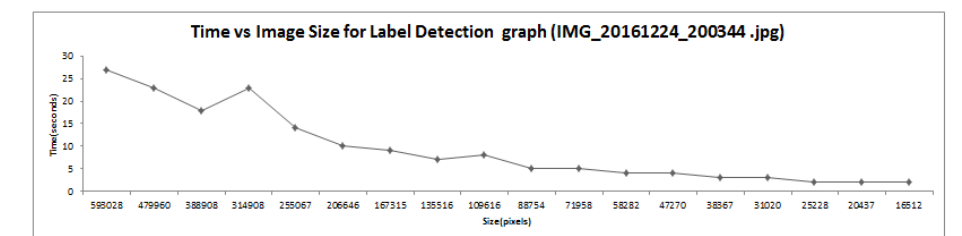

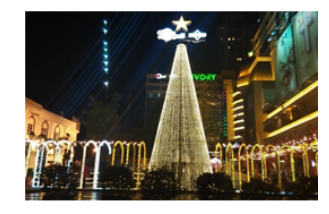

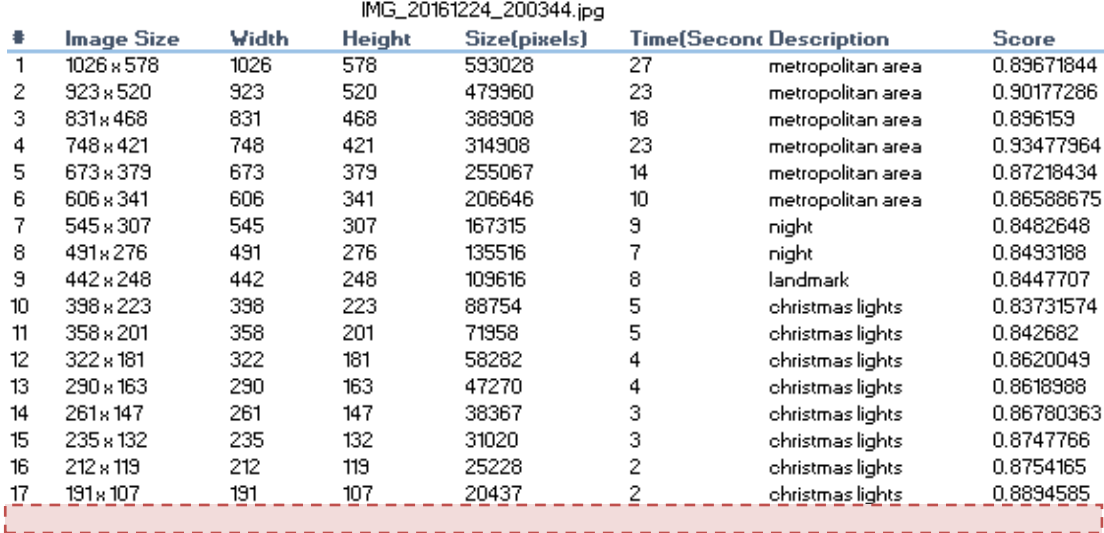

The result of this testing is to show the best minimum image size that is processing label detection within photo with the minimum time processing by reducing 10% each time. Usually when user sees the photo, the *Christmas tree* word will display in their mind first. But the label detection detected *Christmas lights* description. Therefore, the minimum best image size display is in *172px x 96px* and Christmas lights description is fall on *2* seconds with the score *0.88195306.*

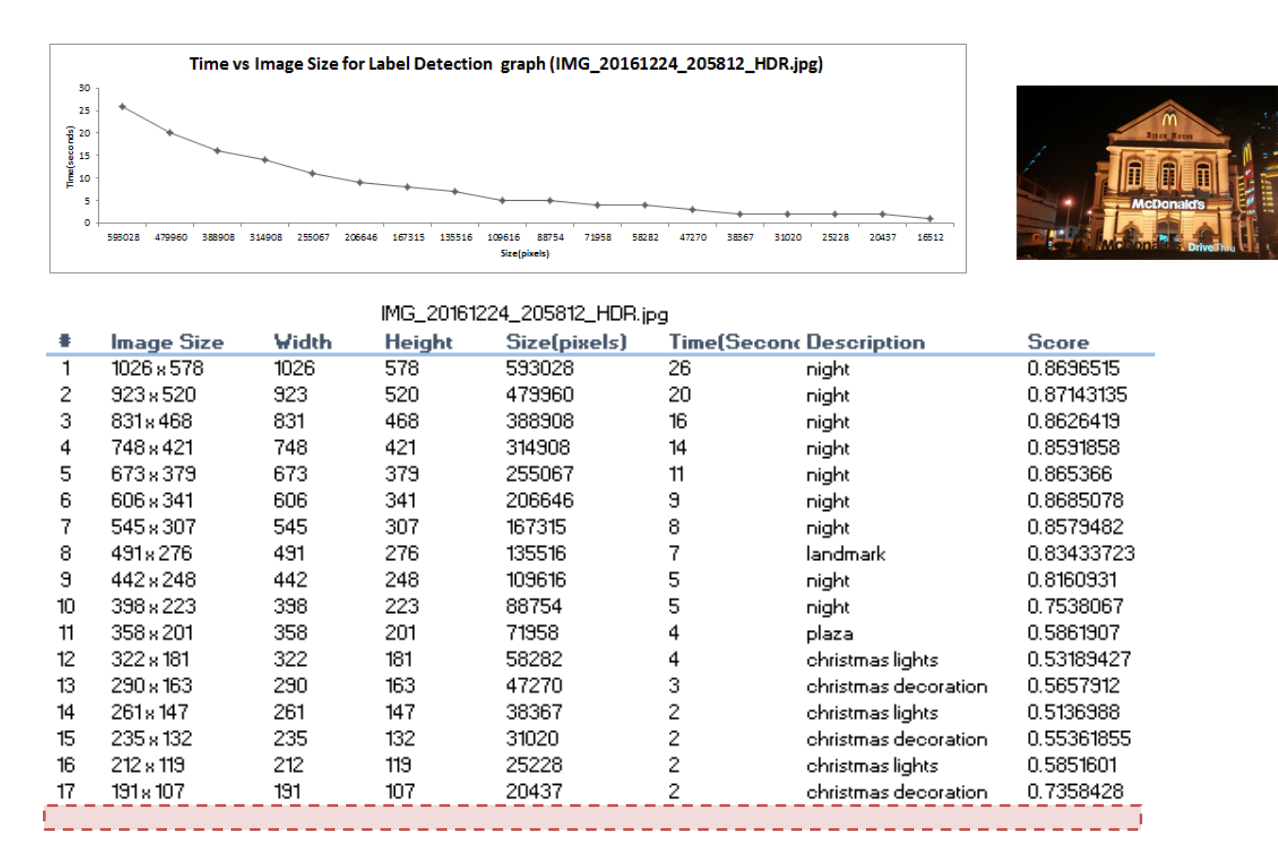

The result of this testing is to show the best minimum image size that is processing label detection within photo with the minimum time processing by reducing 10% each time. Usually when user sees the photo, the *heritage building* word will display in their mind first. But the label detection detected *Christmas decoration* description. Therefore, the minimum best image size display is in *172px x 96px* and Christmas decoration description is fall on *1* seconds with the score *0.7662213.*

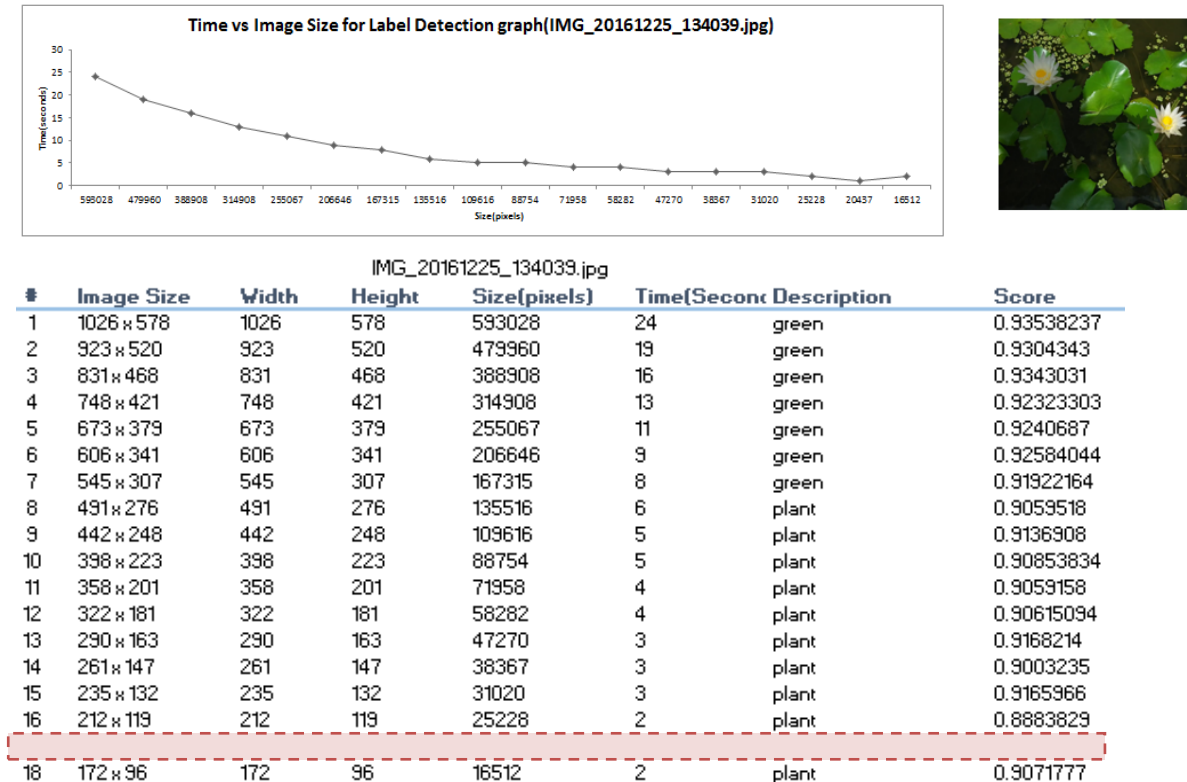

The result of this testing is to show the best minimum image size that is processing label detection within photo with the minimum time processing by reducing 10% each time. Usually when user sees the photo, the *plant* word will display in their mind first. But the label detection detected *plant* description. Therefore, the minimum best image size display is in *191px x 107px* and plant description is fall on *1* seconds with the score *0.8982478.*

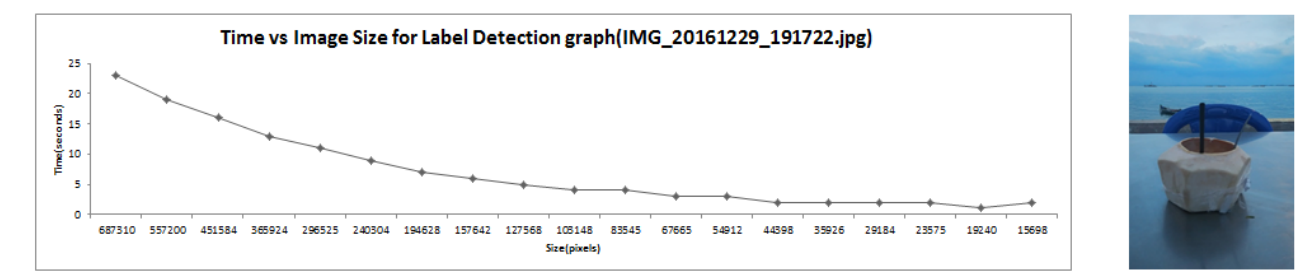

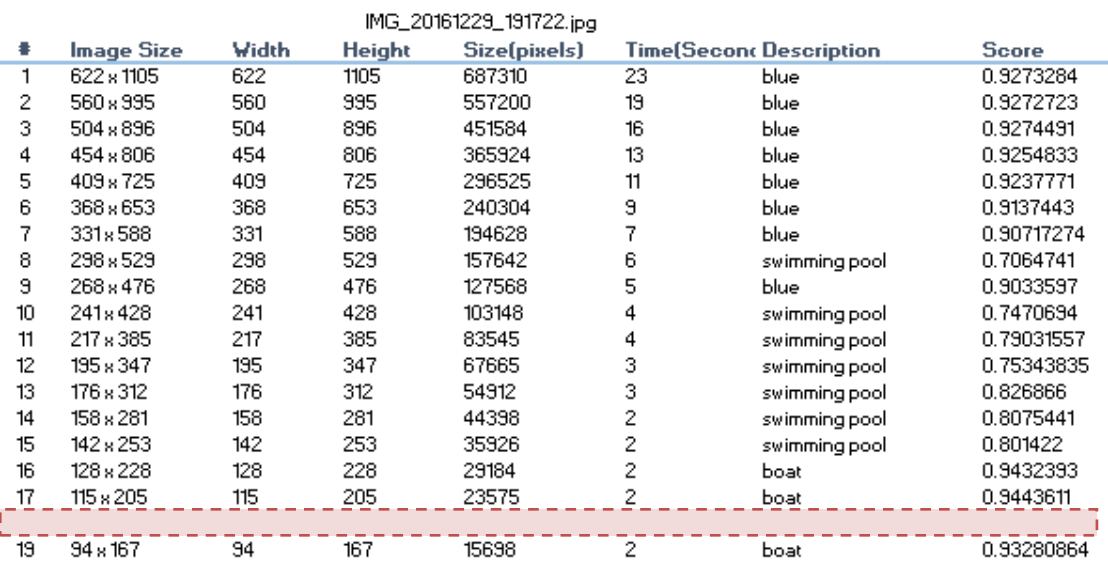

The result of this testing is to show the best minimum image size that is processing label detection within photo with the minimum time processing by reducing 10% each time. Usually when user sees the photo, the coconut water word will display in their mind first. But the label detection detected *boat* description. Therefore, the minimum best image size display is in *104px x 185px* and boat description is fall on *1* seconds with the score *0.8807535.*

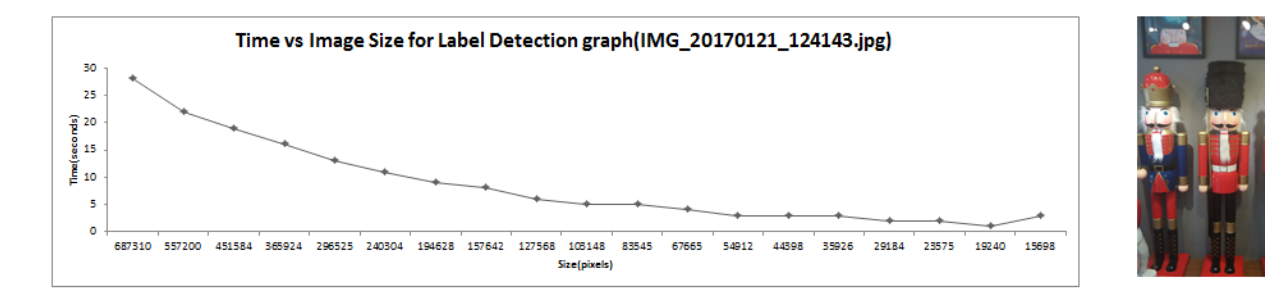

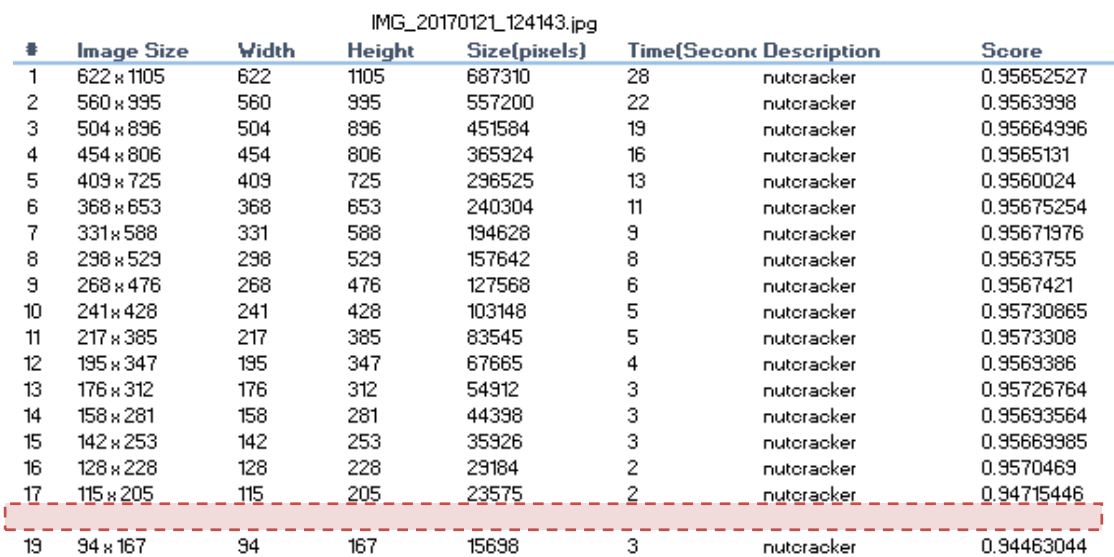

The result of this testing is to show the best minimum image size that is processing label detection within photo with the minimum time processing by reducing 10% each time. Usually when user sees the photo, the coconut water word will display in their mind first. But the label detection detected *boat* description. Therefore, the minimum best image size display is in *104px x 185px* and nutcracker description is fall on *1*  seconds with the score *0.8807535.*

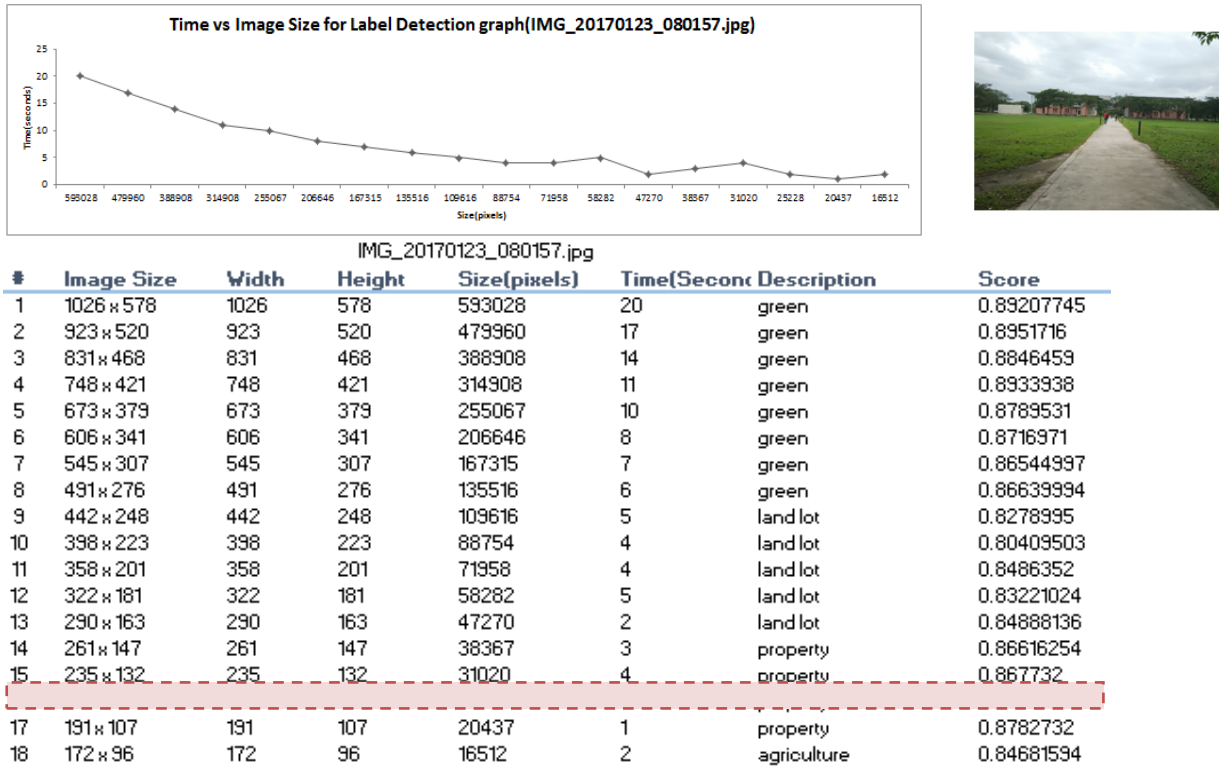

The result of this testing is to show the best minimum image size that is processing label detection within photo with the minimum time processing by reducing 10% each time. Usually when user sees the photo, the path word will display in their mind first. But the label detection detected *property* description. Therefore, the minimum best image size display is in *212px x 119px* and property description is fall on *2* seconds with the score *0.855566723.*

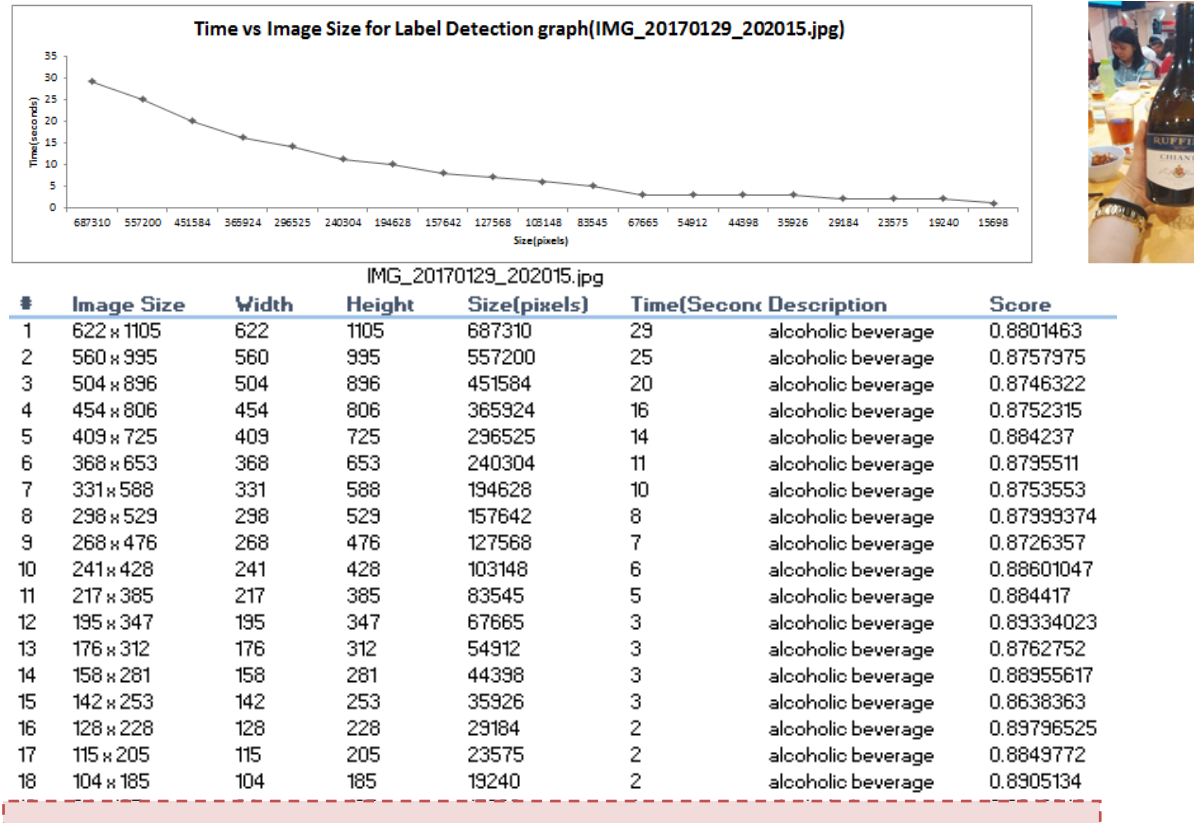

The result of this testing is to show the best minimum image size that is processing label detection within photo with the minimum time processing by reducing 10% each time. Usually when user sees the photo, the wine word will display in their mind first. But the label detection detected *alcoholic beverage* description. Therefore, the minimum best image size display is in *94px x 167px* and alcoholic beverage description is fall on *1* seconds with the score *0.9248843.*

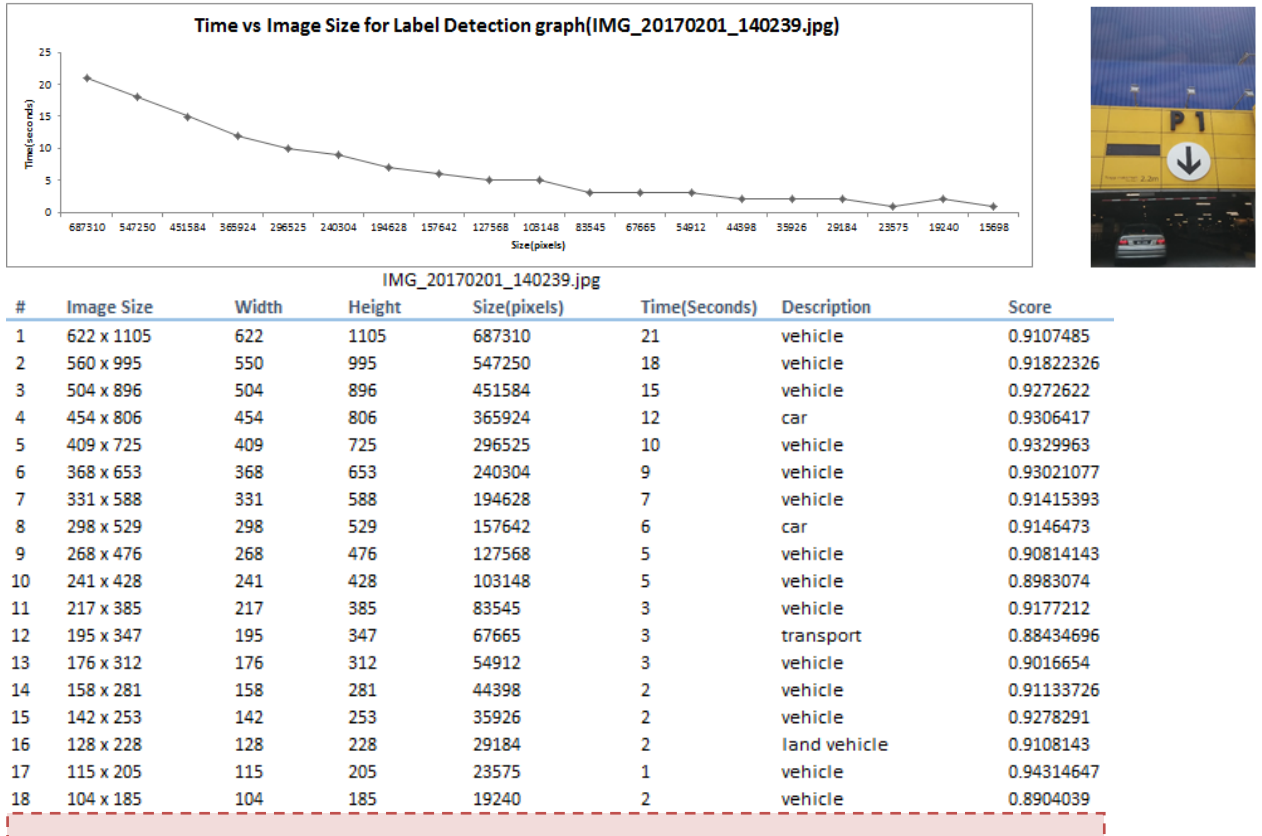

The result of this testing is to show the best minimum image size that is processing label detection within photo with the minimum time processing by reducing 10% each time. Usually when user sees the photo, the *parking lot* word will display in their mind first. But the label detection detected *vehicle* description. Therefore, the minimum best image size display is in *94px x 167px* and vehicle description is fall on *1* seconds with the score *0.92935026.*

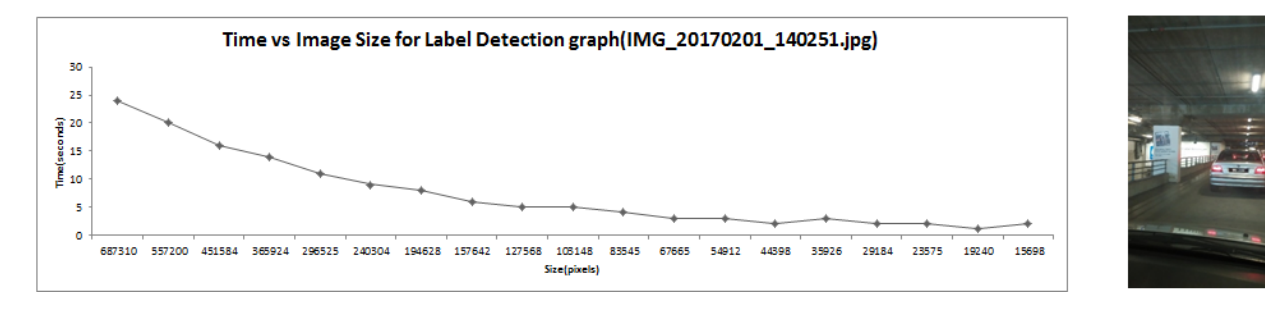

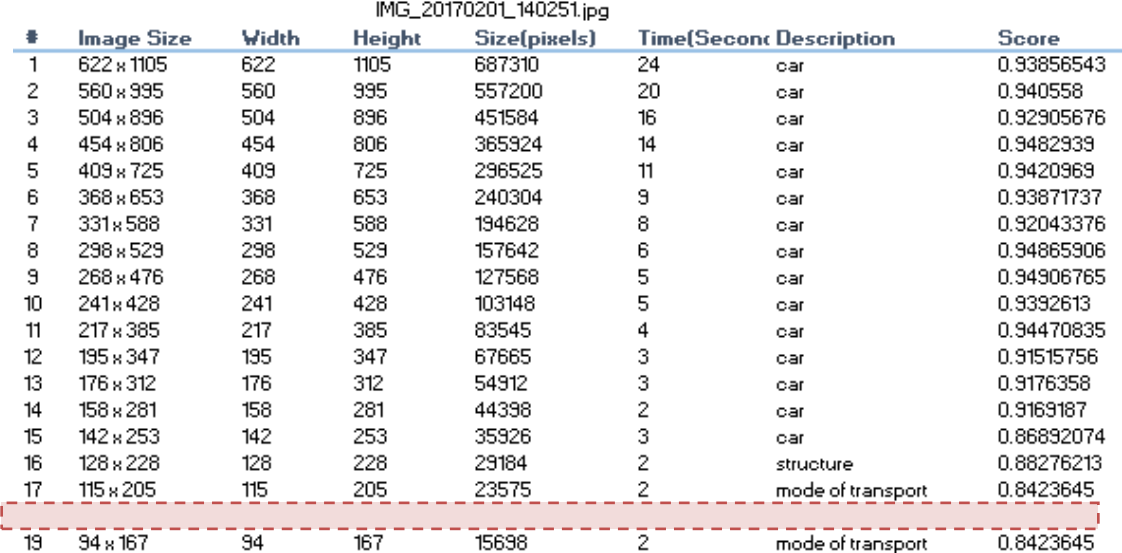

The result of this testing is to show the best minimum image size that is processing label detection within photo with the minimum time processing by reducing 10% each time. Usually when user sees the photo, the *car* word will display in their mind first. But the label detection detected *mode of transport* description. Therefore, the minimum best image size display is in *104px x 185px* and mode of transport description is fall on *1* seconds with the score *0.8423645.*

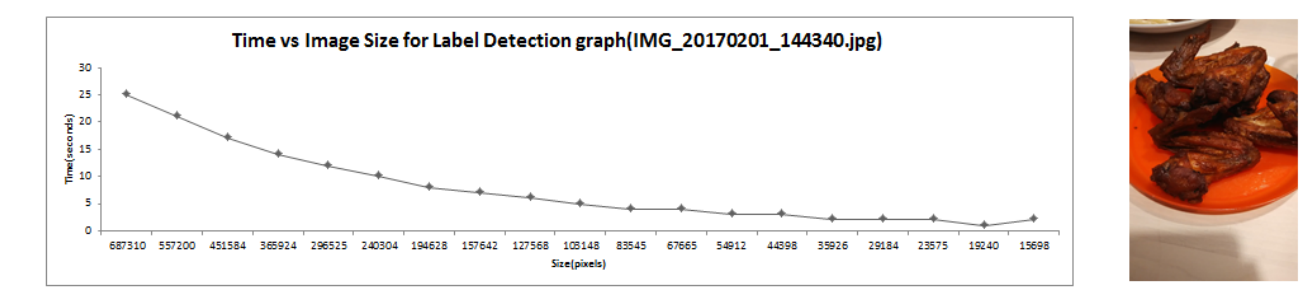

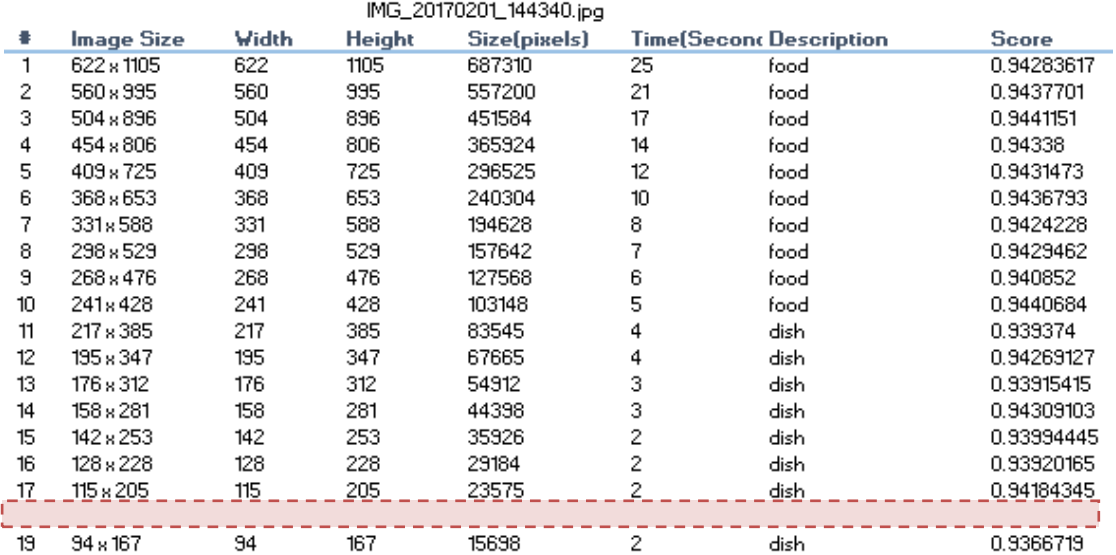

The result of this testing is to show the best minimum image size that is processing label detection within photo with the minimum time processing by reducing 10% each time. Usually when user sees the photo, the *chicken wings* word will display in their mind first. But the label detection detected *dish* description. Therefore, the minimum best image size display is in *104px x 185px* and dish description is fall on *1* seconds with the score *0.9430063.*

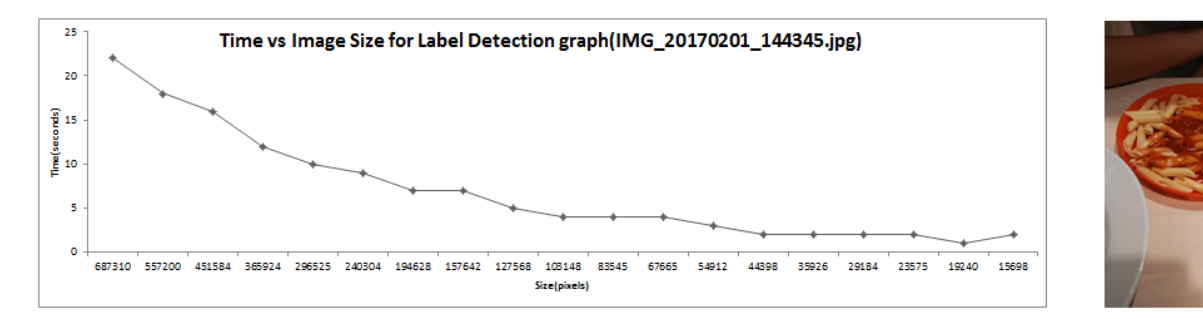

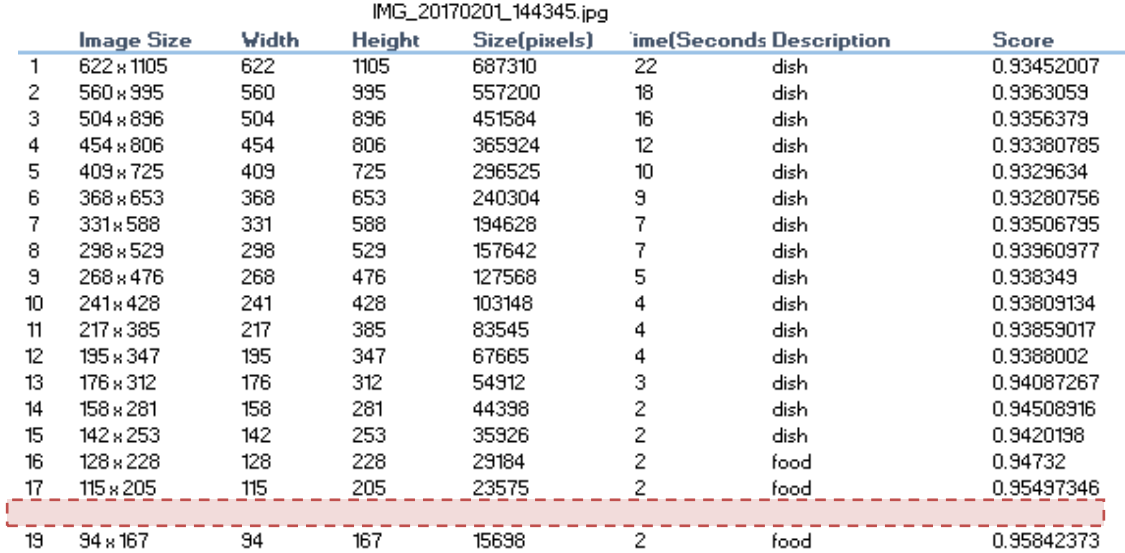

The result of this testing is to show the best minimum image size that is processing label detection within photo with the minimum time processing by reducing 10% each time. Usually when user sees the photo, the Tomato sauces *macaroni* word will display in their mind first. But the label detection detected *dish* description. Therefore, the minimum best image size display is in *104px x 185px* and dish description is fall on *1* seconds with the score *0.9478677.*

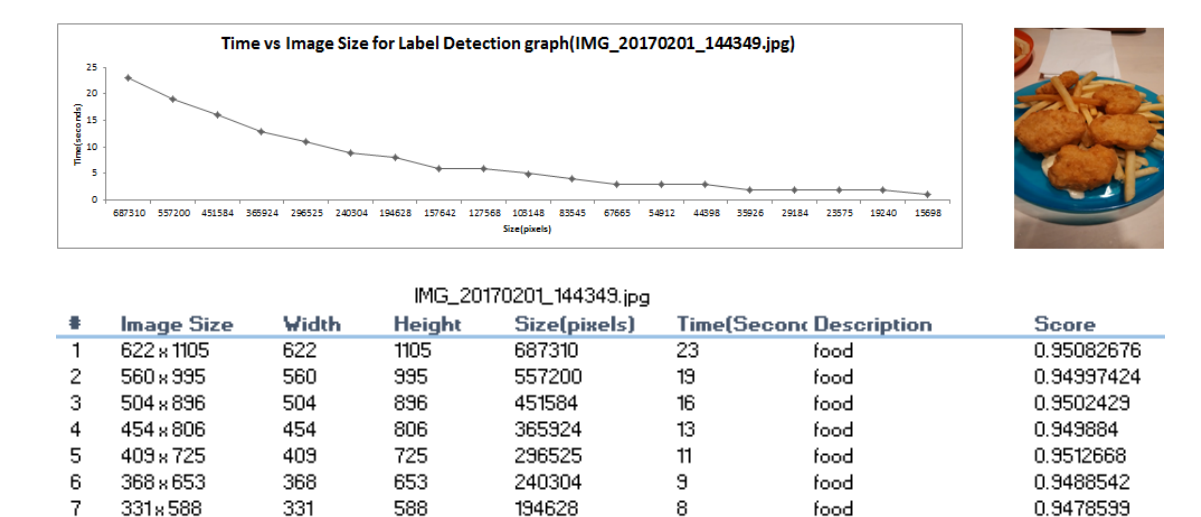

157642

127568

103148

83545

67665

54912

44398

35926

29184

23575

19240

8

9

10

 $11$ 

 $12$ 

 $13$ 

 $14$ 

15

16

 $17$ 

18

298 x 529

268 x 476

241×428

217 x 385

195 x 347

176 x 312

158 x 281

142 x 253

128 x 228

115 x 205

104 x 185

298

268

241

217

195

176

158

142

128

115

 $104$ 

529

476

428

385

347

312

281

253

228

205

 $185$ 

6

6

5

 $\overline{4}$ 

3

3

3

 $\overline{c}$ 

 $\bar{z}$ 

 $\overline{c}$ 

 $\overline{2}$ 

food

food

food

food

food

food

dish

dish

dish

food

dish

0.9509123

0.94518024

0.94387686

0.9454342

0.939625

0.9383662

0.94176495

0.94319385

0.94482833

0.9472208

0.9412026

The result of this testing is to show the best minimum image size that is processing label detection within photo with the minimum time processing by reducing 10% each time. Usually when user sees the photo, the nugget fries word will display in their mind first. But the label detection detected food description. Therefore, the minimum best image size display is in *94px x 167px* and food description is fall on *1* seconds with the score *0.94350713.*

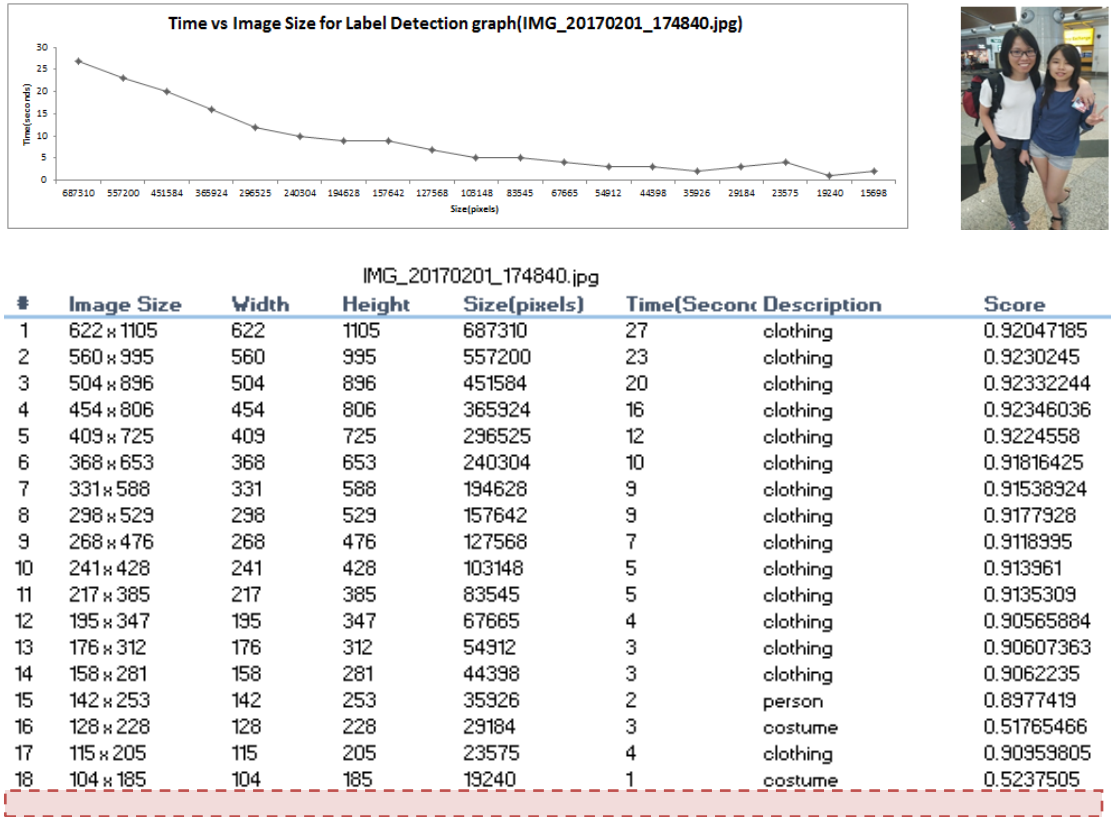

The result of this testing is to show the best minimum image size that is processing label detection within photo with the minimum time processing by reducing 10% each time. Usually when user sees the photo, the *girls* word will display in their mind first. But the label detection detected *clothing* description. Therefore, the minimum best image size display is in *94px x 165px* and clothing description is fall on *2* seconds with the score *0.9034073.*

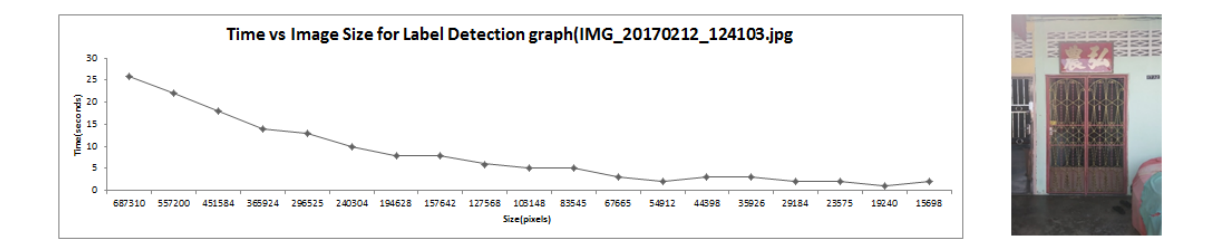

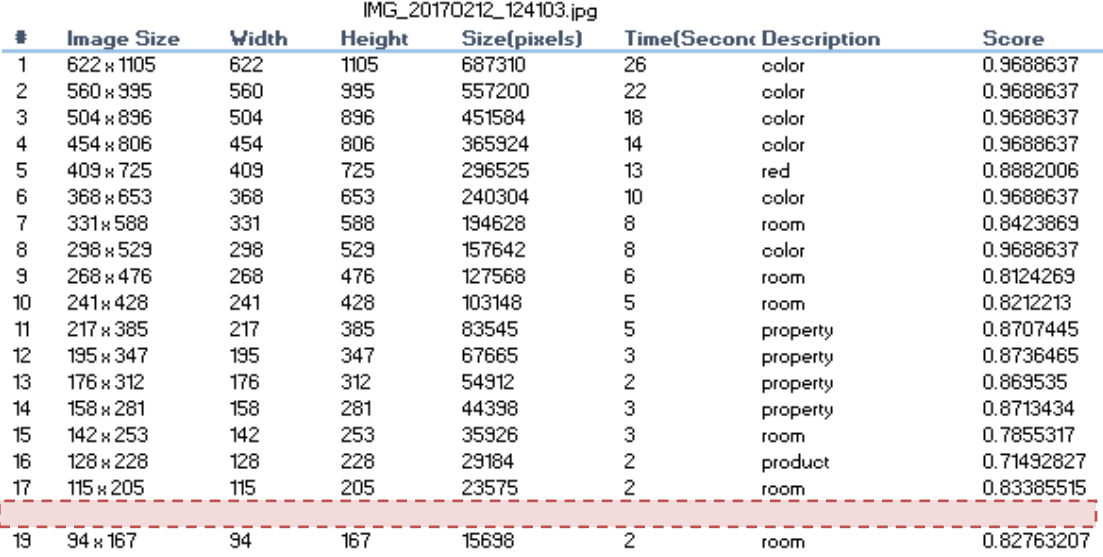

The result of this testing is to show the best minimum image size that is processing label detection within photo with the minimum time processing by reducing 10% each time. Usually when user sees the photo, the *front door* word will display in their mind first. But the label detection detected *art* description. Therefore, the minimum best image size display is in *104px x 185px* and art description is fall on *1* seconds with the score *0.76519084.*

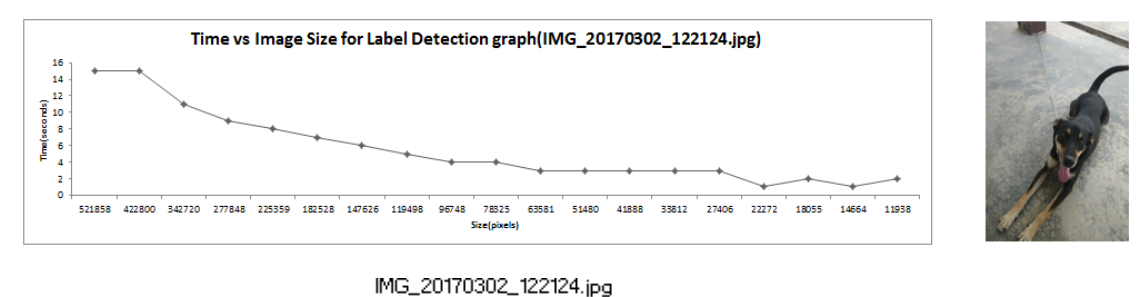

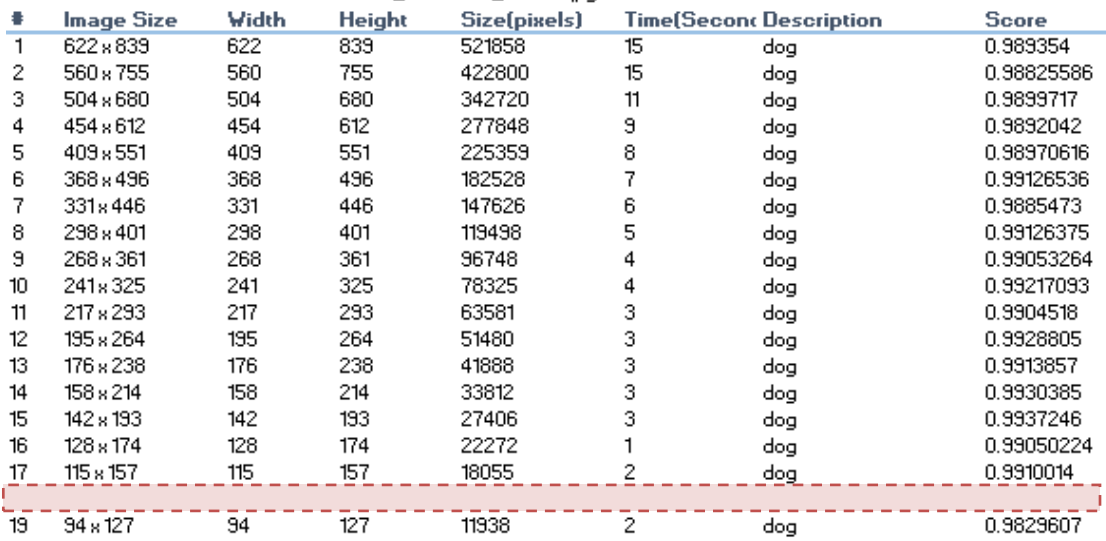

The result of this testing is to show the best minimum image size that is processing label detection within photo with the minimum time processing by reducing 10% each time. Usually when user sees the photo, the *dog* word will display in their mind first. But the label detection detected *dog* description. Therefore, the minimum best image size display is in *104px x 141px* and dog description is fall on *1* seconds with the score *0.9913005.*

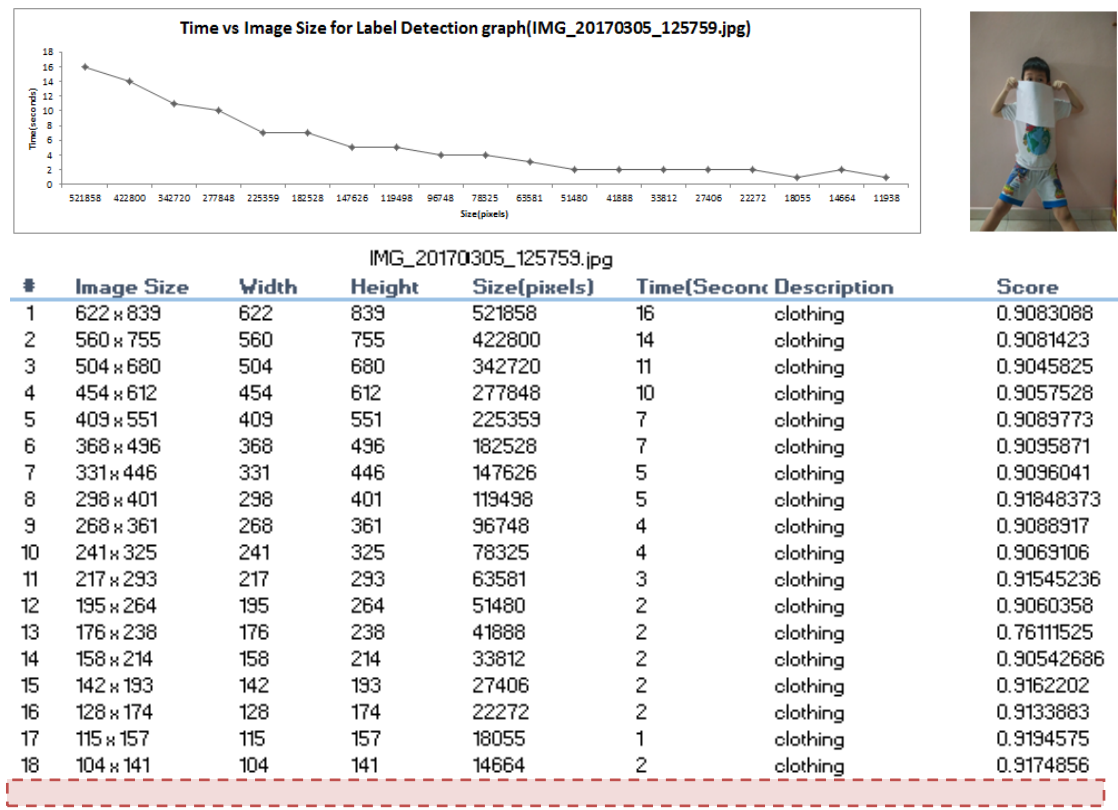

The result of this testing is to show the best minimum image size that is processing label detection within photo with the minimum time processing by reducing 10% each time. Usually when user sees the photo, the *little boy* word will display in their mind first. But the label detection detected *clothing* description. Therefore, the minimum best image size display is in *104px x 185px* and clothing description is fall on *1*  seconds with the score *0.9145716.*

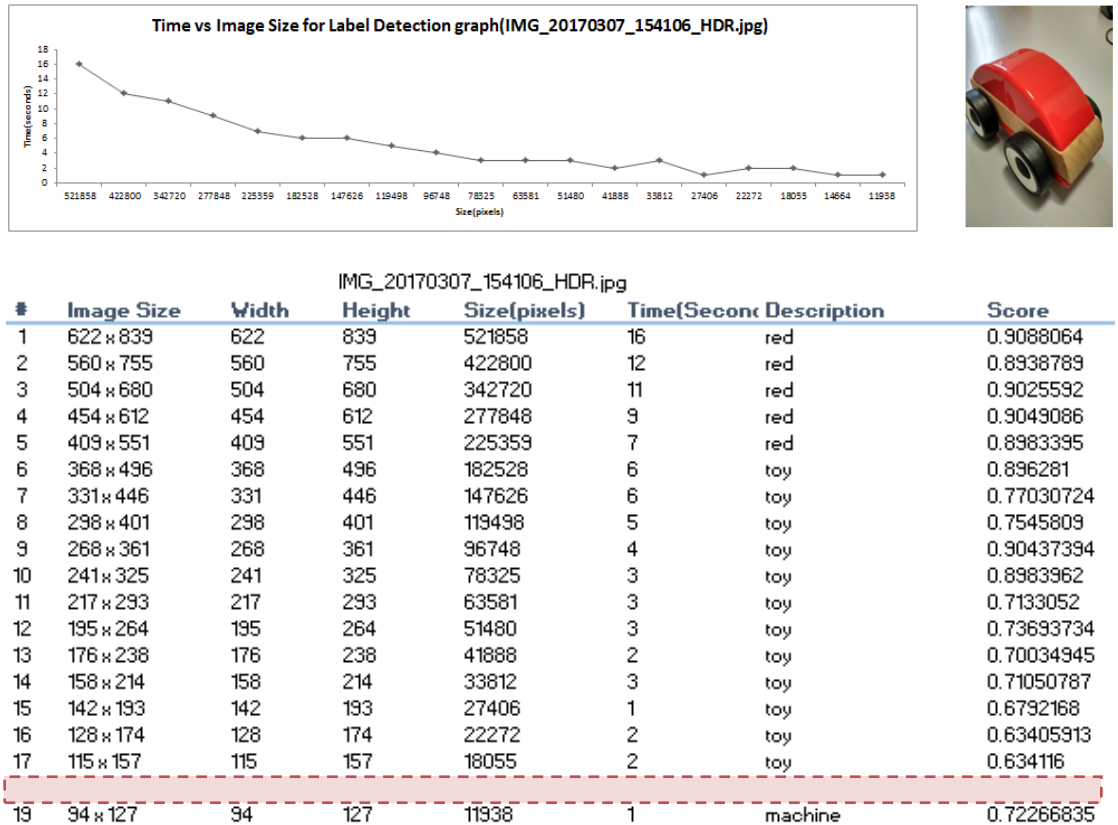

The result of this testing is to show the best minimum image size that is processing label detection within photo with the minimum time processing by reducing 10% each time. Usually when user sees the photo, the *toy car* word will display in their mind first. But the label detection detected *toy* description. Therefore, the minimum best image size display is in *104px x 141px* and toy description is fall on *1* seconds with the score *0.6552992.*

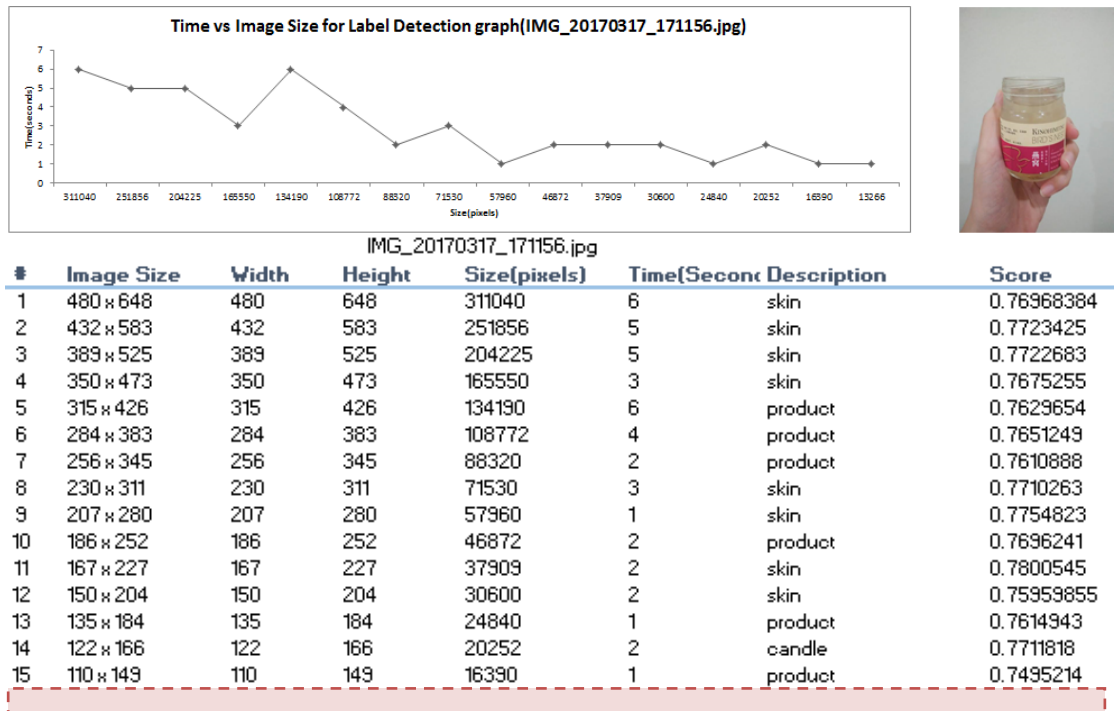

The result of this testing is to show the best minimum image size that is processing label detection within photo with the minimum time processing by reducing 10% each time. Usually when user sees the photo, the *bottle glass* word will display in their mind first. But the label detection detected *product* description. Therefore, the minimum best image size display is in *99px x 134px* and product description is fall on *1* seconds with the score *0.758632.*

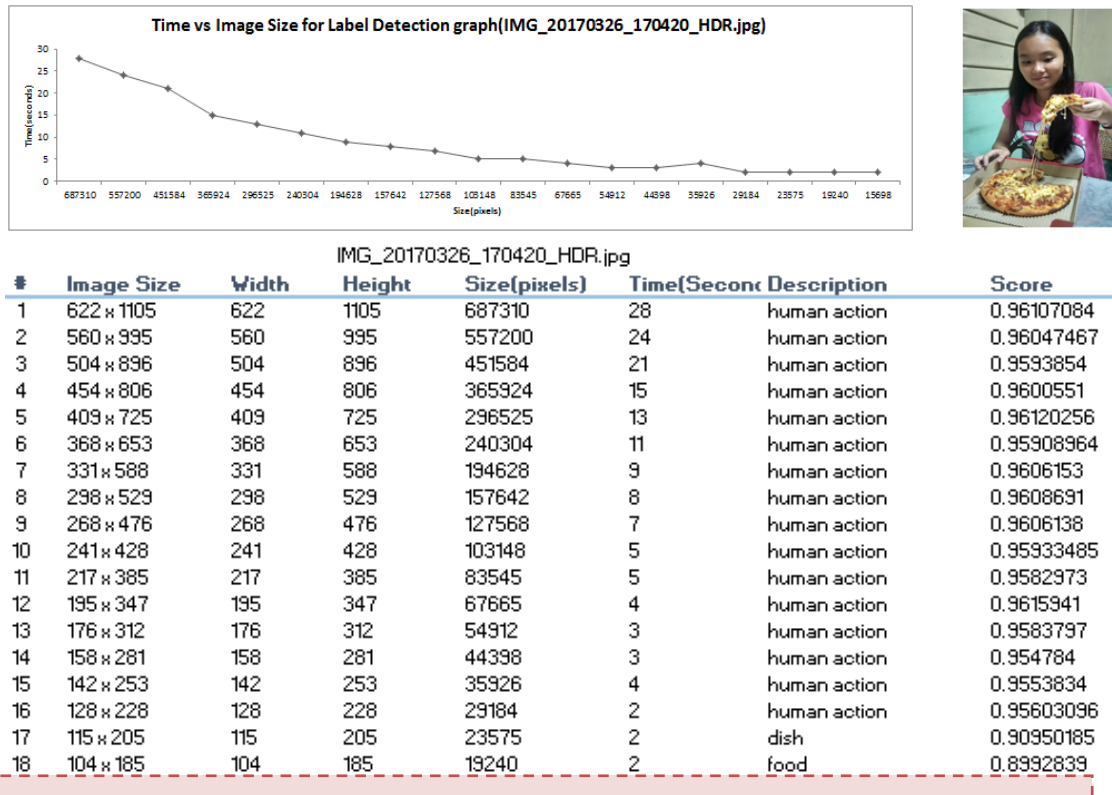

The result of this testing is to show the best minimum image size that is processing label detection within photo with the minimum time processing by reducing 10% each time. Usually when user sees the photo, the *eating pizza* word will display in their mind first. But the label detection detected *dish* description. Therefore, the minimum best image size display is in *94px x 167px* and dish description is fall on *2* seconds with the score *0.8921192.*

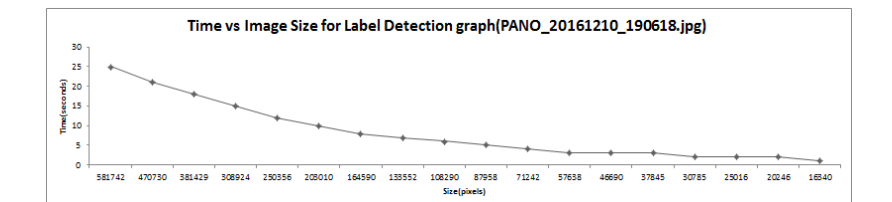

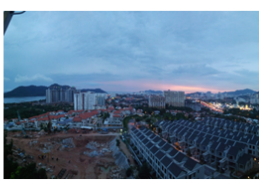

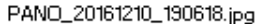

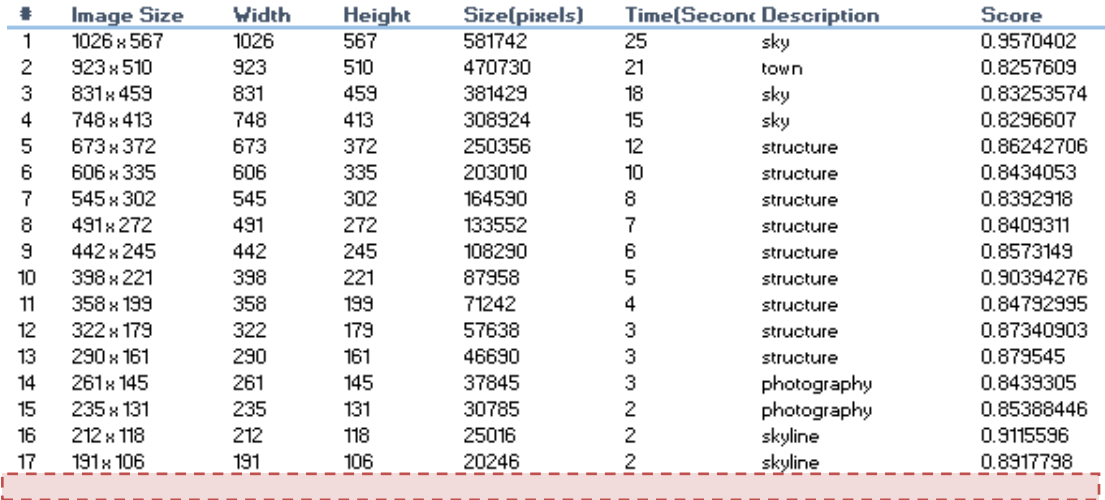

The result of this testing is to show the best minimum image size that is processing label detection within photo with the minimum time processing by reducing 10% each time. Usually when user sees the photo, the *skyline* word will display in their mind first. But the label detection detected *skyline* description. Therefore, the minimum best image size display is in *172px x 95px* and skyline description is fall on *1* seconds with the score *0.8775325.*

## Eidetic Search

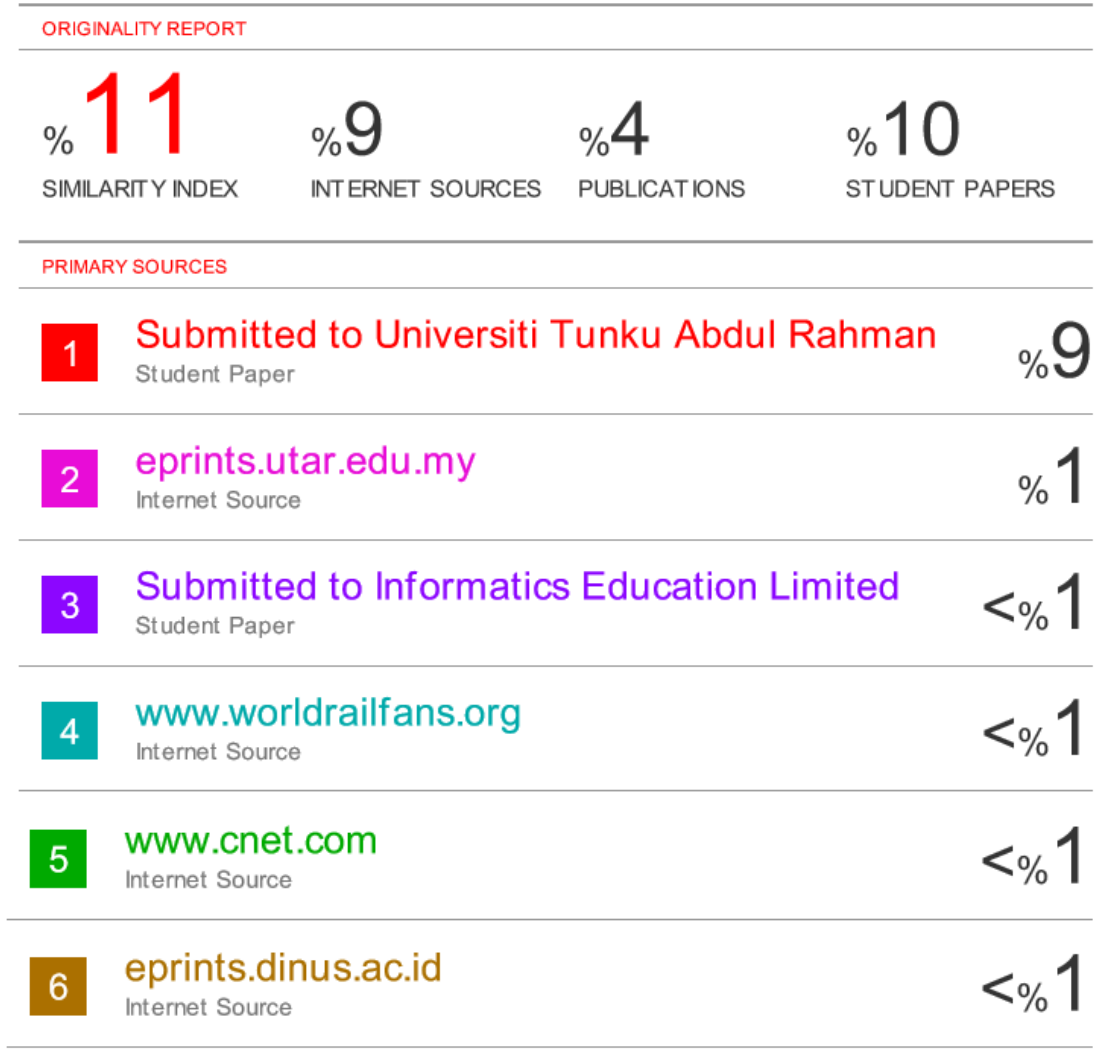

EXCLUDE QUOTES OFF **EXCLUDE** OFF **BIBLIOGRAPHY** 

EXCLUDE MATCHES OFF